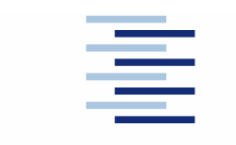

Hochschule für Angewandte Wissenschaften Hamburg **Hamburg University of Applied Sciences** 

**Projektarbeit** 

## **Fachbereich Fahrzeugtechnik und Flugzeugbau**

# **VFR Flugplanung mit Softwareunterstützung**

Verfasser: Carsten Hädrich; Prüfer: Prof. Scholz, 02.11.05

# **Kurzreferat**

Es gibt viele gute Gründe Navigationsflugpläne zu erstellen. Nicht nur, dass die Sicherheit eines Fluges mit einem solchen Navigationsplan erhöht wird, sie ist sogar für einige Flüge vom Gesetzgeber verbindlich vorgeschrieben.

Die Basis bilden dafür Abschnittszeiten, Höhen, Kurs und Flugweg. Weitere Überlegungen schließen einen möglichen Ausweichflughafen mit ein. Aber auch mögliche Luftraumbeschränkungen, sowie Parameter für den Sinkflug sollten in die Planung mit einfließen.

Das Wissen über die aktuelle Position und über mögliche Beschränkungen oder Hindernisse in dem überflogenen Gebiet sind wichtige Anforderungen und deren Berücksichtigung kann mit einem Flugplan erlangt werden. Die Ausarbeitung des Flugplans sollte sich dabei möglichst praktisch gestallten, nicht zu komplex sein und dennoch alle wichtigen Informationen über den Flug enthalten. Plant man VFR- Flüge von Hand, so ist es empfehlenswert, möglichst kleine Abschnitte zu planen. Dies ermöglicht das Vernachlässigen des Windes in der Berechnung.

Daher ist es aber notwendig genaure Informationen als bei der Planung von Hand zu bekommen, um bei der Erstellung der Pläne Fehler aus Ungenauigkeiten zu vermeiden. Computer Flugplanungsprogramme helfen bei der Erstellung von Flugdurchführungsplänen. Diese Programme sollen die Vorbereitungszeit verkürzen. Doch je mehr die Software zu leisten vermag, umso komplizierter wird der Umgang mit ihr.

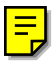

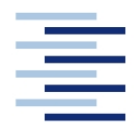

Hochschule für Angewandte Wissenschaften Hamburg **Hamburg University of Applied Sciences** 

### **FACHBEREICH FAHRZEUGTECHNIK UND FLUGZEUGBAU**

# **VFR Flugplanung mit Softwareunterstützung**

Aufgabenstellung zum *Projekt 2* gemäß Prüfungsordnung

## **Hintergrund**

Nach § 3a "Flugvorbereitung" der Luftverkehrs-Ordnung "hat der Luftfahrzeugführer sich mit allen Unterlagen und Informationen, die für die sichere Durchführung des Flugs von Bedeutung sind, vertraut zu machen." Weiterhin "hat sich der Luftfahrzeugführer über die verfügbaren Flugwettermeldungen und -vorhersagen ausreichend zu unterrichten." Es gibt verschiedene Vordrucke, kleine Programme und umfangreiche Software, die den Luftfahrzeugführer bei dieser gesetzlichen Aufgabe unterstützen wollen. Über das Internet können aktuelle Informationen beschafft werden. Diese Informationen fließen teilweise direkt in die Planungssoftware ein.

## **Aufgabe**

Ausgehend von den gesetzlich vorgeschriebenen Anforderungen an eine Flugvorbereitung sollen verschiedene der angebotenen unterstützenden Möglichkeiten zur Flugplanung beschrieben, analysiert und bewertet werden. Dabei sind insbesondere die Grundlagen und Verfahren moderner Flugplanungssoftware zu berücksichtigen. Folgende Punkte sollen bearbeitet werden:

- Darstellung der rechtlichen Grundlagen der Flugplanung
- Darstellung der flugmechanischen Grundlagen
- Beschreibung und Analyse der Flugplanungsverfahren und Flugplanungssoftware
- Durchführung von Beispielrechnungen
- Vergleich und Bewertung der untersuchten Flugplanungsverfahren und Flugplanungssoftware

Bei der Erstellung des Berichtes sind die entsprechenden DIN-Normen zu beachten.

# Inhalt

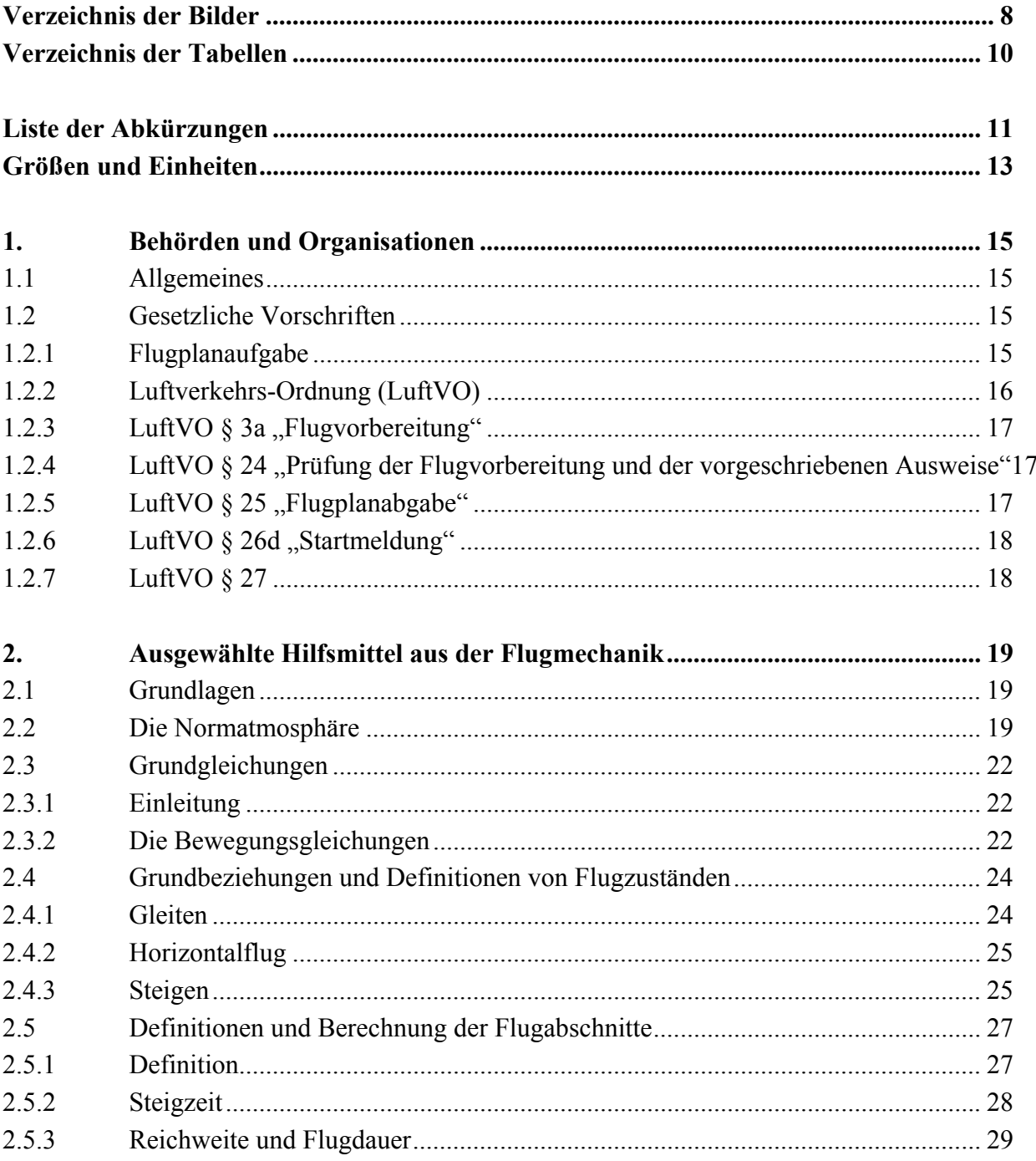

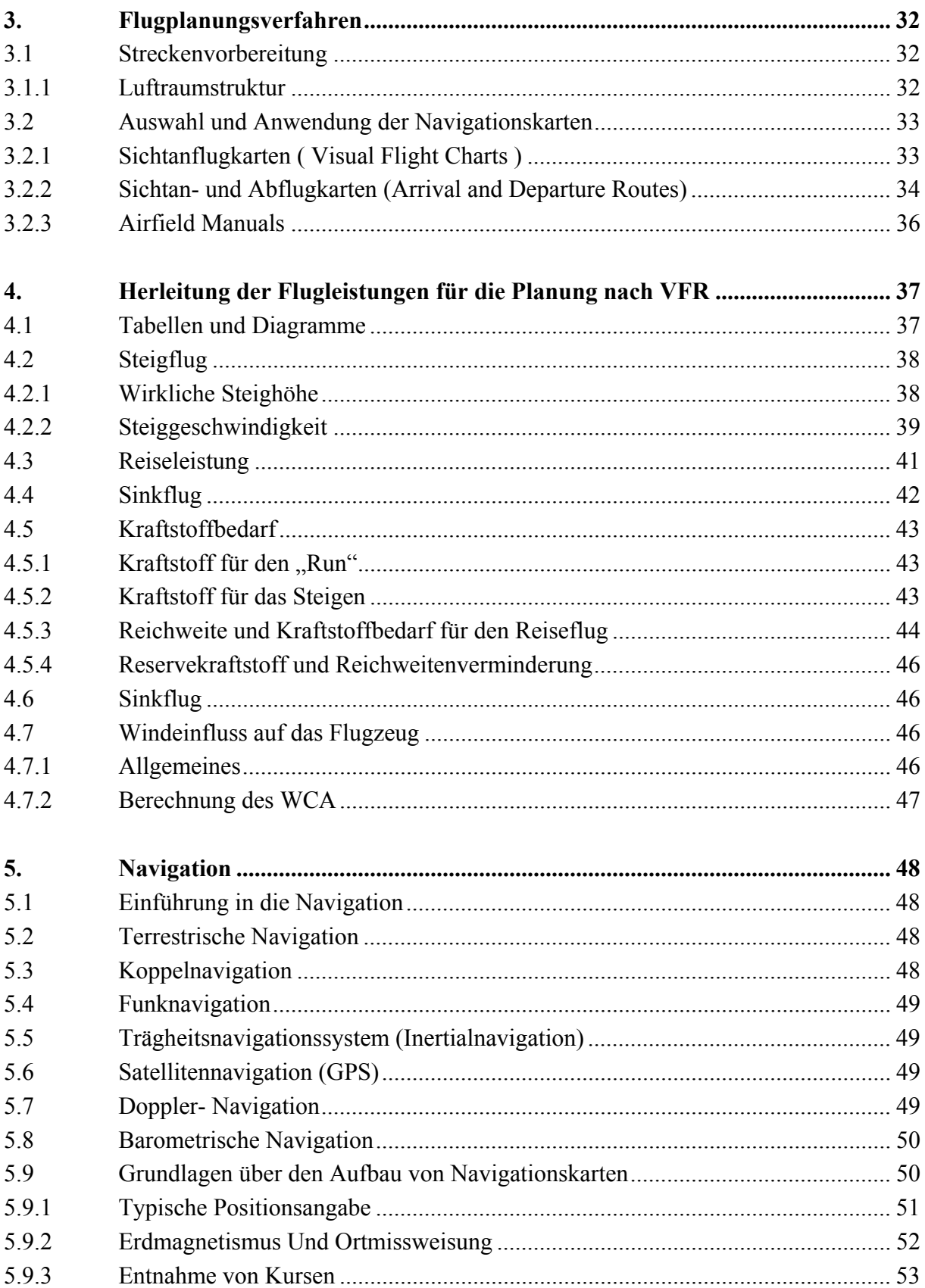

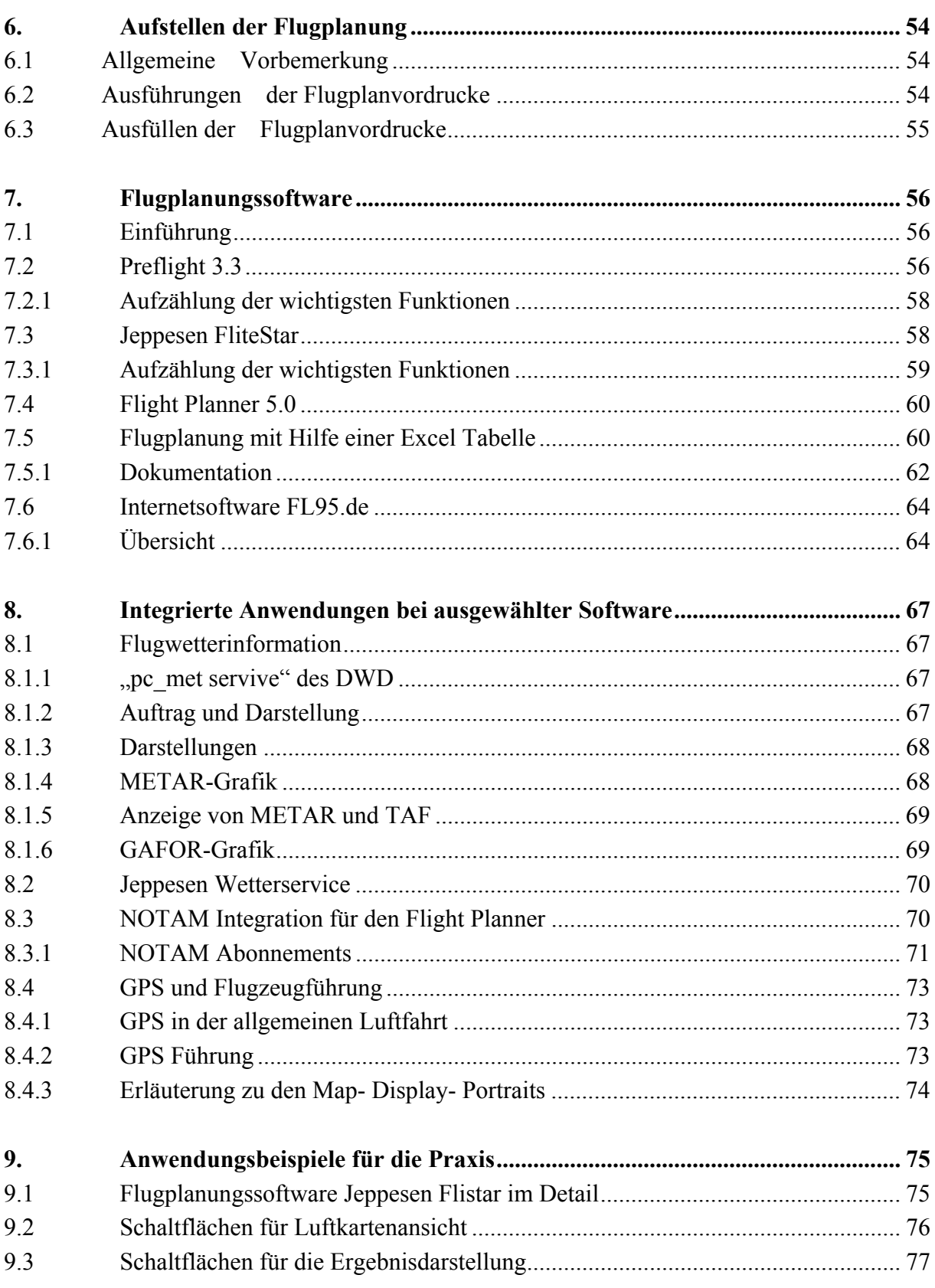

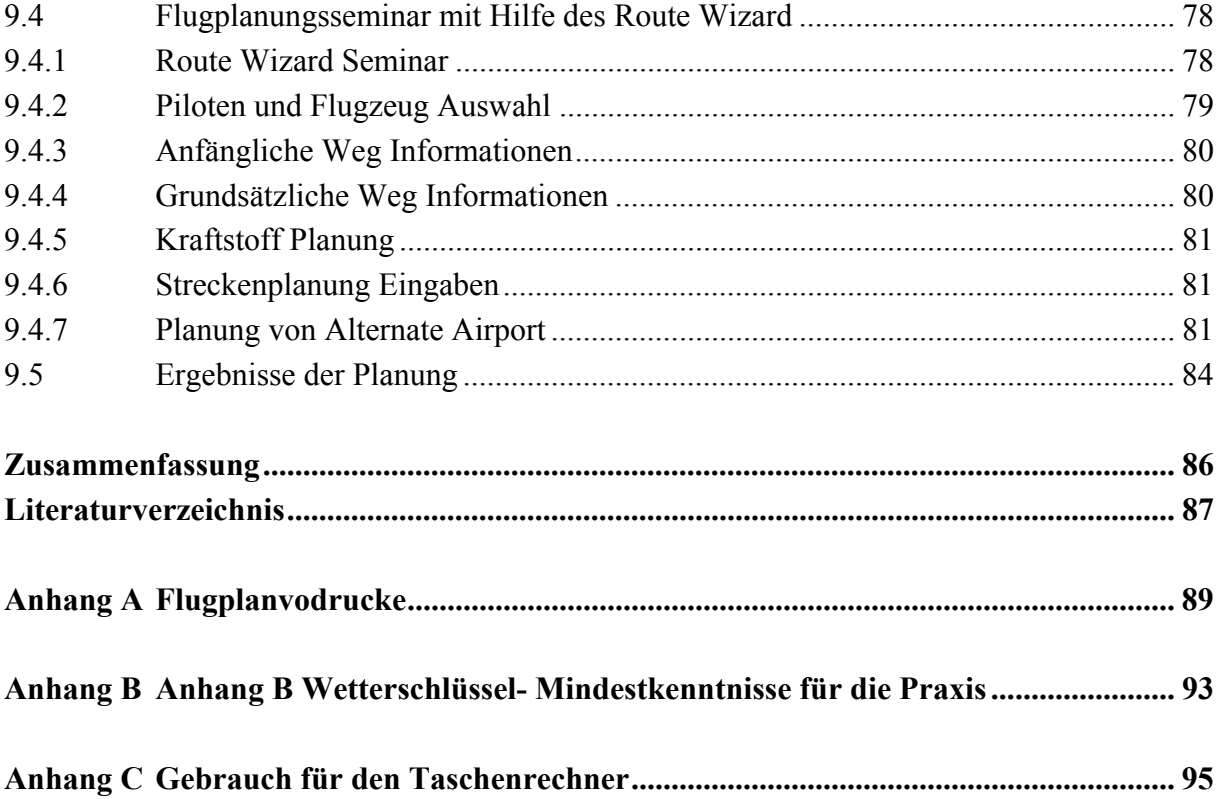

# **Verzeichnis der Bilder**

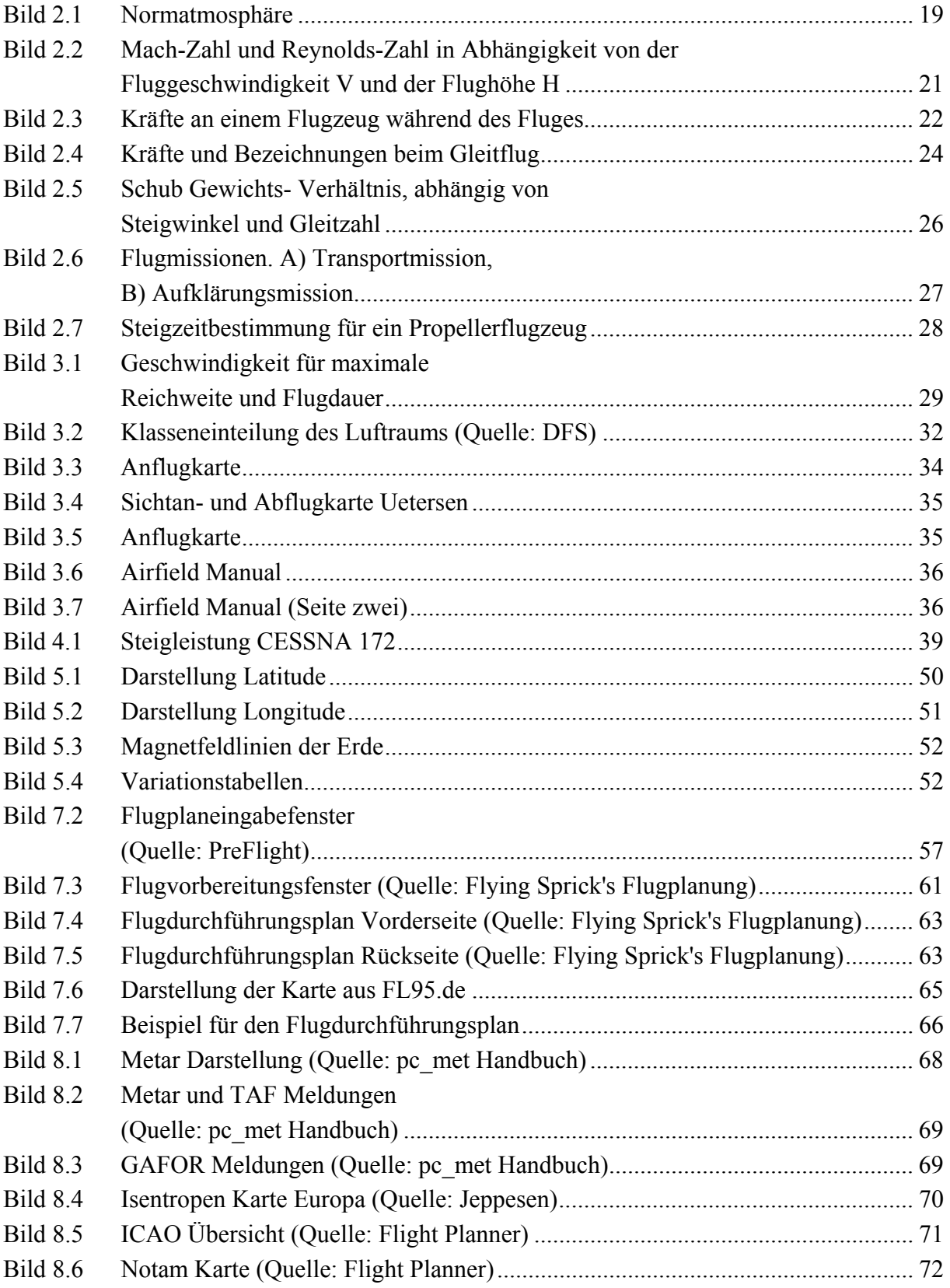

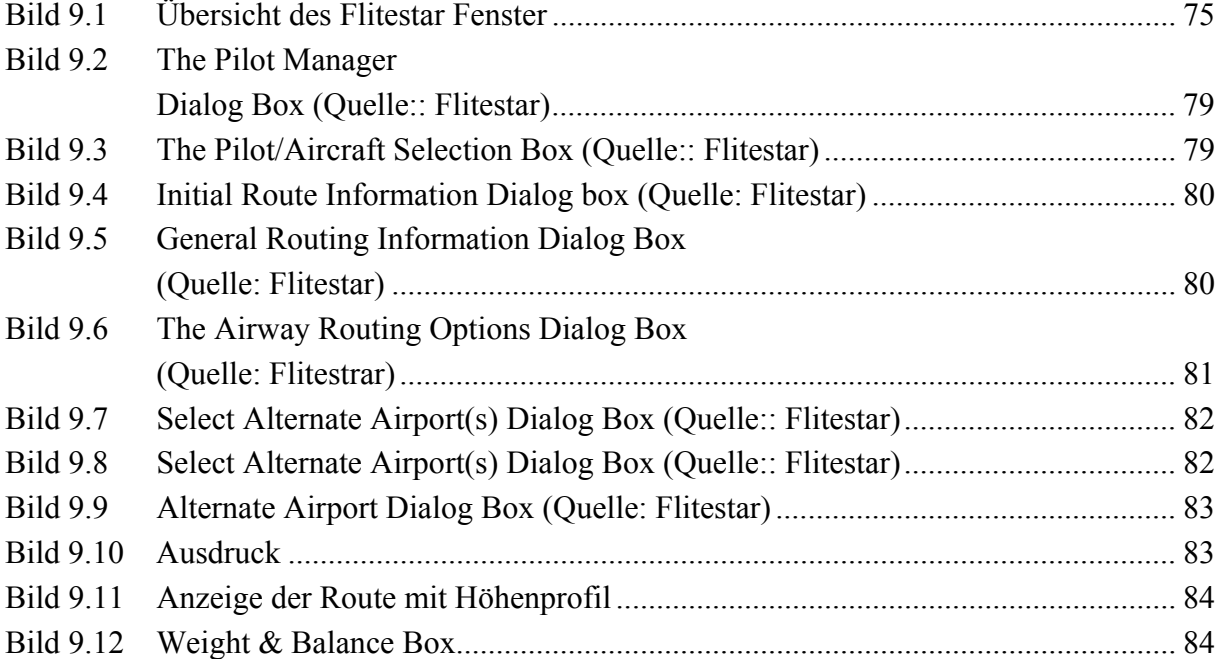

# **Verzeichnis der Tabellen**

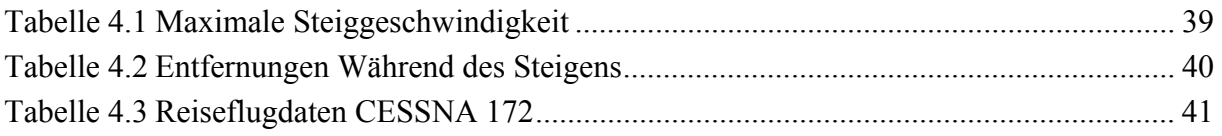

# **Liste der Abkürzungen**

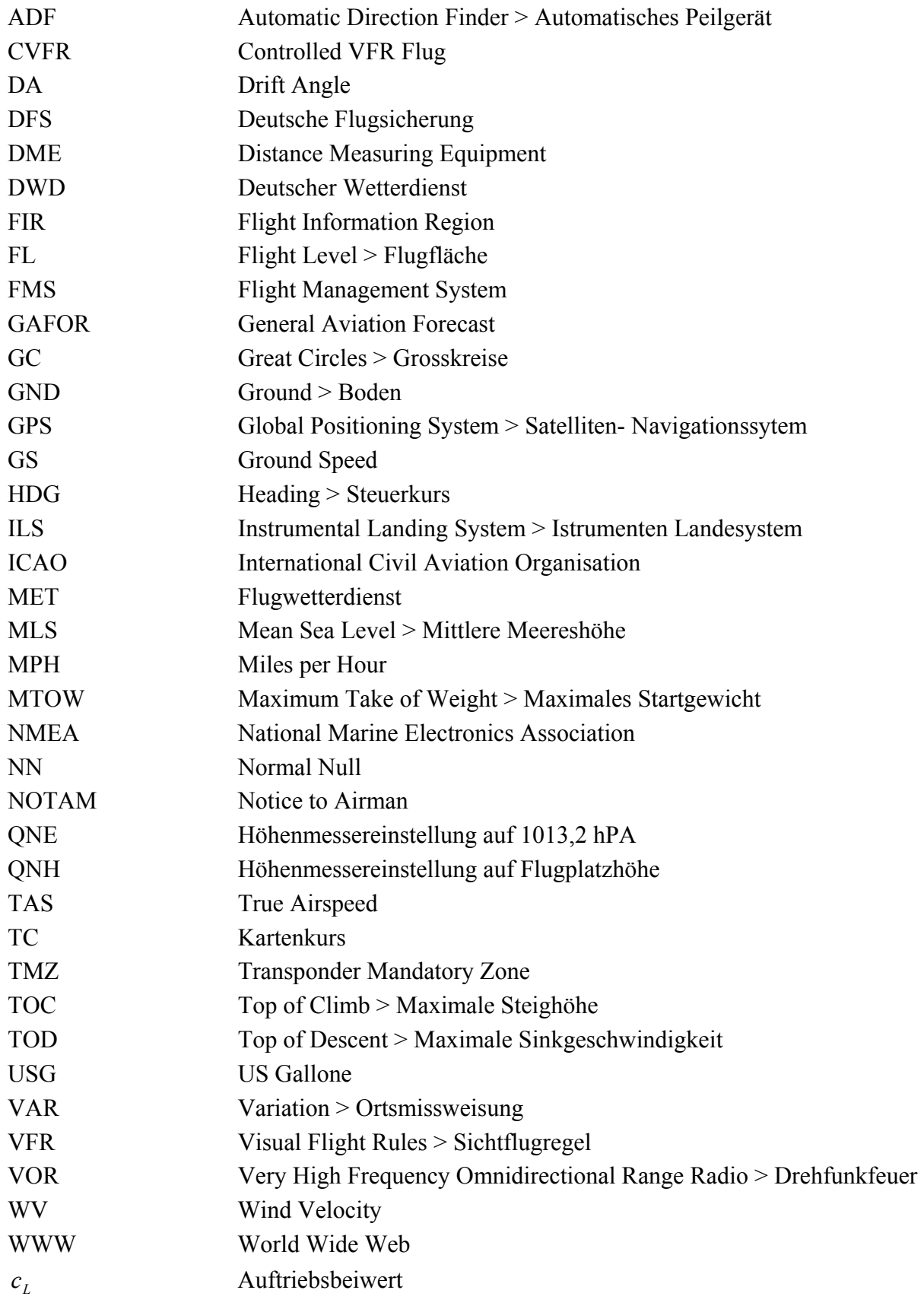

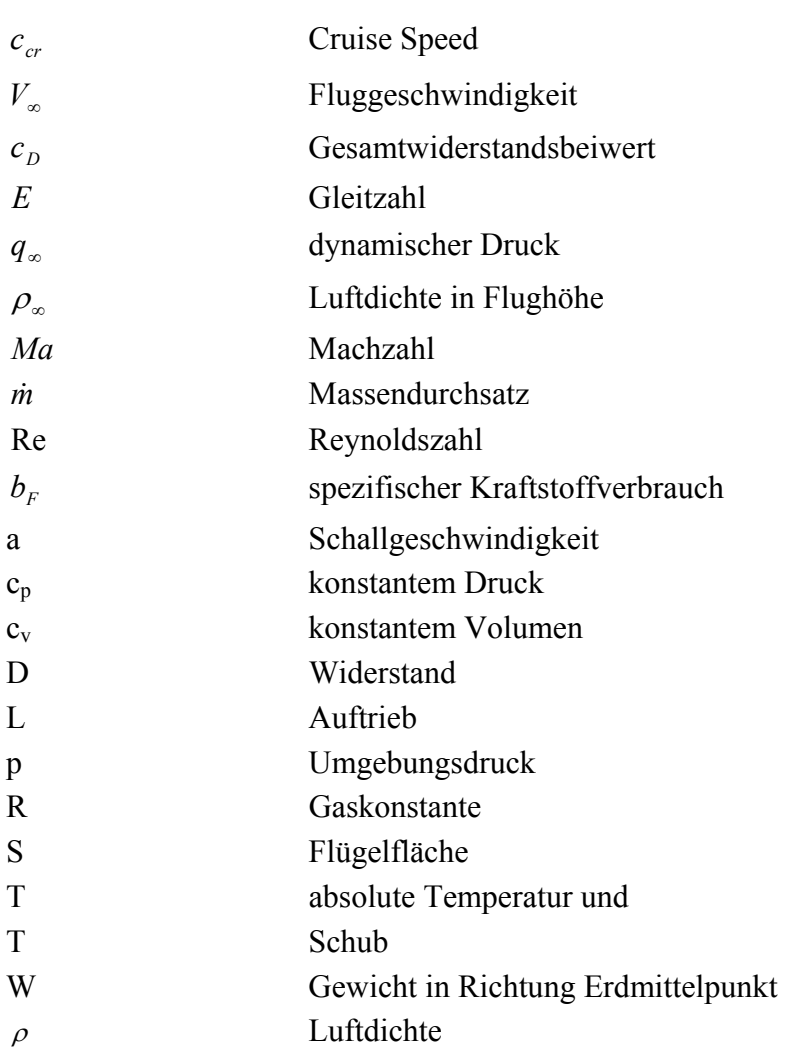

# **Größen und Einheiten**

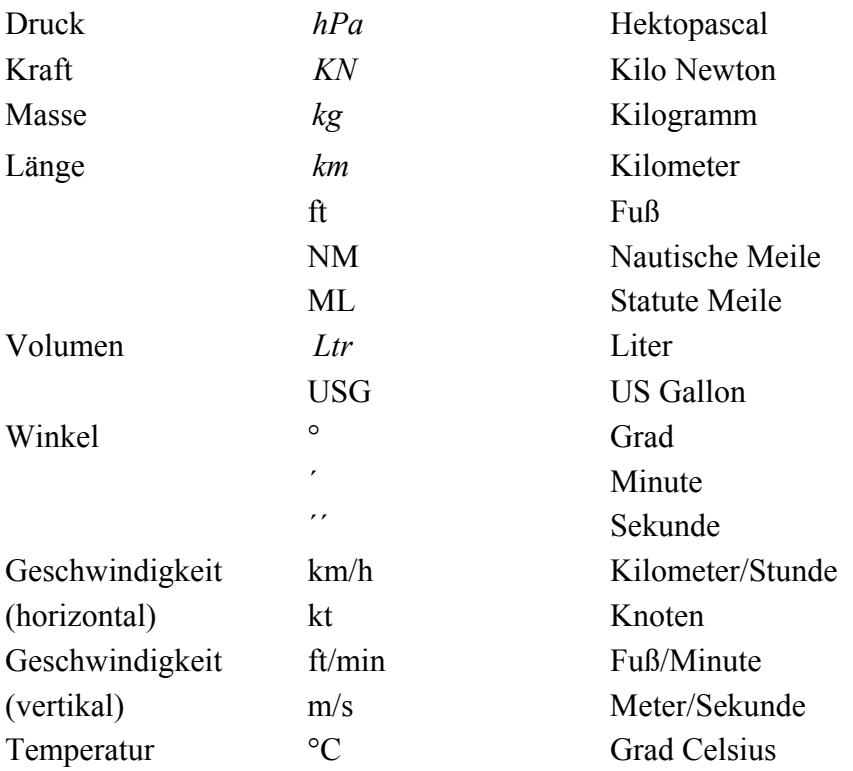

# **Hintergrund**

Nach §3a "Flugvorbereitung" der Luftverkehrs-Ordnung "hat der Luftfahrzeugführer sich mit allen Unterlagen und Informationen, die für die sichere Durchführung des Flugs von Bedeutung sind, vertraut zu machen." Weiterhin "hat sich der Luftfahrzeugführer über die verfügbaren Flugwettermeldungen und –vorhersagen ausreichen zu unterrichten." Es gibt verschiedene Vordrucke, kleine Programme und umfangreiche Software, die den Luftfahrzeugführer bei dieser gesetzlichen Aufgabe unterstützen sollen. Über das Internet können aktuelle Informationen beschafft werden. Diese Informationen fließen teilweise direkt in die Planungssoftware ein.

# **Aufgabe**

Ausgehend von den gesetzlich vorgeschriebenen Anforderungen an eine Flugvorbereitung sollen verschiedene der angebotenen unterstützenden Möglichkeiten zu Flugplanung beschrieben, analysiert und bewertet werden. Dabei sind insbesondere die Grundlagen und Verfahren moderner Flugplanungssoftware zu berücksichtigen. Folgende Punkte sollen bearbeitet werden:

- Darstellung der rechtlichen Grundlagen der Flugplanung
- Darstellung der flugmechanischen Grundlagen
- Beschreibung und Analyse der Flugplanungsverfahren und Flugplanungssoftware
- Durchführung von Beispielrechnungen
- Vergleich und Bewertung der untersuchten Flugplanungsverfahren und Flugplanungssoftware

Bei der Erstellung des Berichtes sind die entsprechenden DIN-Normen zu beachten.

# **1. Behörden und Organisationen**

## **1.1 Allgemeines**

Lufthoheit und Luftaufsicht werden vom Bund geregelt. Bestimmte Aufgaben können aber an bestimmte Organisationen übertragen werden.

In der Hierarchie steht der Bundesminister an oberster Stelle. Ihm untersteht die Abteilung für Luft- und Raumfahrt, deren wichtige Aufgaben Folgendes umfassen:

- Genehmigung von Flugplätzen und des Linienverkehrs.
- Gewährleistung von Sicherheit und Ordnung.
- Grundsatzfragen Klärung
- Umweltschutz

Die DFS Deutsche Flugsicherung GmbH übernimmt die Aufgabe der Flugsicherung und ist bevollmächtigt Bestimmungen zu veröffentlichen.

Der Deutsche Wetterdienst DWD wurde vom Bund gegründet und hat die Aufgabe die meteorologische Sicherheit der Luftfahrt sicherzustellen.

Der Flugwetterdienst verwaltet die standardisierten Wetterinformationen aus aller Welt und informiert über außergewöhnliche Wettererscheinungen.

## **1.2 Gesetzliche Vorschriften**

Bei der Planung und Durchführung von Flügen sind neben Reglements auch eine Reihe von gesetzlichen Vorschriften zu beachten. Diese Vorschriften findet man in der Luftverkehrs-Ordnung. Hier sind die für die Flugplanung relevanten Gesetze wortwörtlich wiedergegeben.

### **1.2.1 Flugplanaufgabe**

Die Flugplanpflicht an sich ist für die Bundesrepublik Deutschland aufgehoben. Es besteht allerdings nach §25 LuftVO bei folgenden Flügen der Zwang, einen Flugplan aufzugeben:

- Flüge, die aus dem deutschem Luftraum herausführen oder Flüge, die in den deutschen Luftraum hineingehen
- wenn mit Segelflugzeugen Wolkenflüge durchgeführt werden
- IFR- Flüge
- NVFR (Night VFR, Nacht- VFR) Flüge im kontrollierten Luftraum (B bis E)
- Flüge in Flugbeschränkungsgebieten, wenn es bei der Gebietsfestlegung ausdrücklich angeordnet ist
- bei Kunstflügen, die im kontrollierten Luftraum (A bis E) stattfinden und bei Flugplätzen mit Flugverkehrskontrolle
- Für die Onlinefliegerei im VATSIM- oder IVAO- Net bedeutet es, dass ebenfalls kein Flugplan aufgeben muss, soweit keine der oben aufgezählten Kriterien zutreffen.

### **1.2.2 Luftverkehrs-Ordnung (LuftVO)**

Vom 10. August 1963 (BGBI. I S. 652) in der Fassung der Bekanntmachung vom 27. März 1999 (BGBI. I S. 580)

#### **Die LuftVO ist in folgende Gruppen eingeteilt:**

§§ 1-5a - Pflichten der Teilnehmer am Luftverkehr §§ 6-17 - Allgemeine Regeln I §§ 18-27a - Allgemeine Regeln II §§ 28-34 - Sichtflugregeln §§ 35-42 - Instrumentenflugregeln §§ 43-45 - Bußgeld und Schlussvorschriften

#### **Dazu gehören die folgenden Anlagen:**

Anlage1 - Vorschriften über die von Luftfahrtzeugen zu führenden Lichter Anlage 2 - Signale und Zeichen Anlage 3 - Halbkreis Flughöhen Anlage 4 - Luftfahrtklassifizierung und Flugsicherungsbetriebsdienste Anlage 5 - Bedingungen für Flüge nach Instrumenten- und Sichtflugregeln Anlage 6 - Ausnahmeberechtigte Flugzeuge

Da in dieser Arbeit ausschließlich Flüge nach Sichtflugregeln beschrieben werden, sind in der folgenden Übersicht nur diese Gesetze im Wortlaut aufgeführt, die sich mit den Regeln beschäftigen. Die aufgeführten Gesetze stehen also im direkten Zusammenhang zu der Flugplanung nach Sichtflügen.

#### 1.2.3 **LuftVO § 3a "Flugvorbereitung"**

*Bei der Vorbereitung des Flugs hat der Luftfahrtzeugführer sich mit allen Unterlagen und Informationen, die für die sichere Durchführung des Flugs von Bedeutung sind, vertraut zu machen und sich davon zu überzeugen, dass das Luftfahrtzeug und die Landung sich in verkehrssicherem Zustand befinden, die zulässige Flugmasse nicht überschritten wird, die vorgeschriebenen Ausweise vorhanden sind und die erforderlichen Angaben über den Flug im Bordbuch, soweit es zu führen ist, eingetragen werden.* 

*Für einen Flug, der über die Umgebung des Startflugplatzes hinausführt (Überlandflug), und vor einem Flug nach Instrumentenflugregeln hat sich der Luftfahrtzeugführer über die verfügbaren Flugwettermeldungen und –vorhersagen ausreichend zu unterrichten. Vor einem Flug, für den ein Flugplan zu übermitteln ist, ist eine Flugberatung bei einer Flugberatungsstelle einzuholen. Absatz 1 bleibt unberührt.* 

*Ein Flug führt über die Umgebung eines Flugplatzes hinaus, wenn der Luftfahrtzeugführer den Verkehr in der Platzrunde nicht mehr beobachten kann.* 

### 1.2.4 LuftVO § 24 "Prüfung der Flugvorbereitung und der vorge**schriebenen Ausweise"**

*Auf Verlangen der für die Wahrnehmung der Luftaufsicht zuständigen Personen oder Stellen hat* 

*der Luftfahrtzeugführer nachzuweisen, dass er den Flug ordnungsgemäß vorbereitet hat; das Luftfahrtpersonal die Vorgeschriebenen Ausweise, insbesondere die Scheine und Zeugnisse für die Besatzung und das Luftfahrtzeug, zur Prüfung auszuhändigen.* 

#### 1.2.5 LuftVO § 25 .Flugplanabgabe"

*Der Luftfahrtzeugführer hat der zuständigen Flugverkehrskontrollstelle einen Flugplan zu übermitteln für* 

*Flüge, die nach Instrumentenflugregeln durchgeführt werden; Flüge nach Sichtflugregeln bei Nacht im kontrollierten Luftraum; Kunstflüge im kontrollierten Luftraum und über Flugplätzen mit Flugverkehrskontrollstelle; Wolkenflüge mit Segelflugzeugen; Flüge in Gebieten mit Flugbeschränkungen, soweit dies ausdrücklich bei der Festlegung der Gebiete angeordnet ist; Flüge nach Sichtflugregeln aus der Bundesrepublik oder in die Bundesrepublik.* 

*Das Bundesministerium für Verkehr kann Ausnahmen zulassen, soweit die öffentlichen Sicherheit oder Ordnung, insbesondere die Sicherheit des Luftverkehrs, dadurch nicht beeinträchtigt werden.* 

*Der Luftfahrzeugführer kann auch für andere Flüge der zuständigen Flugverkehrskontrollestelle einen Flugplan übermitteln, um die Durchführung des Such- und Rettungsdienstes für Luftfahrzeuge zu erleichtern.* 

*Einzelheiten über Arten, Form, Abgabe, Annahme, Aufhebung, Änderung und zulässige Abweichungen von Flugplänen werden von dem Flugsicherungsunternehmen festgelegt und im Verkehrsblatt – Amtsblatt des Bundesministeriums für Verkehr der Bundesrepublik Deutschland – oder in den Nachrichten für Luftfahrer bekannt gemacht.* 

#### **1.2.6** LuftVO § 26d "Startmeldung"

*Der Luftfahrzeugführer hat für Flüge, für die ein Flugplan abgegeben wurde, der zuständigen Flugverkehrskontrollstelle die tatsächliche Startzeit unverzüglich zu übermitteln. Dies gilt nicht für Flüge von Flugplätzen mit Flugverkehrskontrollstelle. Das Flugsicherungsunternehmen kann Ausnahmen von Satz 1 zulassen.* 

*Einzelheiten über Inhalt, Form, zulässige zeitliche Abweichungen und Übermittlungsart der Startmeldungen werden von dem Flugsicherungsunternehmen festgelegt und im Verkehrsblatt – Amtsblatt des Bundesministeriums für Verkehr der Bundesrepublik Deutschland – oder in den Nachrichten für Luftfahrer bekannt gemacht.* 

#### **1.2.7 LuftVO § 27**

*Der Luftfahrzeugführer hat bei Flügen, für die ein Flugplan abgegeben wurde, der zuständigen Flugverkehrskontrollstelle unverzüglich eine Landemeldung zu übermitteln. Die gilt nicht für Flüge zu Flugplätzen mit Flugverkehrskontrollstelle. Das Flugsicherungsunternehmen kann Ausnahmen zulassen.* 

*Einzelheiten über Inhalt, Form und Übermittlungsart der Landemeldungen werden von dem Flugsicherungsunternehmen festgelegt und im Verkehrsblatt – Amtsblatt des Bundesministeriums für Verkehr der Bundesrepublik Deutschland – oder in den Nachrichten für Luftfahrer bekannt gemacht.* 

## **2. Ausgewählte Hilfsmittel aus der Flugmechanik**

## **2.1 Grundlagen**

Die Beschreibung und Ermittlung der Luftkräfte ist die Aufgabe des Fachgebietes Strömungsmechanik und Aerodynamik und soll in dieser Arbeit nicht weiter behandelt werden. Um die Theorie der Flugplanung besser zu verstehen, soll im Rahmen dieser Arbeit aber ein Einblick in die physikalischen Phänomene der Flugmechanik folgen.

Luftkräfte entstehen bei der relativen Bewegung zwischen dem Flugzeug und der es umgebenden Luft. Da die meisten Flugbewegungen nahe der Erdoberfläche stattfinden (H < 20 km), spielt bei der Entstehung von Luftkräften die Atmosphäre unserer Erde eine besondere Rolle:

- der Verlauf von Dichte, Druck, Temperatur, Schallgeschwindigkeit als Funktion der Höhe,
- die Windgeschwindigkeit VW als Folge von atmosphärischen Störungen.

## **2.2 Die Normatmosphäre**

Der Aufbau der Normatmosphäre ist in der folgenden Abbildung dargestellt.

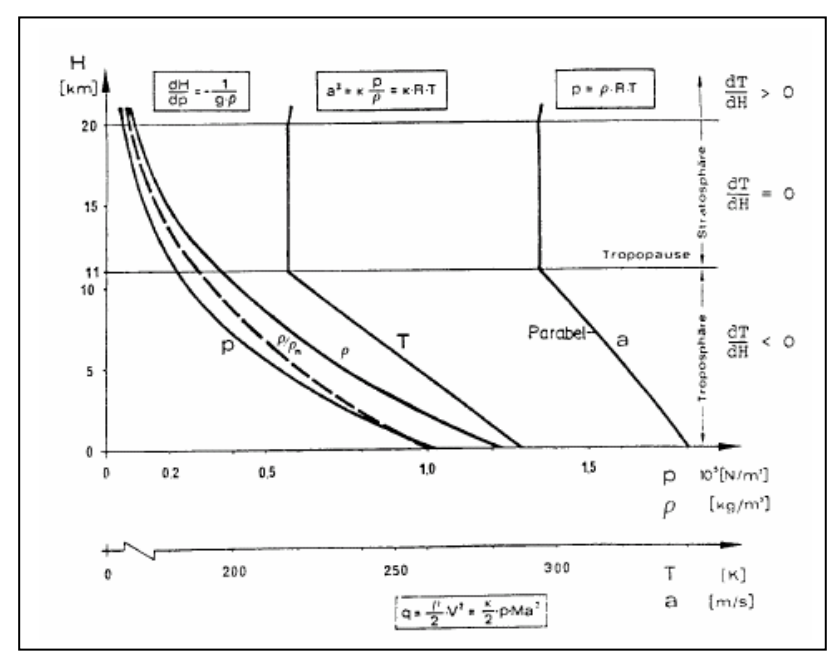

Bild 2.1 Normatmosphäre

Diese wird im Folgenden allen flugmechanischen Rechnungen zu Grunde gelegt. Charakterisiert wird die Normatmosphäre durch den Temperaturverlauf mit der Höhe; in der Troposphäre beträgt der Temperaturgradient:

$$
\frac{dT}{dH} = -0,0065 \frac{\gamma}{m} = -6.5 \frac{\gamma}{m}
$$

Unabhängig vom Temperaturverlauf gilt die allgemeine Gasgleichung:

$$
p = \rho \cdot R \cdot T
$$

oder:

$$
\frac{p}{\rho} = R \cdot T
$$

und mit der Schallgeschwindigkeit a:

$$
a^2 = \frac{\chi \cdot p}{\rho} = \chi \cdot R \cdot T
$$

ist nur von der Temperatur abhängig, da die Gaskonstante R und das Verhältnis von spezifischer Wärme bei konstantem Druck  $(c_p)$  und konstantem Volumen $(c_v)$ :

$$
\chi = \frac{c_p}{c_v}
$$

konstant sind. Für Luft gilt ein Wert von  $\chi = 1.4$ . Für die Gaskonstante R gilt:

$$
R = 287,05287 \frac{m^2}{s^2 \cdot K}
$$

Die Flugmachzahl *Ma* ist das Verhältnis von der Fluggeschwindigkeit *V* und der Schallgeschwindigkeit

$$
Ma = \frac{V}{a}
$$

und ist ein wichtiges Maß für die Kompressibilität der Luft. Eine weitere wichtige Kenngröße ist die ReynoldszahlRe , die das Verhältnis von Trägheits- zu Reibungskräften in Strömungen angibt. *Ma* - Zahl und Re - Zahl sind beides lineare Funktionen der Geschwindigkeit und somit direkt voneinander abhängig.

$$
\text{Re} = \frac{V \cdot l}{v}
$$

$$
\text{Re} = \frac{a \cdot l}{v} \cdot Ma
$$

mit der charakteristische Bezugslänge *l* und der kinematische Zähigkeit der Luft <sup>γ</sup> . Die Zähigkeit der Luft ist stark von der Temperatur und der Dichte abhängig. Je größer die Höhe, je geringer ist die Temperatur und umso größer ist die Zähigkeit. Ferner nimmt die Schallgeschwindigkeit mit der Höhe ab. Daraus resultiert, dass bei gleichen *Ma* - Zahlen die Re - Zahl mit der Höhe abnimmt.

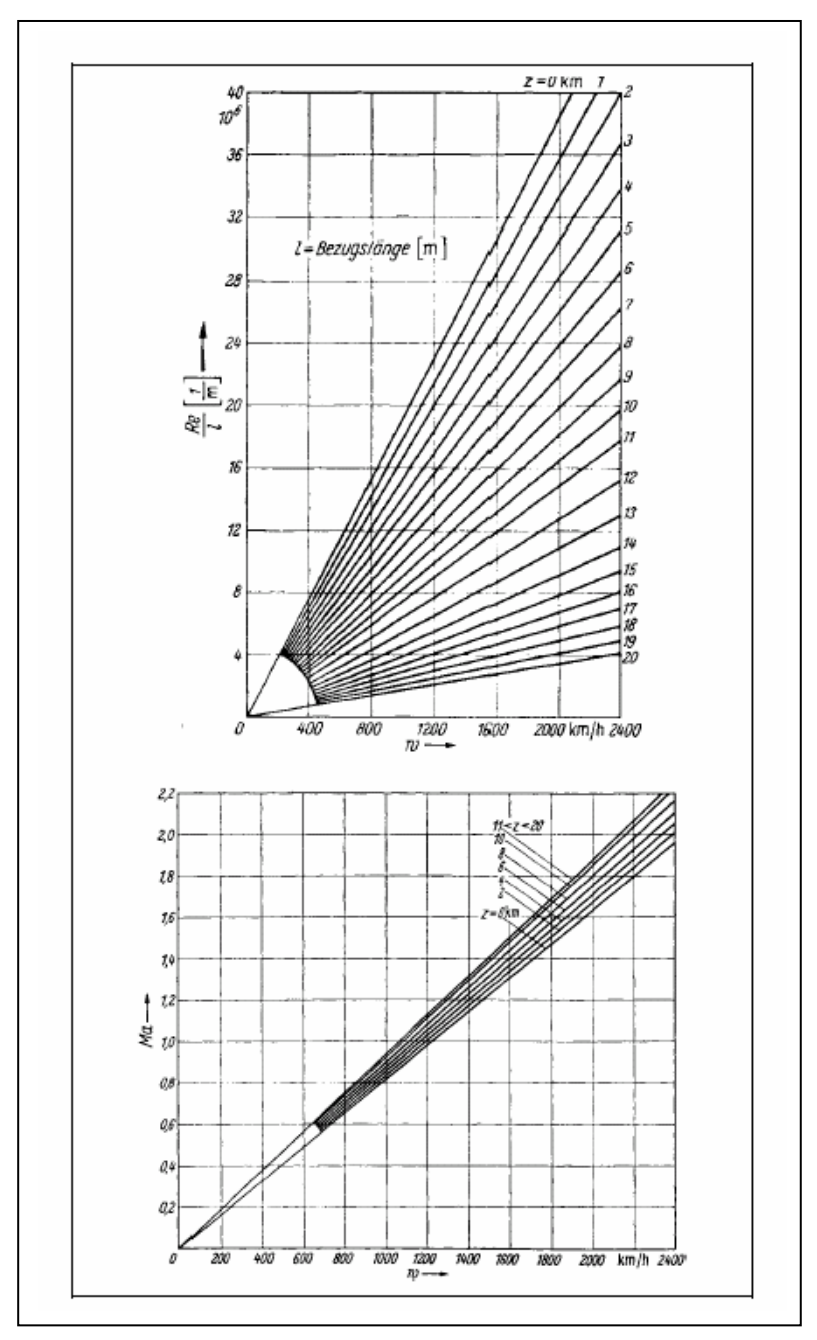

Bild 2.2 Mach-Zahl und Reynolds-Zahl in Abhängigkeit von der Fluggeschwindigkeit V und der Flughöhe H

## **2.3 Grundgleichungen**

### **2.3.1 Einleitung**

Im Folgenden sollen die Grundgleichungen der Flugmechanik kurz beschrieben werden. Anschließend werden dann die flugmechanischen Definitionen und Grundbeziehungen von Flugzuständen beschrieben werden um mit deren Hilfe im späteren Verlauf der Arbeit einige vereinfachte Rechnungen der VFR Flugplanung verstehen und durchführen zu können.

### **2.3.2 Die Bewegungsgleichungen**

Die Bewegungsrichtung des Flugzeugs wird "Flugpfad" genannt. Dieser "Flugpfad" liegt auf einer Linie mit der ungestörten Anströmung. Der Steigwinkel <sup>Θ</sup> wird so definiert, dass dieser Winkel den Flugpfad und die Linie der ungestörten Strömung einschließt. Dadurch ist der Flugpfad zur Hauptprofillinie durch den Anstellwinkel  $\alpha$  geneigt.

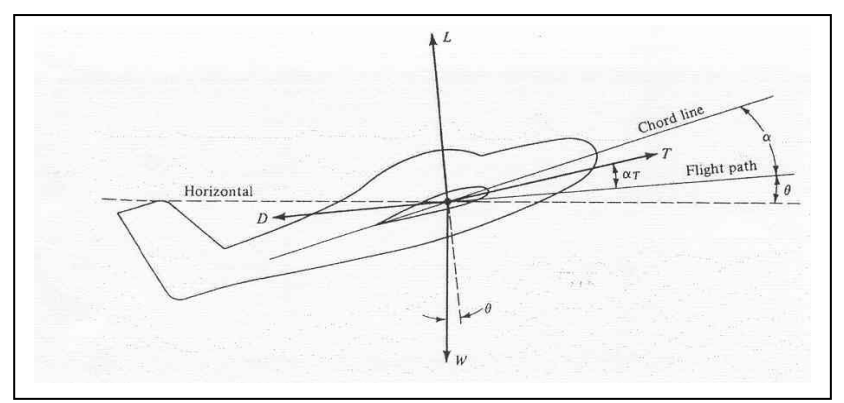

Bild 2.3 Kräfte an einem Flugzeug während des Fluges

Im Endeffekt wirken vier Kräfte auf das Flugzeug:

- L Auftrieb, definitionsgemäß zum "Flugpfad"
- D Widerstand, parallel zum Flugpfad in entgegen gesetzter Richtung
- W Gewicht, in Richtung des Erdmittelpunkt
- T Schub, im Allgemeinen um den Schubeinstellwinkel  $\sigma$  zum "Flugpfad" ange-

stellt.

Durch die Erdkrümmung ist der "Flugpfad" eine gekrümmte Linie. Daraus folgt, dass sich der geflogene Kurvenradius aus der absoluten Flughöhe, der geometrischen Höhe und dem Erdradius ergeben.

Wendet man nun auf eine Kurvenlineale Bewegung eines Objektes das zweite Newtonsche Axiom entlang des "Flugpfades" an, resultiert daraus:

$$
\sum F_{\rm II} = ma = m\frac{dV}{dt}
$$

Orthogonal zum "Flugpfad":

$$
\sum F_{\perp} = m \frac{V^2}{r}
$$

Aus dem oberen Bild 3 Können die Kräfte entnommen werden:

$$
\sum F_{\text{II}} = T \cos \alpha - D - W \sin \Theta
$$

$$
\sum F_{\text{II}} = L + T \sin \alpha - W \cos \Theta
$$

Fast man nun Kräfte in gleiche Richtungen zusammen, so ergibt das:

$$
T\cos\alpha - W\cos\Theta = m\frac{dV}{dt}
$$

$$
L + T\sin\alpha - W\cos\Theta = m\frac{V^2}{r}
$$

Diese beiden Bewegungsgleichungen gelten für den zweidimensionalen, translatorisch, unbeschleunigten Flug. Für die Flugleistungen bedeutet dies, dass sie statisch sind. Das betrifft folgende Flugleistungen:

- Höchstgeschwindigkeit
- Steiggeschwindigkeit
- Gipfelhöhe Reichweite
- Erforderlicher Schub für den Horizontalflug

Geht man von einem unbeschleunigten Horizontalflug, d.h. Steigwinkel $\Theta = 0$ , so ergibt sich:

$$
T\cos\alpha = D
$$

$$
L + T\sin\alpha - W
$$

Geht man davon aus, dass  $\cos \alpha \approx 1$  und  $\sin \alpha \approx 0$  liefert ergibt sich vereinfacht:

$$
T = D
$$

$$
L = W
$$

## **2.4 Grundbeziehungen und Definitionen von Flugzuständen**

#### **2.4.1 Gleiten**

"Der Sonderfall des antrieblosen Sinkflugs wird als Gleiten bezeichnet." Die potentielle Energie des Flugzeugs in einer bestimmten Höhe ermöglicht es, die Widerstandarbeit auszugleichen. Durch den Wegfall von Antriebkräften in der Berechnung des "Gleitflugs" mit dieser Annahme, ermöglicht leichte, formelmäßige Zusammenhänge.

Bei dem Betrieb von kommerziellen und militärischen Flugzeugen kommt der "Gleitflug" nicht vor, so reicht es die folgende Betrachtung für die Flugplanungszwecke aus. Am Beispiel des Gleitens lassen sich wichtige Begriffsdefinitionen leicht erläutern. In den späteren Betrachtungen über den "Steigflug" stellen diese Gleitflugbedingungen in abgeleiteten Größen eine Rolle.

Die Grundgleichungen erhält man aus  $m(t) = m = kons \tan t$ :

$$
D + G \sin \gamma = 0
$$

$$
A - G \cos \gamma = 0
$$

Zur Erläuterung soll das folgende Bild dienen.

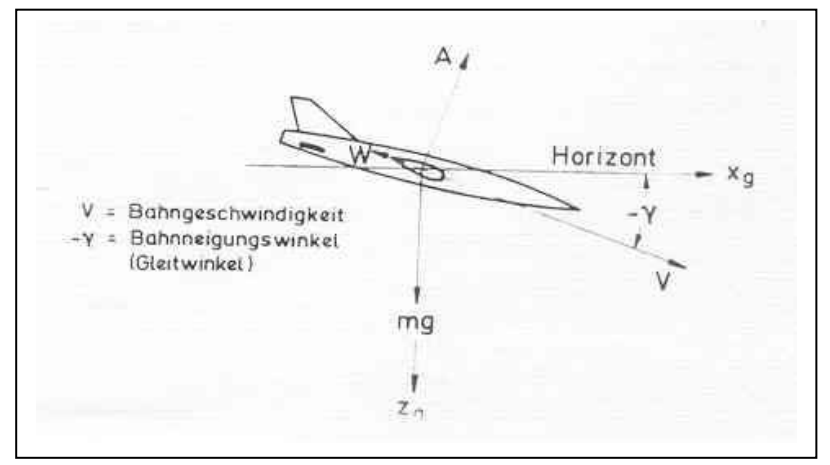

Bild 2.4 Kräfte und Bezeichnungen beim Gleitflug

#### **2.4.2 Horizontalflug**

"Der unbeschleunigte Flug mit horizontaler Bahn wird als stationärer Horizontalflug bezeichnet". Der "Horizontalflug" ist entscheidend für die Leistungsfähigkeit eines Flugzeugs, da der größte Teil des Fluges in diesem Flugzustand durchgeführt wird. Weil in dieser vereinfachten Betrachtungsweise Punktleistungen betrachtet werden, wird die Flugzeugmasse als konstant angesehen. Mit Hilfe des Bild 2.4 Lassen sich folgende Beschreibungen unmittelbar ableiten:

$$
D - F\cos(\alpha_0 + \sigma) = 0,
$$
  

$$
D + F\sin(\alpha_0 + \sigma) - G = 0
$$

Diese Formeln erweisen sich in der Flugplanung als nützlich. Eine Abschätzung des Fehlers wird durch  $\sigma = 0$ : ermöglicht:

$$
\frac{\Delta L}{L} \approx \frac{T}{G} \alpha_0,
$$
  

$$
\frac{\Delta D}{D} \approx 1 - \cos \alpha_0 \approx \frac{{a_0}^2}{2}.
$$

Diese Gleichungen gelten nicht bei Start und Landung, da im Bereich von großen Anstellwinkeln wie eben zum Beispiel bei Start und Landung, den Fehler größer macht. Im Reiseflug kann hingegen von diesen vereinfachten Gleichungen ohne Einschränkung ausgegangen werden.

#### **2.4.3 Steigen**

", Den Flug mit positiv geneigter Bahn ( $\gamma > 0$ ) bezeichnet man als Steigflug, den Winkel  $\gamma$ als Steigwinkel", siehe Bild 2.3. Die folgenden Betrachtungen schließen den negativ geneigten "Steigflug", der als "Sinkflug" bezeichnet wird mit ein. Herrscht keine Beschleunigung, also handelt es sich um eine zweidimensionale Betrachtung, spricht man von "stationären Steig- bzw. Sinkflug". Dieser gilt für die folgenden Betrachtungen.

Geht man also von so einer Näherungsannahme aus  $cos(\alpha_0 + \sigma) \approx 1$ , so dient der Schub nur zur Überwindung des Widerstands. Ein entsprechender Schubanteil ist nötig, um die potentielle Energie zu vergrößern.

Unter der Annahme, dass die Schubkomponente in Auftriebsrichtung wirkt, folgt:

$$
D - F + G \sin \gamma = 0
$$
  

$$
L - G \cos \gamma = 0
$$

Mit der definierten Gleitzahl: *L*  $E = \frac{D}{I}$  folgt

$$
\frac{T}{G} = \sin \gamma + E \cos \lambda
$$

Der beschriebene Zusammenhang ist im Folgendem dargestellt.

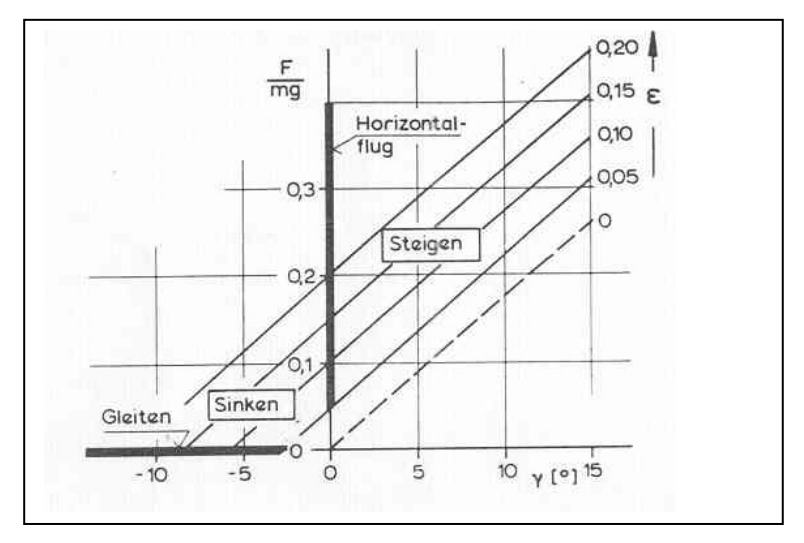

Bild 2.5 Schub Gewichts- Verhältnis, abhängig von Steigwinkel und Gleitzahl

## **2.5 Definitionen und Berechnung der Flugabschnitte**

### **2.5.1 Definition**

"Ein Flug (eine Flugmission) setzt sich aus verschiedenen Flugabschnitten zusammen." Die wichtigsten Flugabschnitte sind der Streckenflug, Beschleunigung, Steigflug, Kurvenflug sowie Start und Landung.

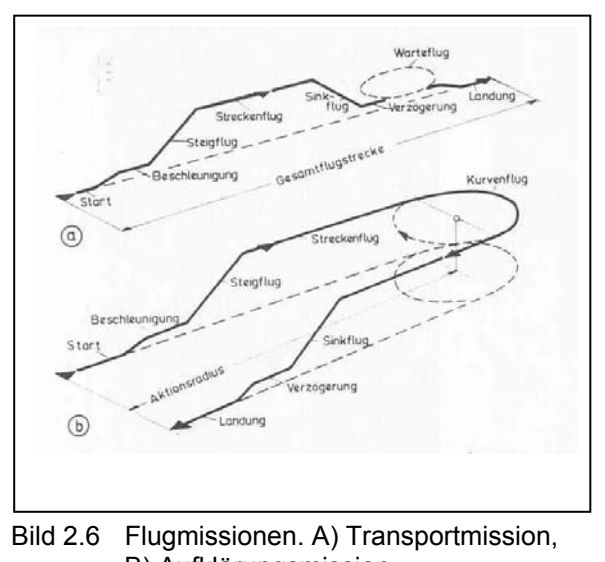

B) Aufklärungsmission

Flugzustände, wie sie bisher beschrieben wurden, lassen sich durch die Annahmen der konstanten Flugzeugmassen als Punkte im Höhen- Machzahl- Diagramm darstellen.

Bei den Flugabschnitten handelt es sich dann um Integralausdrücke die über die Zeit oder die Masse integriert werden.

Im Folgendem werden die für die Flugplanung wichtigen Beziehungen für die Steigzeit, Reichweite und die Flugdauer beschrieben.

### **2.5.2 Steigzeit**

Die Geschwindigkeit ist die Änderung einer Koordinate in diesem Fall die Höhe pro Zeiteinheit.

$$
\frac{R}{C} = \frac{dh}{dt}
$$

Woraus folgt:

$$
dt = \frac{dh}{R_{C}}
$$

Diese Gleichung wird über die Flughöhe integriert, um die Steigzeit zu erhalten.

$$
t=\int_{h_1}^{h_2}\frac{dh}{R/C}
$$

Um die Steigzeit konkret zu ermitteln, kann man nun Kurven auftragen. Wie in der folgenden Abbildung zu sehen ist.

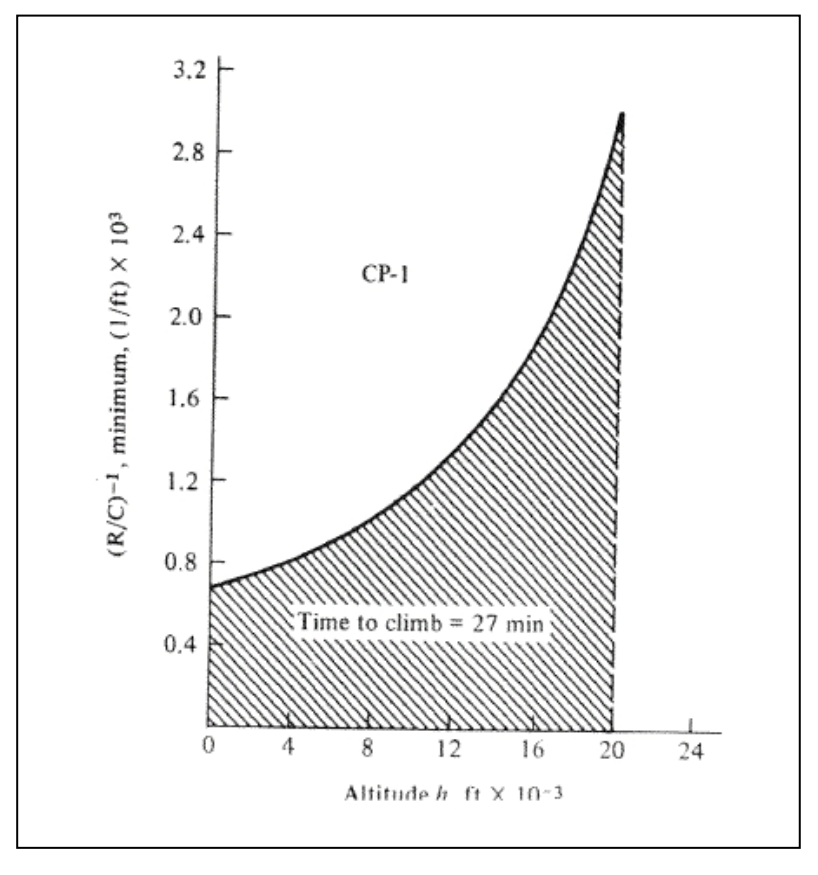

Bild 2.7 Steigzeitbestimmung für ein Propellerflugzeug

#### **2.5.3 Reichweite und Flugdauer**

"Die Reichweite eines Flugzeuges ist per Definition die Strecke über Grund, die es mit einer Tankfüllung zurücklegen kann, während seine Flugdauer die Zeit ist, die es sich mit einer Tankfüllung in der Luft halten kann."

Dabei stellt der spezifische Kraftstoffverbrauch  $b<sub>F</sub>$  die Treibstoffmasse dar, welche pro Zeitund Schubeinheit verbraucht wird.

$$
b_F = \frac{kg_{\text{Treibstoff}}}{kN_{\text{Schub}}h}
$$

Es folgen einige physikalische Betrachtungen. Dabei wird die maximale Flugdauer betrachtet, bei der der Flugzustand eintritt, bei dem der minimale Kraftstofffluss auftritt.

$$
\dot{m}_{\text{Treibstoff}} = \frac{k g_{\text{ Treibstoff}}}{k N_{\text{Schub}} h} = b_{F \cdot T_A}
$$

Das Strahlenflugzeug hat seine maximale Flugdauer bei dem minimal erforderlichen Schub. Das entspricht dem Maximum für  $c_l/c_p$ . Die maximale Reichweite ergibt sich hingegen bei minimalem Kraftstoffverbrauch pro geflogene Flugstrecke in *km* :

$$
\frac{dm_{Treibstoff}}{ds} = \frac{b_F T_R}{V_{\infty}}
$$

Das Minimum  $T_R/V_\infty$  ergibt sich aus der Tangente durch den Ursprung an die Schubkurve. Damit kann der Flugzustand im Berührungspunkt folgendermaßen beschrieben werden:

$$
\frac{T_R}{V_{\infty}} = \frac{\rho_{\infty}}{2} S \sqrt{\frac{2W}{\rho_{\infty} S c_L} c_D} = \frac{\rho_{\infty}}{2} S \sqrt{\frac{2W}{\rho_{\infty} S}} \frac{1}{c_L^{1/2} / c_D}
$$

Also wird die maximale Reichweite einer Geschwindigkeit zugeordnet, bei der das Verhältnis  $(c_L^{1/2} / c_D)$  maximal wird.

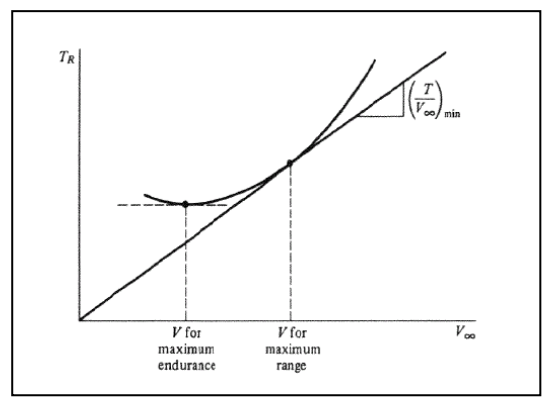

Bild 3.1 Geschwindigkeit für maximale Reichweite und Flugdauer

Wählt man die Massenänderung für den Kraftstoffverbrauch infinitesimal klein, gilt für das Zeitintervall *dt* :

$$
\frac{dm}{dt} = -b_F T_A
$$

oder:

$$
dt = -\frac{dm}{b_F T_A}
$$

Integriert über die Massen führt das zur Flugzeit:

$$
t_{\max} = -\int_{m_{TO}}^{m_L} \frac{1}{b_F} \frac{L}{D} \frac{dm}{W}
$$

Nimmt man  $^{b_f}$  sowie  $^{c_L/c_D} = L/D$  konstant an, so ergibt sich:

$$
t_{\text{max}} = \frac{1}{b_F} \frac{c_A}{c_W} \ln \frac{m_{TO}}{m_L}
$$

Dadurch ergeben sich folgende Forderungen für die maximale Flugdauer:

maximaler Treibstoffzulandung ( $m_F = m_{T0} - m_L$ ),

minimaler spezifischer Kraftstoffverbrauch,

Flug bei günstigen  $c_L/c_p$ .

Damit ist  $t_{\text{max}}$  nicht von  $\rho_{\infty}$  abhängig und damit nicht von der Flughöhe.

Um aus den Erkenntnissen nun die Reichweite *R* zu ermitteln, muss zunächst die Flugstrecke definiert werden.

$$
ds = V_{\infty} dt = -\frac{V_{\infty} dm}{b_F F_{\text{erf}}}
$$

Integriert über die Massen, ergibt sich für *R* :

$$
R = \int_0^R ds = -\int_{m_{T_O}}^{m_L} \frac{V_{\infty} dm}{b_F T_A}
$$

Mit Hilfe der Schubgleichung ergibt das:

$$
T_R = \frac{W}{L/D}
$$

$$
\Rightarrow R = -\int_{m_{TO}}^{m_L} \frac{V_{\infty}}{b_F} \frac{L}{D} \frac{dm}{W}
$$

und

$$
V_{\infty} = \sqrt{\frac{2W}{\rho_{\infty}Sc_{L}}}
$$
 folgt  

$$
R = \int_{m_{TO}}^{m_{L}} \sqrt{\frac{2W}{\rho_{\infty}Sc_{L}}}\frac{c_{L}^{1/2} / c_{D}}{b_{F}}\frac{dm}{\sqrt{W}}
$$

Bei konstantem *b<sub>f</sub>*, *c<sub>L</sub>*, *c<sub>D</sub>*, *p*<sub>∞</sub>, sowie konstanter Höhe und angenommener Windstille ergibt sich für die Reichweite:

$$
R = 2\sqrt{\frac{2}{\rho_{\infty}S}} \frac{c_L^{1/2}}{c_D} \frac{1}{b_F} (\sqrt{m_{TO}} - \sqrt{m_L})
$$

Daraus ergeben sich die Forderungen

minimaler spezifischer Kraftstoffverbrauch,

maximale Treibstoffzuladung  $m_F = m_{TO} - m_L$ ,

Flug bei günstigstem  $c_L^{1/2}/c_D$ ,

Flug in größtmöglicher Höhe.

Für Kolbenmotor getriebene Flugzeuge nimmt man nun an, dass der spezifische Kraftstoffverbrauch mit der Geschwindigkeit proportional ist. Dies entspricht einem konstanten Wirkungsgrad. Bei den kolbenmotorgetriebenen Flugzeugen wird dann vom leistungsspezifischen Kraftstoffverbrauch <sup>b<sub>P</sub></sup> angesetzt. Wenn man die Ausgangshöhe dem Treibstoffvorrat gleichsetzt, gilt:

$$
t_{\max} = \int_{0}^{t_{\max}} dt = -\int_{m_{TO}}^{m_L} \frac{1}{b_P} \frac{dm}{P_R} = \frac{1}{b_P} \sqrt{\frac{\rho_{\infty} S}{2g^3}} \sqrt{\frac{c_L^3}{c_D} \left(\frac{2}{\sqrt{m_{TO}}} - \frac{2}{\sqrt{m_L}}\right)}
$$

$$
R = \int_0^R ds = \int_{m_{TO}}^{m_L} \frac{V_{\infty}}{b_P} \frac{dm}{P_R} = \int_{m_{TO}}^{m_L} \frac{1}{b_P} \frac{dm}{T_R} = \frac{1}{b_P} \frac{c_L}{c_D} \ln \frac{m_{TO}}{m_L}
$$

# **3. Flugplanungsverfahren**

## **3.1 Streckenvorbereitung**

## **3.1.1 Luftraumstruktur**

Der Luftraum ist in verschiedene Klassen unterteilt. Im folgenden Bild werden diese verschiedenen Klassen grafisch dargestellt.

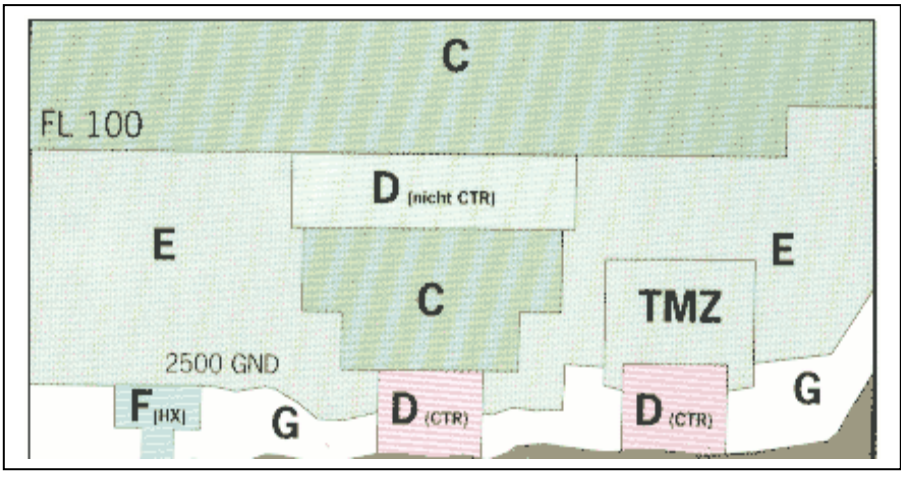

Bild 3.2 Klasseneinteilung des Luftraums (Quelle: DFS)

Die im Bild 3.1gezeigte Luftraumstrukturen werden von der Flugverkehrskontrolle IFR-, variabel VFR- Flüge und andere Luftbewegungen überwacht. Im Folgendem werden die Bedeutungen der einzelnen Klassen erläutert.

### • **Klasse C:**

Zugelassen sind IFR und VFR Flüge. Diese Lufträume sind eingerichtet im gesamten Bereich der Bundesrepublik Deutschland oberhalb und in FL 100, im Alpengebiet in und über FL 130, in den vertikalen und lateralen Grenzen der Kontrollzone Twente (Holland) und Nahverkehrsbereiche Zürich und Salzburg, sowie unter FL 100 und in den Einzugsbereichen der Airports Stuttgart, Berlin, Bremen, Düsseldorf, Köln/Bonn, München, Hamburg, Frankfurt und Hannover mit verschiedenen Unter- und Obergrenzen.

#### • **Klasse D:**

Zugelassen sind IFR und VFR Flüge. Innerhalb der Bundesrepublik entspricht diese Luftraumklasse der CTR (Control Zone = Kontrollzone). Umfasst sind ein oder mehrere Airports mit festgelegten Grenzen. Die Höhe der CTR´s beträgt ungefähr 2500ft über Meeresspiegel oder Grund. Benannt werden die CTR´s nach dem Namen des Airports. Wenn eine CTR nur zu bestimmten Zeiten besetzt ist, wird dieses mit HX gekennzeichnet. Ist die CTR nicht besetzt, wird der Luftraum D der betreffenden CTR zur Luftraumklasse G.

#### • **Klasse E:**

zugelassen sind IFR und VFR Flüge. Dieser Luftraum befindet sich zwischen FL 100 (Alpenregion FL 130) und 2500ft über Grund und ist gewöhnlich kontrolliert. Innerhalb von CTR´s wird die Untergrenze auch auf 1000ft oder 1700ft (über Grund oder Meeresspiegel) festgesetzt, damit IFR Departures und Arrivals weiterhin kontrolliert bleiben. Bedeutung der Klassen im unkontrollierten Luftraum:

Im unkontrollierten Luftraum wird keine ATC, sondern nur ein Fluginformationsdienst durchgeführt.

#### • **Klasse F:**

Dieser Luftraum ist nur bei gelegentlichem IFR Flugbetrieb (Departures und Arrivals) innerhalb unkontrollierter Flugplätze eingerichtet. Er ist in zwei Teile untergliedert:

a) In den seitlichen Maßen einer CTR vom Boden bis 1500ft über Grund oder

b) von 1500ft über Grund bis zur Untergrenze des angrenzenden, kontrollierten Luftraums der Klasse E (2500ft über Grund), wobei die seitlichen Maße einwenig größer sind als die einer Kontrollzone. Bei aktivem Luftraum Klasse F gelten höhere Sichtbedingungen für VFR Flüge.

#### • **Klasse G:**

Dieser Luftraum erstreckt sich unterhalb 2500ft über Grund oder Wasser innerhalb der seitlichen Grenzen der 5 deutschen Fluginformationsgebiete (Flight Information Region = FIR) außerhalb der Klassen C, D, und E. In dieser Luftraumklasse sind nur VFR Flüge gestattet. In der Transponder pflichtigen Zone (=Transponder Mandatory Zone, TMZ) ist ein XPDR für alle VFR Flüge vorgeschrieben. Weiterhin gelten die Bestimmungen des Luftraums E.

### **3.2 Auswahl und Anwendung der Navigationskarten**

#### **3.2.1 Sichtanflugkarten ( Visual Flight Charts )**

Luftfahrkarten sind ein wichtiges Hilfsmittel für die Navigation während des Fluges. Für die VFR- Flüge ist die topografische ICAO- Luftfahrkarte im Maßstab 1:500 000 am gebräuchlichsten. Eine Luftfahrkarte zeigt folgende Merkmale: Siedlungsbilder, Verkehrswege, Gewässernetz, Geländedarstellung, Grenzen und wichtige Landschaftsmerkmale, Flugsicherungsangaben (rot und blau), Luftraumstruktur, Flugplätze, Segelfluggelände, Notlandegelände, Luftraumbeschränkungen, ausgewählte Luftfahrthindernisse, Isogonen, Tieffluggebiete, Tiefflugstrecken und Funknavigationsanlagen. Außerdem Luftfahrtfunkfeuer und VFR- Einflugstrecken für Flughäfen.

### **3.2.2 Sichtan- und Abflugkarten (Arrival and Departure Routes)**

Für die An- und Abflüge sind genauere Karten notwendig. Deswegen sind sie in einem größeren Maßstab. Sichtan- und –Abflugkarten zeigen detaillierte terrestrische Merkmale der Umgebung und ermöglichen ein Auffinden des Flugplatzes nach Sicht. Zudem werden die festgelegten Platzrunden dargestellt.

Bezeichnungen eines Flugplatzgeländes und der Abschnitte einer Platzrunde.

Der hier abgebildeten Grafiken können die für den Sprechfunk wichtigen Bezeichnungen eines Flugplatzgeländes und der einzelnen Abschnitte einer Platzrunde entnommen werden. Für das Personal der Flugsicherung ist die Kenntnis des Standortes beziehungsweise des gerade geflogenen Abschnitts der Platzrunde entscheidend, um zur Erfüllung ihrer Aufgaben die Übersicht über den gesamten zu kontrollierenden Flugverkehr nicht zu verlieren.

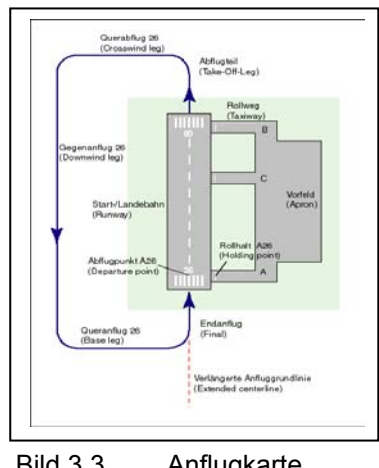

Bild 3.3 Anflugkarte

Diese Karten sind im Luftfahrthandbuch AIP VFR enthalten und werden durch einen vierwöchigen Berichtigungsdienst aktualisiert. Es ist jedoch zeitraubend und umständlich für einen Piloten die gesamten Werke mit sich zu führen. Deswegen soll an dieser Stelle die Internetseite www.airports.de als Quelle für die Sichtanflugkarten empfohlen werden.

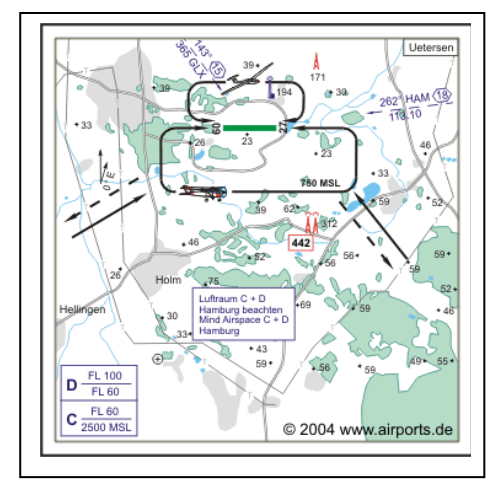

Bild 3.4 Sichtan- und Abflugkarte Uetersen

Eine weitere Alternative zu den Bänden der API, die bei einer Veränderung jedes Mal ersetzt werden müssen, sind die Karten von Jeppesen die eine lose Blattführung besitzen um ein Austausch einzelner Blätter zu ermöglichen.

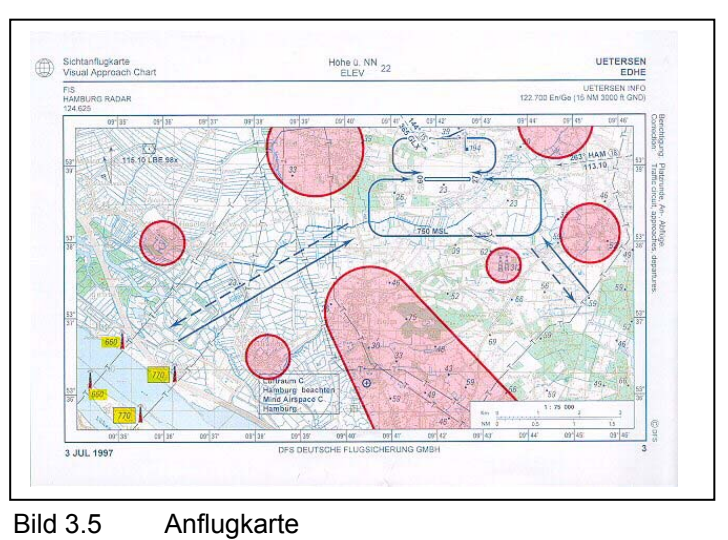

Die roten Flächen in der Anflugkarte markieren keine Kontrollzonen, sondern besonders lärmempfindliche Gebiete, die bei An- und Abflügen gemieden werden sollten.

#### **3.2.3 Airfield Manuals**

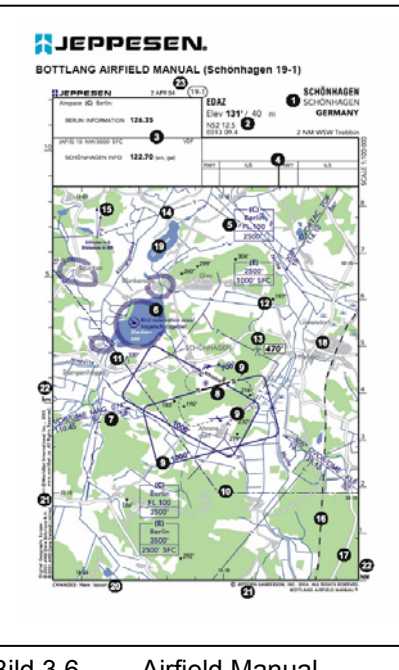

Bild 3.6 Airfield Manual

Von Interesse für die VFR- Flüge ist diese Karte nur bei Nachtflügen und im Luftraum oberhalb Flugfläche 100. Sie könnte auch als Übersichtskarte für die VFR- Navigation dienen. Sie zeigen das Flugverkehrsstreckensysteme für Deutschland und das benachbarte Ausland. Weiterhin ist die Lage der Funknavigationsanlagen, der Luftraumstruktur, der Flugplätze und der FIS- Frequenzen.

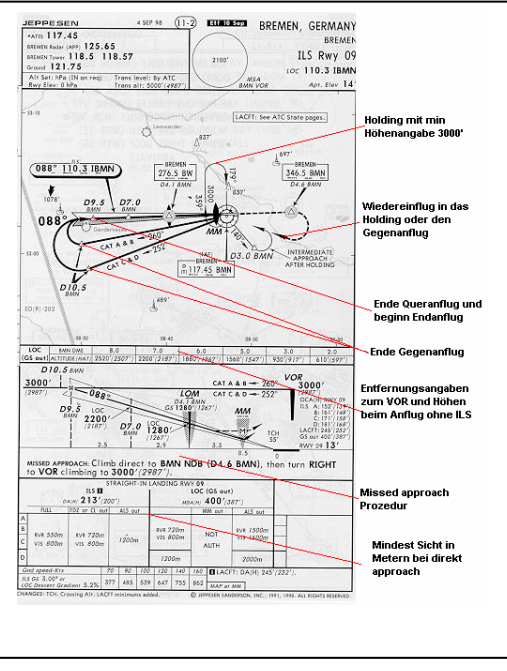

Bild 3.7 Airfield Manual (Seite zwei)
# **4. Herleitung der Flugleistungen für die Planung nach VFR**

## **4.1 Tabellen und Diagramme**

In dem Flughandbuch der entsprechenden Maschine findet man Leistungstabellen und Leistungsdiagramme. Diese sollen dem Piloten die Leistung der Maschine in verschiedenen zu erwartenden Bedingungen liefern. Diese Daten werden aus Erprobungsflügen gewonnen. Zu Grunde wird eine durchschnittliche Pilotentechnik gelegt.

Die Leistungsangaben für Reichweite und Flugdauer beinhalten meist eine Kraftstoffreserve. Durch unbestimmbare Faktoren wie z.B. Betriebszustand von Triebwerk und Propeller, sowie Turbulenzen und Einstellung des Kraftstoffgemischs. Diese nicht bestimmbaren Faktoren können eine Änderung der Flugdauer und Reichweite bewirken. Deswegen sind alle verfügbaren Informationen auszuwerten.

Die Leistungsdaten aus dem Flughandbuch beinhalten auch den Einfluss verschiedener Variabeln. Deswegen liegen diese detaillierten Angaben auch auf der sicheren Seite, die dann zur Bestimmung der Leistungsdaten mit erforderlicher Genauigkeit genutzt werden können. Die in den Flughandbüchern in der Regel zu findenden Tabellen und Diagramme beinhalten:

#### • **Startstrecke**

In Abhängigkeit von Fluggewicht, Wind, Höhenlage des Flugplatzes, Hinweise über die Beschaffenheit der Startbahn, Gemischeinstellung und Klappenstellung.

### • **Maximale Steiggeschwindigkeit**

In Abhängigkeit von Fluggewicht, Flughöhe, Temperatur, Klappenstellung, und Gemischeinstellung.

#### • **Maximale Gleitflugstrecke**

In Abhängigkeit von Fluggeschwindigkeit, Wind, Höhe über GND, Propellerstellung, und Klappenstellung.

### • **Landesstrecke**

In Abhängigkeit von Fluggeschwindigkeit, Wind, Höhenlage des Landeplatzes, Landebahnzustand und Klappenstellung.

#### • **Reiseleistung**

In Abhängigkeit von Fluggewicht, Gemischeinstellung, Meereshöhe, Luftdruck, Temperatur und Wind.

Unbedingt zu beachten sind die einzelnen Parameter der Tabellen und Diagramme. Sie sind der Ausgangspunkt für die Berechnung. Aus den Untertiteln sind diese zu entnehmen. Diese sind: Beste Steiggeschwindigkeit, Fahrwerk- und Klappenstellung, Kühlklappen und Triebwerksleistungen.

## **4.2 Steigflug**

Der Steigflug beginnt nach dem Erreichen von 15 *m* (50 *ft* ). Die aus den Untertiteln der Leistungstabellen zu entnehmenden Parameter sind:

Beste Steiggeschwindigkeit, Fahrwerk und Landeklappenstellung, Kühlklappen und Triebwerksleistung.

Der Ausgangspunkt für die Berechnung ist das Fluggewicht und die Luftdichte, welche von der Temperatur und dem Luftdruck abhängig ist. Um den Steigflug zu berechnen benutzt man die von dem Hersteller in tabellarischer oder grafischer Form gelieferten Leistungsgrößen. Die Werte für die Zeit und Entfernung wird mit dem Kreisrechner ermittelt.

#### **4.2.1 Wirkliche Steighöhe**

Der Unterschied zwischen dem Standartluftdruck in MSL  $(= 1013, 2hPa)$  und dem theoretischen Druck QNH in MSL muss noch zusätzlich berücksichtigt werden. Man rechnet je 1*hPa* Druckunterschied zwischen Standartdruck und dem QNH- Druck einen Höhenunterschied von 30 *ft* als barometrische Höhenstufe. Die wirkliche Steighöhe lässt sich Folgendermaßen errechnen:

- Ist der QNH- Druck niedriger als1013,2*hPa* , dann muss die Differenz  $(1013, 2 \text{ QNH})$  hPa ⋅  $30 \frac{ft}{hPa}$  abgezogen werden.
- Ist der QNH- Druck höher als 1013,2 hPa, dann muss die Differenz  $(QNH - 1013,2)$  hPa ⋅ 30  $\frac{ft}{hPa}$  hinzugefügt werden.

*Beispielrechnung nach Lehrbuch:* 

Im *hPa* - Fenster erscheinen 1020 *hPa* . Die Differenz zum Standardruck beträgt demnach:

$$
1020hPa - 1013, 2hPa = 6, 8hPa = 7hPa
$$

Die Höhenkorrektur ist:

$$
7hPa \times 30 \frac{ft}{hPa} = 210 ft
$$

Diese 210 ft müssen dem oben errechneten Wert von 6500 *ft* Steighöhe hinzugezählt werden:

$$
Wirkliche Steighöhe = 6500ft + 210ft = 6710ft
$$

## **4.2.2 Steiggeschwindigkeit**

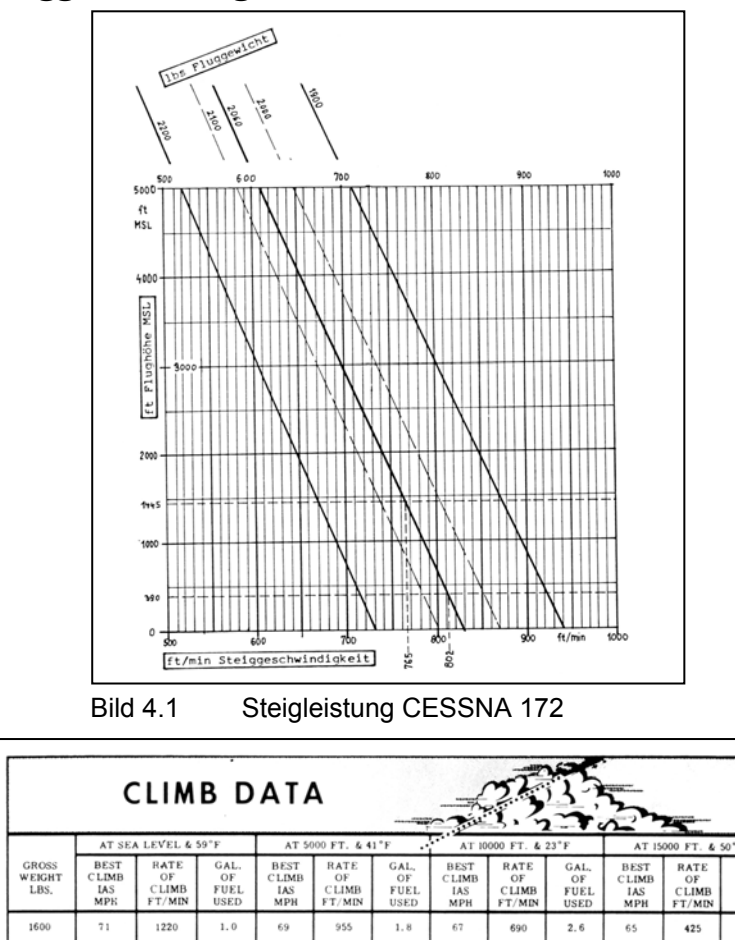

OF<br>FUEL<br>USED

 $3.8$ 

 $5.2$ 

 $7.6$ 

Tabelle 4.1 Maximale Steiggeschwindigkeit

LE, AND MIXTURE<br>IM-UP AND TAKEC

 $_{\rm 73}$ 

 $\frac{1}{2}$ 

 $^{710}$ 

 $621$ 

 $2.1$ 

 $2.4$ 

 $\gamma_1$ 

 $75$ 

OPERATION

475

310

 $3, 3$ 

 $4.1$ 

0 FT.

69

 $74$ 

245

 $1.0$ 

 $\sim$ 

1900

 $220$ 

 $76$ 

 $\overline{\mathcal{D}}$ 

940

730

Entsprechend der Tabelle beträgt die durchschnittliche Steiggeschwindigkeit der CESSNA 172 MSL und FL 100 10000 *ft* :

$$
\frac{(730+520+310)}{3} \frac{ft}{\text{min}} = \frac{1560}{3} \frac{ft}{\text{min}} = 520 \frac{ft}{\text{min}}
$$

Beträgt die Flugplatz- Elevation 1000 ft 1 und eine Höhendruckanzeige wie im Beispiel 1, müssen wir um die wirklich zu überwindende Höhedifferenz bis FL 75, 210 *ft* hinzuzählen. So erhalten wir:

$$
7500 ft - 1000 ft + 210 ft = 6710 ft
$$

Die durchschnittliche Steiggeschwindigkeit aus Tabelle 1 beträgt 520  $\frac{ft}{m}$ . Damit lässt sich die Zeit zum Überwinden von einer Höhe von 6710 *ft* wie folgt bestimmen:

$$
\frac{6710 \text{ ft}}{520 \text{ ft/s}} = 12.9 \text{ min} \approx 13 \text{ Minuten}
$$

Daraus lässt sich die Entfernung, die während des Steigens zurückgelegt wird, wie folgt berechnen:

MSL 78 IAS- MPH 78 TAS- MPH 500 ft 77 IAS-MPH 83TAS- MPH Tabelle 4.2 Entfernungen Während des Steigens

Mit der durchschnittlichen TAS, die sich folgendermaßen berechnet:

$$
\frac{(78MPH + 83MPH + 87MPH)}{3} = 83MPH = 72kt
$$
 ohne Wind.

Daraus folgt, dass in 13 Minuten Steigzeit also:

$$
\frac{72MPH}{60 \text{min}} \cdot 13 \text{min} = 15,6NM
$$

horizontal überflogen werden.

An dieser Stelle soll der Windeinfluss zuerst einmal nicht berücksichtigt werden. Der Wind ist durch den Wetterbericht gegeben. Die Steigrichtung inklusive der Geschwindigkeit sind ebenfalls gegeben.

## **4.3 Reiseleistung**

Mit Hilfe von Prüfflügen werden Ergebnisse für die Handbücher ermittelt, um zu einer festgelegten Triebwerksleistung die dazugehörige wahre Geschwindigkeit (TAS) anzugeben.

Der Reiseflug beginnt mit dem Erreichen der gewünschten Reiseflughöhe.

Hier sollen einmal exemplarisch die geflogenen Leistungen mit den dazugehörigen Bedingungen für eine CESSNA 172 aufgezeigt werden.

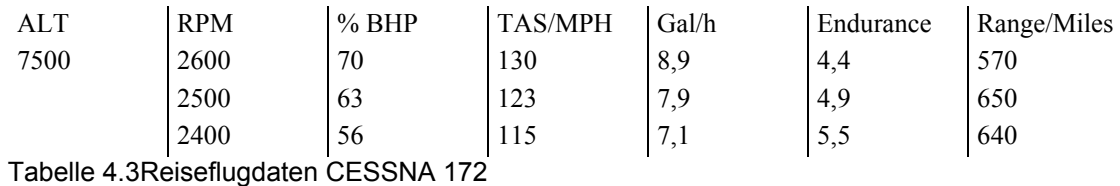

Zusätzlich zu beachten gilt es, dass im Flughandbuch keine Angaben über den günstigsten Ort des Schwerpunktes gemacht werden. Höhere Fluggewichte müssen durch einen höheren Anstellwinkel der Tragflächen kompensiert werden. Die daraus resultierende Widerstandserhöhung verändert auch die Reisegeschwindigkeit.

Fallen Druck- und Schwerpunkt zusammen, ist die horizontale Lage nur mit dem Höhenruder zu halten. Ist dies nicht der Fall, muss durch Trimmung des Höhenruders die Horizontale gehalten werden. Es resultiert für den Reiseflug ein unerwünschter Widerstand. Die Leistungsdaten aus dem Flughandbuch werden mit einem Druckpunkt im vorderen Drittel des Tragflächenprofils ermittelt.

Eine weitere Rolle spielt die Triebwerksleistung. Man unterscheidet diese Leistungen in Kurzleistung (Steig- oder Nennleistung), die 100 % der Motorleistung entspricht und die Dauerleistung (Reise- Sparleistung) die 75 % der Nennleistung entspricht. Diese Leistung ergibt das größte Drehmoment bei geringstem spezifischem Kraftstoffverbrauch.

Die meisten Klein- Kolbenmotoren sollen laut Hersteller mit diesen 75 % der Nennleistung im Dauerbetrieb gefahren werden. Mit der reduzierten Leistung ist auch ein wirtschaftlicherer Betrieb möglich, da in den meisten Fällen ein verarmtes Kraftstoffgemisch gefahren werden darf. Der wirtschaftlichste Gebrauch ist meist bei 55 % bis 65 % der Nennleistung. Bei dieser Leistung ist eine mögliche Lebensdauererhöhung und geringerer Kraftstoffverbrauch am wahrscheinlichsten.

Einflüsse auf die Triebwerksleistung sind gegeben durch die Drehzahl, Ladedruck, Luftdichte, Luftfeuchte und Vergaserlufttemperatur. Als Beispiel soll an dieser Stelle eine Leistungsberechnung für die CESSNA 172 durchgeführt werden. Bei diesem einfachen Flugzeug mit fest

stehendem Propeller kann man anhand der Tabelle 4.3 folgende Leistungsberechnung durchführen.

Zu bestimmen gilt es die Leistung bei einer Geschwindigkeit von 110 *kt* (= 127 MPH). In dem Beispiel nimmt die TAS gegenüber dem Tabellenwert aus Tabelle 3.1, der 123 MPH entspricht um 4 MPH zu. Die Leistung nimmt 7 % bei 7 MPH zu, also 1 % BHP Zunahme je 1 MPH- Zunahme und damit 4 % bei 4 MPH- Zunahme. Die gesuchte Leistung ist also 67 % BHP.

Die Drehzahl RPM nimmt laut Tabelle um 100 RPM je 7 MPH zu, also $\frac{4}{7}$ . 100 RPM bei 4 MPH- Zunahme, das sind 57 RPM. Die gesuchte Drehzahl beträgt also 2557 RPM ≈ 2560 RPM.

Zu beachten gilt, dass die Drehzahlmesser nicht immer genau anzeigen.

## **4.4 Sinkflug**

Über den Sinkflug sind in den Handbüchern von kleineren Maschinen meist keine Angaben vorhanden. Man rechnet dann mit einer Sinkgeschwindigkeit von 500<sup>ft/</sup>min bei einer etwas erhöhten Geschwindigkeit. Bezieht man sich wieder auf das Muster CESSNA 172 ist erfahrungsgemäß mit einer Geschwindigkeit von 125 *kt* zu rechnen. Ist der Flugplatz- Elevation z.B. 210 *ft* und man will aus einer Höhe von 7000 *ft* absteigen, dann muss man zuerst die Druckdifferenz von FL auf QNH ausgerechnet werden.

Zumeist wird in der Planung von Hand überschlägig wie folgt gerechnet:

*h*

7000  $ft - 210 ft = 6790 ft$  sind zu überwinden.

13,6min  $500\frac{\mu}{m}$ in  $\frac{6790 ft}{20 ft} =$ Sinkzeit und das entspricht *NM*  $\frac{kt}{s} = 28, \overline{3}$  $60$  min  $\frac{(13,6 \text{ min} \cdot 125kt)}{125} = 28,3NM$  Entfernung, ohne Wind.

## **4.5 Kraftstoffbedarf**

#### **4.5.1 Kraftstoff für den "Run"**

Die Kraftstoffmenge für den "Run" setzt sich aus dem am Boden verbrauchten Kraftstoffmengen zusammen. Der Verbrauch beginnt mit dem Anlassen des Kolbentriebwerks. Dieser Verbrauch beginnt sofort beim Anlassen. Danach ist er abhängig von der Temperatur, die für den Warmlauf erreicht werden muss. Es folgt der Verbrauch für das Rollen zum Startplatz. Da keine messbare Entfernung für die Beschleunigung auf der Startbahn zu verzeichnen ist, zählt der Verbrauch für den Startlauf mit zum "Run".

Bei Leichtflugzeugen ist das Ende des Startlaufs bei der Überflugshöhe von 15*m* (50 *ft* ).

Die Run- Kraftstoffmenge wird in den meisten Fällen vorgegeben und ist im Handbuch aufgeführt. Meist ist die Differenz zwischen Maximum Take Off Weight und Maximum Ramp Weight in einer Gewichtseinheit angegeben. Dieses Gewicht kann zum maximalen Startgewicht hinzugezählt werden, da die Menge noch am Boden verbraucht wird.

Im CESSNA C 172- Flughandbuch wird diese Menge im Flüssigkeitsmaßstab in der Steig Tabelle (Tabelle 4.1) angegeben. Das Steigen von MSL bis 5000 ft ver $braucht 1USG = 3.8Ltr$ . Dieser Wert gilt für den "Run".

#### **4.5.2 Kraftstoff für das Steigen**

Aus der Tabelle 4.4 ist zu entnehmen, dass für einen anschließenden Steigflug einer Maschine mit 1900*lbs* Gewicht 2,1*USG* = 8*Ltr* benötigt werden, um auf eine Höhe von 5000 ft zu gelangen. Soll eine Zwischenhöhe erreicht werden, ist der benötigte Verbrauch zu interpolieren. Also verbraucht die Maschine bis zum Erreichen der Höhe die folgende Kraftstoffmenge von:

$$
Run(1USG) + Steigen(2,1USG) = 3,1USG (\approx 9Ltr)
$$

Für das eigentliche Steigen je1000 *ft* , kann von MSL bis 10000 *ft* eine Kraftstoffmenge von 0.31*USG* angenommen werde.

Will man jetzt von einem Flugplatz mit der Höhe 1150 *ft* bis auf FL 75 steigen, dann ist die Höhenleistung  $6350 \text{ ft} + \text{ONH}$ .

Beim Verbrauch von 0,31*USG*/1000 *ft* ergibt sich ein Kraftstoffbedarf von:

 $(6,35 \cdot 0,31+1)USG = 1,97USG(+1USG) = 2,97USG(\approx 11,4Ltr).$ 

Rechnet man mit dem spezifischen Gewicht 6*lbs USG* , dann sind das 18*lbs* Kraftstoffbedarf bei reduzierter Geschwindigkeit.

### **4.5.3 Reichweite und Kraftstoffbedarf für den Reiseflug**

Die Faktoren, die die Reichweite eines Flugzeuges bestimmen sind:

- Mitgeführte Kraftstoffmenge,
- Aerodynamische Güte des Flugzeugs,
- Triebwerksleistung,
- Fluggewicht,
- Flughöhe,
- Flugtechnik des Piloten.

Fliegt man in großen Flughöhen, in der eine geringere Luftdichte herrscht, kann das einerseits den Luftwiderstand, andererseits auch die Triebwerksleistung beeinflussen. Die Windgeschwindigkeit nimmt mit der Höhe ab. Die günstigsten Flughöhen müssen für jeden Flug immer wieder neu erwogen werden.

Im Fall einer Cessna 172 kann man die größte Reichweite von 790*Mi* erreichen. Bei einer Höhe von 10000ft und mit einer Triebwerksleistung von 39 % BHP, würde die Fluggeschwindigkeit 100 MPH TAS betragen. Erhöht man die Triebwerksleistung auf 43 % BHP, so bringt das eine Erhöhung der TAS auf 104 MPH. Die Reichweite nimmt hingegen um 40*Mi* auf 750*Mi* ab.

Erhöht man die Triebwerksleistung auf etwa das Doppelte, bringt das lediglich nur ein wenig mehr Geschwindigkeit (TAS 131 MPH). Zusätzlich führt es zu einer Verkürzung der Reichweite auf. 580*Mi*

Die maximale Reichweite erreicht man mit der Geschwindigkeit  $c_{cr}$ . Diese Geschwindigkeit ist dem in Abschnitt "Notverfahren" des Flughandbuches als die Geschwindigkeit des besten Gleitens nach Triebwerksausfall angeführt.

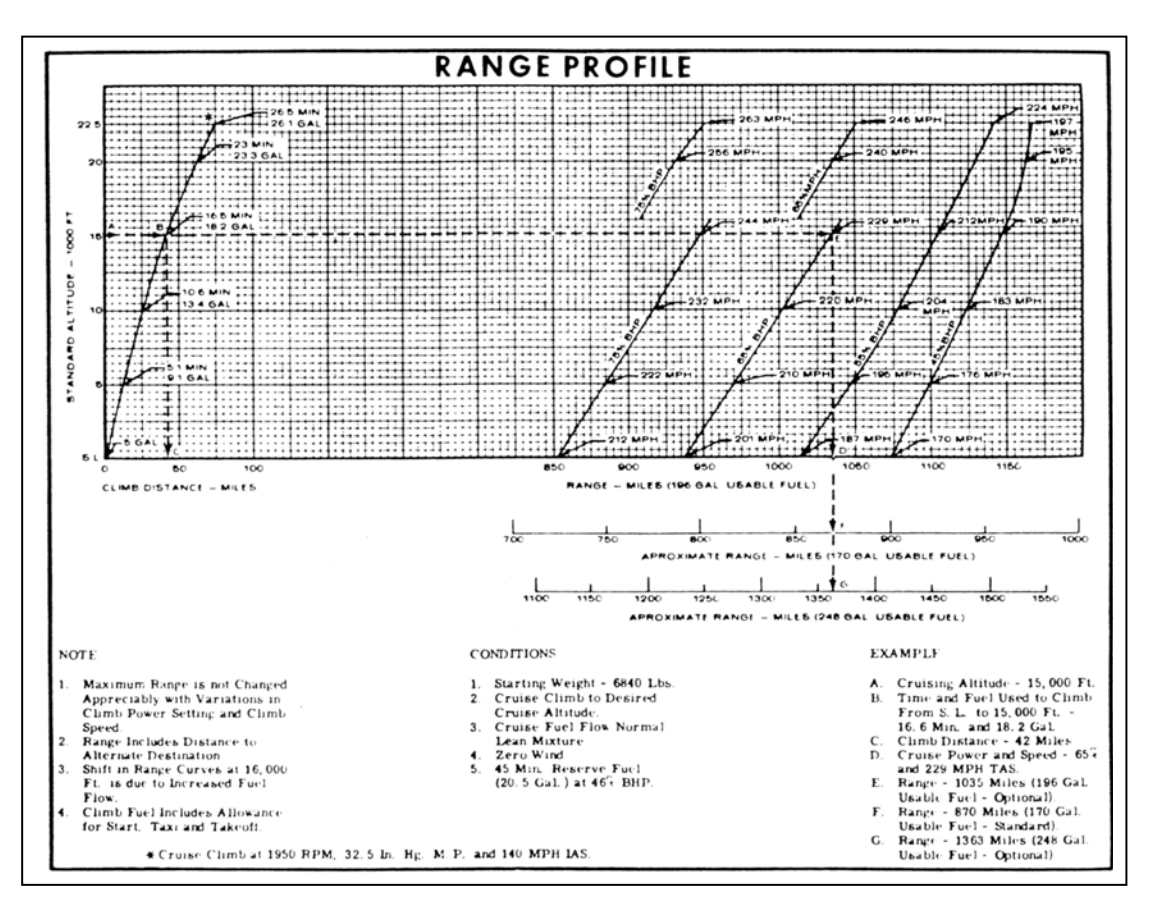

Bild 4.2 Range Profil

Bei dieser Geschwindigkeit sind der Induzierte und der Reibungswiderstand am kleinsten. Eine Reduzierung oder Erhöhung der Geschwindigkeit erfordert dann Energieaufwand

Ist für einen Flug eine bestimmte Reichweite gefordert, ist abzuwägen, ob ein Tankstop eingeplant werden muss oder ob ein Non- Stopp- Flug durchgeführt werden kann.

#### **4.5.4 Reservekraftstoff und Reichweitenverminderung**

Es sind keine Reserven für den Anflug eines Ausweichflughafens bei einem VFR- Flug vorgeschrieben.

Vorschriften verlangen jedoch für Propellerflugzeuge in jedem Fall eine Reservekraftstoffmenge zusätzlich, die für eine Reiseflugzeit von 45 *Minuten* eingeplant werden muss. Durch eine entsprechend den Wetterbedingungen zu erwartende Verzögerung ist ebenfalls noch in die Kraftstoffplanung aufzunehmen. Jedoch ist zu beachten, dass die Kraftstoffreserven die Reichweite verringern. Im Fall der Cessna 172 um85*NM* , bei einer TAS von 127 MPH. Somit beträgt die maximale Reichweite nach VFR nur noch 605 NM. Diese Zahlen gelten aber nur ohne Windeinfluss. Tabellen und Diagramme weisen auf eventuelle zusätzliche Kraftstoffmengen hin die 5 % bis 10 % ausmachen können.

## **4.6 Sinkflug**

Bei kleinen Maschinen ist in den Handbüchern der Sinkflug gar nicht erwähnt und man rechnet mit einer Nährung oder greift auf Erfahrungswerte zurück.

## **4.7 Windeinfluss auf das Flugzeug**

#### **4.7.1 Allgemeines**

Bei der Flugplanung muss der Wind mit eingeplant werden, da er auf Geschwindigkeit und Kurs einwirkt. Der Wind wird immer mit der Windrichtung, aus der er weht und der Geschwindigkeit (in Knoten) angegeben, z.B.:

•  $270/30$  = Wind weht aus West mit 30 Knoten

Bei Windstille ist die TAS (True AirSpeed) identisch mit der GS (GroundSpeed). Bei Rückenwind (Tailwind) fliegt das Flugzeug schneller und bei Gegenwind (Headwind) langsamer.

#### **Hier zwei Lehrbuchbeispiele:**

- Flugrichtung  $= 270$  Grad
- Windrichtung  $= 90$  Grad
- TAS =  $120kt$
- Windgeschwindigkeit = Wind Velocity (WV) = 20*kt*

In diesem Beispiel wird die WV zur TAS addiert und man erhält die*GS* = 140*kt* . Wird die Windrichtung in 270 Grad geändert, muss die WV von der TAS subtrahiert werden und die GS beträgt nun100*kt* . Bei Seitenwind aus 12 - 6 Uhr oder 6- 12 Uhr wird das Flugzeug nach links bzw. rechts versetzt.

In diesem Beispiel wäre dies:

Bei Wind aus Richtung 360 Grad würde das Flugzeug nach einer Stunde Flugzeug um 20nm nach Süden versetzt werden; bei Windrichtung aus 180 Grad um 20nm nach Norden. Um den Seitenwind auszugleichen, muss der so genannte WCA errechnet werden und zum TC addiert oder vom TC subtrahiert werden. Daraus ergibt sich die TH.

### **4.7.2 Berechnung des WCA**

Eine umständliche, aber lehrreiche Methode wäre das Zeichnen eines Winddreiecks. Bei der Flugplanung über eine längere Strecke mit vielen Kursänderungen wäre dies sehr langwierig und die Windbedingungen können sich unter Umständen eben auch ändern. Eine weitere Methode ist die Näherungsformel:

$$
WCA = \frac{CWC}{\frac{TAS}{60}} \qquad \text{oder:}
$$

$$
WCA = \frac{CWC \cdot 60}{TAS}
$$

mit CWC = CrossWindComponent (Seitenwindkomponente).

Mit der Formel zur Berechnung der CWC:

*CWC* = *Windgeschwindigkeit* ⋅sin(*WA*)

mit WA, der Winkel zwischen TC und WD (Winddirection = Windrichtung).

## **5. Navigation**

## **5.1 Einführung in die Navigation**

Es ist für die späteren Anwendungsbeispiele von Vorteil folgende Grundlagen des Stoffes über Navigation zu erläutern. Dabei handelt es sich um den Inhalt der ersten Lektionen für die Flugausbildung. Diese Grundlagen über das Fach Navigation sollen an dieser Stelle als hilfreich für ein Verständnis zur Berechnung der Flugrouten sein.

Die Definition der Navigation besagt, dass die Gesamtheit aller Maßnahmen, Vorgänge und Verfahren, um den Weg eines (Luft)- Fahrzeuges von einem Ort A zu einem Ort B festzulegen und diesen so schnell und sicher wie möglich zu erreichen.

## **5.2 Terrestrische Navigation**

Die terrestrische Navigation beschreibt die Flugführung nach markanten Punkten. Als markante Punkte bieten sich gut sichtbare Geländemerkmale an. Als Hilfsmittel für die Navigation gibt es Karten und Kompass. Die terrestrische Navigation ist nur an Tagen mit guten Sichtflugbedingungen möglich.

## **5.3 Koppelnavigation**

Bei der Koppelnavigation wird Kurs, Entfernung, Standort aus zur Verfügung stehenden Navigationsdaten sowie Flugrichtung, Geschwindigkeit, Zeit und Wind rein rechnerisch ermittelt. Der jeweilige Standort ergibt sich durch Ankoppeln der bereits geflogenen Strecke an den Abflugort.

## **5.4 Funknavigation**

Funknavigationsanlagen am Boden, ermöglichen die Bestimmung von Standort und Flugweg. Diese werden durch bordseitige und bodenseitige Peilung (bearing) ermittelt.

Der Vorteil liegt darin, dass diese Navigation bei jedem Wetter angewandt werden kann. Diese Art der Navigation ist zuverlässig, genau, benötigt aber einen hohen technischen Aufwand.

#### **Beispiele:**

• VOR, DME, ADF, ILS, MLS etc.

## **5.5 Trägheitsnavigationssystem (Inertialnavigation)**

Diese Art der Navigation beruht auf der Massenträgheit und Stabilität rotierender Körper im Raum (Kreisel) und bietet kurzfristig eine sehr genaue Navigation. Langfristig ist das Benutzen des Trägheitsnavigationssystems nur mit einem Positionsupdate zu gebrauchen. In den neusten Geräten arbeiten sog. Laserkreisel. Dabei wird eine Laufzeitmessung von Laserstrahlen auf Kreisbahnen durchgeführt.

## **5.6 Satellitennavigation (GPS)**

Die Sattelitennavigation funktioniert mit 24 Satelliten, die permanent Positions- und Zeitinformationen ausstrahlen. Im GPS- Empfänger wird aus der Laufzeit der Signale eine Pseudo-Entfernung zum Satellit ermittelt und durch mindestens 4 Satelliten ein dreidimensionaler Standort errechnet.

Das GPS besitzt große Vorteile. So ist es sehr genau, fast immer und überall verfügbar. Zurzeit ist es aber nicht als alleiniges Navigationsverfahren zugelassen.

## **5.7 Doppler- Navigation**

Die Nutzung des Dopplereffektes (Frequenzverschiebung mit der Eigengeschwindigkeit) macht eine Messung der Geschwindigkeit auch durch Integration zu anderen Geräten eine Standortbestimmung möglich. Es handelt sich um ein autonomes System, ist aber extrem teuer.

## **5.8 Barometrische Navigation**

Zu erwähnen ist noch die Barometrische Navigation (Druckflächennavigation). Dabei wird die Bestimmung des Standortes mit Hilfe von Druck- und Höhenvergleichen und Höhenwindkarten durchgeführt.

Diese Art der Navigation ist veraltet und ist deswegen heute ungebräuchlich, fand aber seine Anwendung in der Langstreckennavigation.

## **5.9 Grundlagen über den Aufbau von Navigationskarten**

Um mit einer Navigationskarte zu arbeiten sollen an dieser Stelle einige Grundlagen über die Einteilung der der Erde erfolgen. Das Gradnetz der Erde ist ein sphärisches Koordinatensystem, das aus Kreisen besteht. Die einzelnen Kreise kann man unterscheiden in:

### **Großkreise (great circles GC)**

Der Großkreis ist ein Kreis, dessen Ebene durch den Kugelmittelpunkt verläuft. Alle GC teilen die Erde in zwei gleichgroße Hälften. Ein spezieller Großkreis ist der Äquator, er teilt die Erde in Nord und Südhalbkugel. Er steht senkrecht zur Erdachse. Meridiane sind alle Großkreise die beide Pole verbinden.

#### **Kleinkreise (small circles)**

Ein Kreis, dessen Ebene nicht durch den Erdmittelpunkt verläuft, ist ein Kleinkreis. Breitenparallele sind alle Kleinkreise die parallel zum Äquator verlaufen.

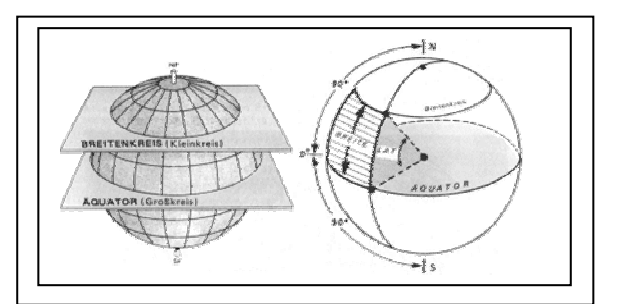

Bild 5.1 Darstellung Latitude

Das Bild oben zeigt, dass sich die geographische Breite (auch Latitude) durch den Winkel zwischen Äquator und dem entsprechenden Breitenparallel bestimmt.

*Äquator = 0°; Nordpol = 90°; Südpol = 90*°

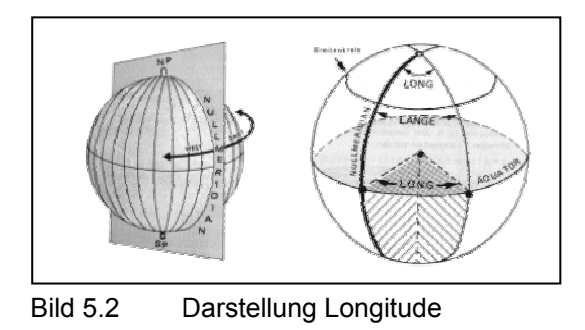

Die Darstellung zeigt, dass sich die geografische Länge (auch Longitude) bestimmen lässt, indem man den Winkel zwischen Nullmeridian und dem entsprechenden Meridian abzieht. Nach Ost bis 180° E und nach West bis 180° W.

### **5.9.1 Typische Positionsangabe**

Im folgenden Beispiel wird eine komplette Positionsangabe gemacht. Sie könnte dann wie folgt aussehen:

EDDH:

53°37`8``N, 09°59`3``E

Dabei werden immer zuerst die geographische Breite und danach die geographische Länge angegeben. Die verwendeten Bezeichnungen sind Grad: [°], Bogen- minute: [`], Bogen- sekunde:[``].

Die Umrechnung erfolgt wie folgt: 1<sup>°</sup> entspricht 60<sup>°</sup> (Minuten) und 1<sup>°</sup> entspricht 60<sup>°</sup> (Sekunden). Auf dem Äquator und auf den Meridianen entspricht  $1^\circ = 60$  NM oder  $1^\circ = 1$  NM.

## **5.9.2 Erdmagnetismus Und Ortmissweisung**

Die Erde ist als ganzes, wie ein Magnet anzusehen. Genauso wie ein Magnet, besitzt die Erde einen Nord- und einen Südpol. Die Polachse des Magnetfeldes, fällt aber nicht mit dem Gradnetz der Erde zusammen, sondern liegt etwas gekippt zu diesem. Die beiden magnetischen Pole verändern ihre Lage ständig. Zurzeit liegt der magnetische Nordpol in Nordkanada und ist ca. 2000 km vom geographischen Nordpol entfernt.

Die Feldlinien des Erdmagnetfeldes laufen nicht geradlinig. Die Neigung, die sie aufweisen, nennt man Inklination. Zusätzlich kommt es durch geografische Formationen zur Ablenkung der Magnetfeldlinien. Diese Abweichungen der Magnetfeldlinien zum Meridian nennt man Ortmissweisung oder Variation (VAR genannt)

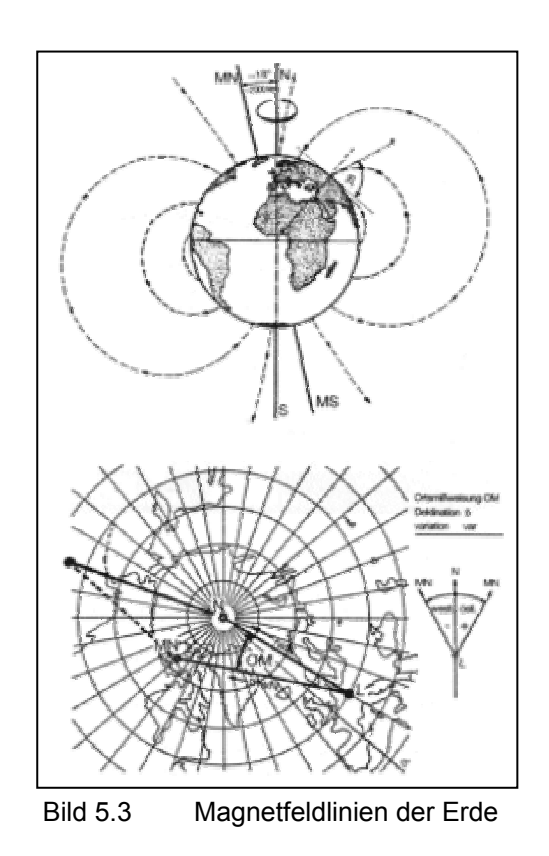

Eine Kompassnadel richtet sich in Richtung magnetisch Nord, solange sie unbeschleunigt und ungestört bleibt. Da es im Flugzeug elektrische Felder gibt, wird die Nadel beeinflusst. Diese Abweichung nennt man Deviation. Da man diesen Fehler rechnerisch beseitigen kann findet man in den meisten Flugzeugen eine Deviationtabelle.

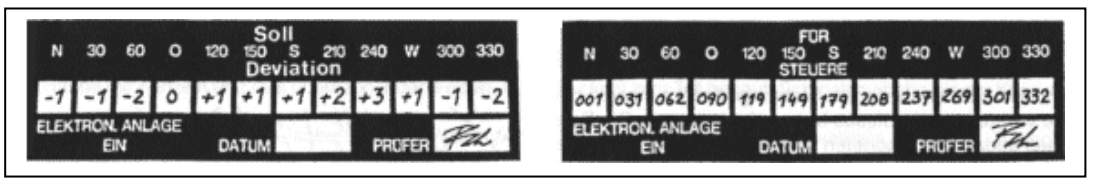

Bild 5.4 Variationstabellen

#### **5.9.3 Entnahme von Kursen**

Eine optimale Luftfahrkarte sollte winkeltreu, längentreu und flächentreu sein. Ein generelles Problem diese optimale Luftkarte zu gestallten, liegt an der gekrümmten Erdoberfläche, die auf Karten unmöglich verzerrungsfrei darstellbar ist. Man unterscheidet verschiedene Projektionsverfahren, mit den jeweiligen Vor- und Nachteilen, da es unmöglich ist alle Bedingungen für eine optimale Luftfahrkarte zu erfüllen.

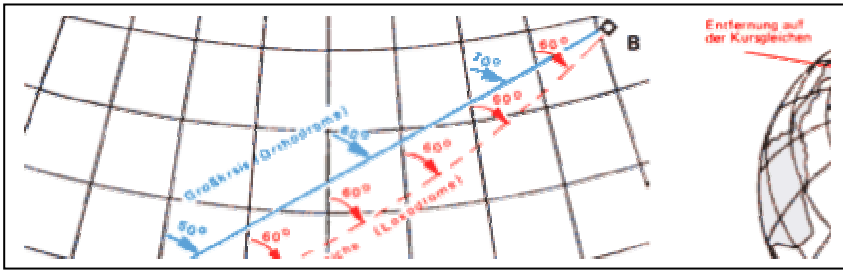

Tabelle 5.6 Darstellung Orthodrome

Eine Kursgleiche oder Loxodrome ist eine Linie, die alle Meridiane unter dem gleichen Winkel schneidet. Demgegenüber ist ein Großkreis oder Orthodrome immer die kürzeste Verbindung zweier Punkte auf der Erdoberfläche. Eine Orthodrome schneidet die Meridiane aber immer unter verschiedenen Winkeln (außer auf Meridianen und dem Äquator).

Jede gerade Linie auf der Lambert- Schnittkegelkarte ist annähernd ein Stück eines Großkreises (Orthodrome). Da die Meridiane auf der Lambert- Karte zum Pol hin zusammenlaufen (konvergieren), schneidet eine solche gerade Linie aufeinander folgende Meridiane unter verschiedenen Winkeln. Der Winkel zwischen der geraden Linie und den Meridianen ändert sich jeweils um den Betrag der Meridiankonvergenz. Die annähernd genaue Richtung der Kursgleichen (Loxodrome) zwischen zwei Orten können wir auf der Lambert-Karte nur ermitteln, indem wir den Winkel, den die Gerade mit dem Mittelmeridian zwischen Abflugort und Zielort bildet, mit einem Kursdreieck (oder Winkelmesser) genau ausmessen (So macht man links und rechts denselben Fehler, der sich damit herauskorrigiert).

## **6. Aufstellen der Flugplanung**

#### **6.1 Allgemeine Vorbemerkung**

Am Anfang stellt man sich die Frage, wie denn eine Flugplanung nach VFR aussehen könnte? Ist der Strich in der Navigationskarte ausreichend? Und wie sieht der Strich dann aus? In der Karte wurden markante Punkte, die Kurse und die ungefähren Überflugzeiten eingetragen. Daraus resultierte der Strich auf der Navigationskarte und der Flugplan wurde aufgestellt. Kurze Strecken vermag man mit diesem Flugplan zu bewältigen, es ist jedoch keine genaue Planung oder Kalkulation des Fluges.

Will man eine genauere Planung fertigen, gebraucht man ein zweckmäßiges Flugplanformblatt (Flug-Log). In diesem Flug-Log werden aus einer Karte dann die Kurse mit ausgewählten Kontrollpunkten eingetragen. Dies sollte in Zeitabständen von etwa 10 bis 15 Minuten geschehen. Mit Hilfe der Entfernungen und Angaben über Winddaten ist man in der Lage Steuerkurse, ferner voraussichtliche Überflugzeiten zu errechnen und einzutragen. Alternativ können statt der markanten Punkte auch Funknavigationseinrichtung heran gezogen werden. Dadurch sind Kurse und Entfernungen meist vorgezeichnet und die Zwischenstücke sind leicht zu berechnen.

Zu den Navigationsdaten werden die zusätzlichen Angaben über eventuelle Hindernisse und Frequenzen eingetragen.

Während des Fluges ist ein genaues Eintragen der Überflugzeiten in den Log möglich. Diese werden mit den errechneten Zeiten verglichen um Stresssituationen im Cockpit zu vermeiden. Das ständige Wissen um seine Position hilft Unfälle zu vermeiden Kraftstoff zu sparen.

#### **6.2 Ausführungen der Flugplanvordrucke**

Jeder kann eigene Formblätter für den fertigen Flugplan benutzen. Wichtig ist, dass das Blatt übersichtlich bleibt und nur wichtige Dinge enthält.

So sollten z.B. Checkpoints mit Frequenz, TC (Kartenkurs) und Windrichtung vermerkt werden. Dazu sollten Distanz, Flugzeit je Teilstück und Kraftstoffverbrauch je Teilstück aufgeführt werden.

Trägt man diese Dinge sauber in eine Spalte ein, kann man mühelos alle gewünschten Werte ablesen. Falls nötig können die Spalten noch ergänzt werden.

## **6.3 Ausfüllen der Flugplanvordrucke**

Praktisch sollte man beim Ausfüllen der Flugplanvordrucke wie folgt vorgehen:

Zuerst wird der TOC (top of climb) und der TOD (top of descent)berechnet und eingetragen. Danach der Reihe nach die Checkpoints. Beim TOC und TOD ist darauf zu achten, dass diese möglicherweise erst hinter dem ersten Checkpoint liegen. Anschließend trägt man ein:

Kurse, Distanzen und berechnet DA (drift angle) und GS (ground speed). Anschließend können die Flugzeit und der Kraftstoffbedarf berechnet und eingetragen werden.

Da das Triebwerk den Kraftstoff in einer Gewichtseinheit (lbs, kp) verbraucht, soll man die Verbrauchswerte auch in diesen Maßeinheiten angeben. Wenn man dann die Einzelwerte nacheinander vom Startgewicht abzieht, hat man immer das aktuelle Fluggewicht.

Besondere Dienste in das Formblatt einzutragen, wie "Take off distance" und "Landing distance", ist empfehlenswert.

Ist auf dem Formblatt eine Gewichtsberechnung sowie die erweiterte Kraftstoffkalkulation vorgesehen, dann wird es auch berechnet und ausgefüllt.

# **7. Flugplanungssoftware**

## **7.1 Einführung**

*Vor 15 Jahren waren Flugplanung und Flugvorbereitung noch mühsame und zeitaufwendige Prozeduren, die jeder durchstehen musste, der einen größeren Überlandflug machen wollte. Eine ordentliche Flugplanung setzt akribische Detailarbeit und vor allem fliegerischen Wissen voraus. Das präzise Planen und Berechnen von Strecken war wegen der Mühsal zumindest in früheren Zeiten nicht jedermanns Sachen.* 

*So traf man relativ oft Piloten, die allenfalls mit einer AIP- Anflugkarte für den Zielflugkarte für den Zielflugplatz und hoffnungslos veralteten ICAO- Karten 1:500.000 ausgerüstet enroute gingen.* 

*Nachdem aber die ersten elektronischen Flugrechner auf dem Markt erschienen, der PC seinen Siegeszug antrat und sukzessive auch fliegerische Software verfügbar war, konnte sich keiner der saloppen Flieger mehr mit unzureichenden Flugvorbereitungen mangels Zeit herausreden.* 

*Heute ist das Angebot an elektronischen Flugrechnern und an Flugplanungssoftware so groß, dass alle individuellen Wünsche nach einer optimalen Lösungen flugplanerischer Aufgaben befriedigt werden können.* 

*In den folgenden Portraits werden einige der heute erhältlichen Softwarepakete für Flugplanung und Flugdurchführung in kurzen Texten und beispielhaften Abbildungen (Screenshots) der wichtigsten Leistungsdaten vorgestellt.* 

## **7.2 Preflight 3.3**

Im folgendem soll die Software PreFlight 3.3 Lüdert, mit Hilfe der im Internet erhältlichen Demoversion erläutert werden. Bei der Software kann die geplante Flugstrecke per Mausklick auf einer eingescannten Karte eingegeben werden.

Für Europa steht eine Vektorgrafik zur Verfügung, in der nach Eingabe von Start und Zielflughafen sofort die vollständige Flugstrecke auf der Vektorkarte angezeigt bekommt. Zusätzlich werden neben der Flugstrecke auch die umliegenden Pflichtmeldepunkte, Funkfeuer und Flugplätze angezeigt.

Ist die gewünschte Genauigkeit der Vektorgrafik nicht ausreichend, kann man sie durch eine eingescannte IACO- Karte ergänzen. Diese gibt es zu kaufen oder werden selber eingecannt. In Verbindung mit einem Garmin GPS 3, GPS 55 AVD, 95XL, GPS 100 oder dem GPS Map 195 liefert Preflight eine einfache Navigation. Flugstrecken können dann direkt von der Software auf den GPS- Empfänger übertragen werden und natürlich in das Programm übernommen werden. Dies ist ohne weitere Software möglich.

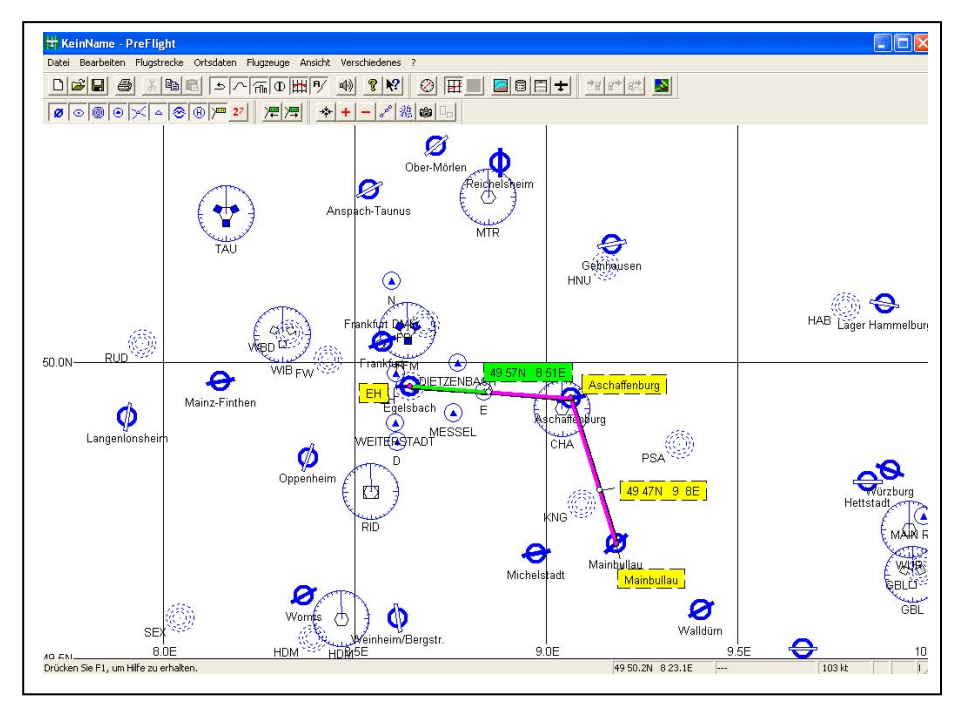

Bild 7.1 Flugstreckenverlauf (Quelle: PreFlight)

Über eine vorhandene NMEA- Schnittstelle können alle GPS- Empfänger mit Preflight verbunden werden, um im Flug sämtliche relevanten Daten aufgezeichnet werden.

Bei Bedarf kann Preflight einen ausgefüllten Flugplan liefern, der später noch manuell geändert werden kann.

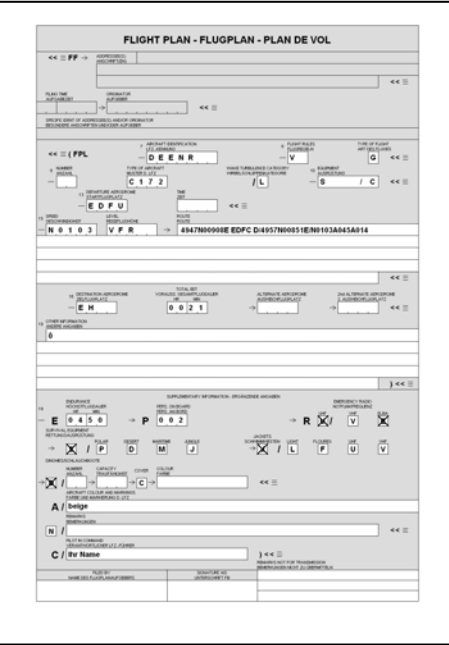

Bild 7.2 Flugplaneingabefenster (Quelle: PreFlight)

Fast alle Orts- und Flugzeugdaten können erweitert werden. Für die Regionen Deutschland, Schweiz, Österreich und Benelux sind bereits alle notwendigen Ortsdaten und Pflichtmeldepunkte verzeichnet.

### **7.2.1 Aufzählung der wichtigsten Funktionen**

- Flugdurchführungsplan,
- Direkte NMEA- Schnittstelle zur Aufzeichnung und Erfassung der Flugdaten,
- Flugplan wird automatisch erstellt,
- Schwerpunkt Berechnung,
- Start-Landestreckenberechnung,
- Treibstoffverbrauchsberechnung,
- Datenbank für Orts- und Flugzeugdaten,
- Updatemöglichkeit.

## **7.3 Jeppesen FliteStar**

Es handelt sich beim FliteStar- VFR um ein vollständiges Flugplanungsprogramm, das keine Wünsche offen lässt. Innerhalb weniger Minuten lassen sich komplette Routen erstellen.

Flitestar- VFR erleichtert sehr die aufwendige Arbeit der Flugplanung von Hand. Sicher kann es die Arbeit des Piloten nicht völlig abnehmen, denn nach wie vor ist der Pilot gefragt die richtigen Daten richtig zu interpretieren und einzugeben. Sind die Daten einmal richtig eingegeben rechnet das Programm mit sehr hoher Zuverlässigkeit und Genauigkeit. Mit den bereits über 50 Flugzeugmustern, die das Programm anbietet, ist es ein leichtes, bereits integrierte Leistungsdaten abzurufen. Überprüft der Anwender die Leistungsdaten jedoch nicht, ohne die Performance seines Flugzeuges anzupassen, stimmt die ganze Planung jedoch nicht. Leistungsdaten sollten also nicht ungeprüft übernommen werden. Besonders die starren Strukturen der Maßeinheiten, mit denen das Programm arbeitet, könnten bei nicht richtiger Umrechnung in die entsprechenden richtigen Maßeinheiten zu Problemen führen. So könnten bei einer fehlerhaften Umrechnung der Verbrauch und die Kraftstoffmenge zu Problemen führen. Man könnte damit argumentieren, dass die Ungenauigkeiten bei der Eingabe für kleine Flugzeugmuster nicht relevanten wären. Solche Fehler können bei einem Jet aber folgenschwere Fehler hervorrufen.

Das Programm zielt sicherlich auf VFR- und IRF- Piloten, sowie auf den gewerbsmäßigen Luftverkehr ab.

Der Wetter und Notam Service von Jeppesen ist sicherlich eine Bereicherung, aber ist der monatliche Preis von 19,95\$ für diesen Service nur für "Vielflieger" von Nutzen.

Dieser Service ermöglicht, mit einer Internetverbindung als Voraussetzung, anschauliche Kartendarstellungen, wo entlang der geplanten Route Hoch- und Tiefdruckgebiete, sowie Fronten zu sehen sind. Zusätzlich zeigt das Programm, woher der Wind mit den entsprechenden Knoten weht. Die Kürzel der METAR- Zeilen sind jeweils in ausführlicher Form ausgeschrieben. Diese Art des "Wetterbriefings" genügt den gesetzlichen Anforderungen.

Aus Flitestar heraus lassen sich auch Flugplanungsdaten auf tragbare und einige stationäre GPS- Geräte übertragen und umgekehrt. Wirklich übersichtlicher und bequemer wird das Fliegen aber nur durch eine Kombination der Flitemaps und einem kleinen Computer. Die jeweilige aktuelle Position kann mit Hilfe eines GPS- Empfängers in verschiedenen Ansichten wahlweise aktuell auf der Karte dargestellt werden.

#### **7.3.1 Aufzählung der wichtigsten Funktionen**

- Wahl zwischen Auto- Routing und interaktiven Point- and- Klick Funktionen
- Auto- Routing zur Auswahl zwischen VORs, NDBs, Flugplätzen und eigenen Wegpunkten
- Direkt- und GPS-Navigation. Dabei werden die Koordinaten direkt ausgegeben
- Direkt- und Großkreis-Berechnungen
- Auto- Routing um spezielle Lufträume herum (frei zu definieren)
- Höheninformationen in der Draufsicht und der Profilansicht
- Höhenmodell und Planungsfunktionen zur optimalen Flughöhe
- ausdruckbare NavLogs, Flugplanformulare (inkl. ICAO-Flugplan), Formblätter, usw.
- Schwerpunkt Berechnung und Weight & Balance Funktion
- Mehr als 50 vordefinierte Flugzeuge und Konfigurationsmöglichkeit eigener Flugzeuge
- Kompatibel mit JeppView und anderen digitalen Jeppesen-Karten
- Sonnenaufgang und Sonnenuntergang für jede Location
- digitale Karten (keine Bitmaps)
- Karten ausdruckbar (auch im Maßstab 1:500.000)
- Routings lassen sich komplett an GPS-Empfänger übergeben
- Komplette "Trip- Kits" mit einem Mausklick
- Version Europa: komplett inkl. Nordafrika, Osteuropa und z. B. Kanarische Inseln
- Optionaler Internet-Wetter- und NOTAM- Service

## **7.4 Flight Planner 5.0**

Der FlightPlanner kommt aus dem Software Haus **Ifos**. Er zeichnet sich durch eine sehr einfache und praxisorientierte Konzeption aus. Das Programm überzeugt durch die im Internet erhältlichen Karten und Daten- Updates, sowie durch eine problemlose GPS- Anbindung.

Der Flight Planner ist eine elektronische Form der bekannten ICAO- Karte. Er nimmt die mühsame Arbeit per Entnahme von Koordinaten und Entfernungen aus der gedruckten Karte ab. Durch einfaches Anklicken mit der Maus können Entfernungen und Kurse bestimmt werden, Routen geplant werden, sowie Winddreiecke und Weight- and- Balance- Daten berechnen werden.

Durch einfache und schnelle Bedieneroberfläche ist es möglich, schnelle "Was wäre wenn" Alternativen auszuprobieren: Z.B. wie ändern sich Kurs und Geschwindigkeiten, wenn der Wind nicht aus Nordost, sondern aus Südwest kommt? Oder wie lange es dauert einen Umweg um eine Kontrollzone zu fliegen? Reicht dann der Treibstoff noch für einen Abstecher zu einem anderen Ziel?

Solche Probleme können mit dem Flight Planner, im Gegensatz zu manuellen Berechnungen mit der ICAO- Karte und dem Taschenrechner, in Echtzeit schnell gelöst werden.

Programmbasis ist eine gescannte ICAO- Karte. Es kann aber auch jede beliebige Karte in jedem anderen Maßstab verwendet werden. Eine Datenbank mit Daten über Flugplätze, VORs, NBDs und sonstige topografische Punkte ergänzt die Karte.

In Verbindung mit einem GPS-Gerät kann der Flight Planner als Moving Map Gerät verwendet werden. Es ist jedoch noch mal darauf hinzuweisen, dass der Einsatz als Flugführungsinstrument nicht zulässig ist, lediglich der Einsatz als Darstellungsgerät ist möglich.

## **7.5 Flugplanung mit Hilfe einer Excel Tabelle**

Die Möglichkeiten sich die Flugplanung zu vereinfachen und unterstützen sind nahezu grenzenlos. So könnte man eine Excel Tabelle entwickeln mit deren Hilfe man durch Eingabe von Koordinaten, Kurs, Strecke und Winddaten sich Kurse und Geschwindigkeiten ausrechnen lassen könnte.

Es gibt aber für diesen Fall auch schon fertige Planungstabellen im Internet zu finden. Es sollte mit ein bisschen Geschick nicht lange dauern, sie auch ohne Bezahlung zu finden. Im Fol-

genden wird eine solche Tabelle genutzt. Wichtig ist es natürlich, dass die Flugplatzdatenbank keinen Anspruch auf Aktualität hat. Jegliche Haftung für Schäden aufgrund falscher Navigationsdaten und sonstige Schäden ist ausgeschlossen. Im Beiblatt DEV können Deviations-Tabellen für mehrere Flugzeuge hinterlegt werden. Bei dem Tabellenblatt "Flying Sprick's Flugplanung", welches nun genauer beschrieben wird, werden nach Eingabe von ICAO-Codes, Koordinaten oder Kurs und Strecke, sowie Winddaten und TAS die Kurse und Geschwindigkeiten ausgerechnet. Ein kleines Programm kopiert dann sogar die Daten in einen LBA- Vordruck "Flugdurchführungsplan VFR". Der anschließend ergänzt und gedruckt werden kann. Da das Tabellenblatt nur auf Formeln aufgebaut ist, und somit keine programmierte Funktionen enthält, ist es auch auf Pocket- Excel anwendbar und somit für diejenigen, die einen WINCe- PDA besitzen, auch im Flugzeug verfügbar. Die Datei enthält ein Tabellenblatt mit vielen ICAO-Plätzen. Im Rechenblatt können auch die Namen der UL- oder Segelflugplätze statt des ICAO-Codes eingegeben werden. Das Beiblatt Wind errechnet aus der Differenz von Kurs und Geschwindigkeit des GPS und der Flugzeuginstrumente die aktuelle Windgeschwindigkeit und Richtung. (Interessant für PDA- Besitzer)

Im Prinzip brauch man dieses Programm nicht zu installieren. Systemvoraussetzungen ist jedoch eine MS Excel 2000 oder Pocket Excel Version. Damit die Tabelle einwandfrei läuft, müssen die Sicherheitseinstellung in Excel für Makros auf "Mittel" gestellt werden. Dazu im Menü Extras Makro Sicherheit die Einstellung auf "Mittel" ändern. Vor dem Export in einen Pocket PC muss der Button PDA- Export gedrückt werden. Ansonsten wird die Flugplatzdatenbank nicht mit übertragen

| A                             | R<br>Ċ                      | D<br>E                    | F<br>G            | Η                                                                                                  | Κ                   | М                       |
|-------------------------------|-----------------------------|---------------------------|-------------------|----------------------------------------------------------------------------------------------------|---------------------|-------------------------|
| $\mathbf{1}$                  | Flying Sprick's Flugplanung | 飏<br><i><b>rorick</b></i> |                   | In Plan übertragen!                                                                                | Alles Löschen!      | <b>Umkehrkurs!</b>      |
| z                             |                             |                           |                   |                                                                                                    |                     |                         |
| 3                             | <b>Start</b>                | Pos <sub>1</sub>          | Pos <sub>2</sub>  | Pos <sub>3</sub>                                                                                   | Pos <sub>4</sub>    | Pos <sub>5</sub>        |
| <b>ICAO</b><br>$\overline{4}$ | EDFE                        |                           |                   |                                                                                                    |                     | EDRY                    |
| 5<br>Breite                   | 4957.3 N                    |                           |                   |                                                                                                    |                     |                         |
| ĥ<br>Länge                    | $-839$ $\overline{E}$       |                           |                   |                                                                                                    |                     |                         |
| Kurs (TC)                     |                             | 198.0 *                   | $180.0 -$         | $171.0$ $\cdot$                                                                                    | $209.0 -$           | $203.0 -$               |
| Entfernung<br>8               |                             | $6.0 \text{ nm}$          | $11.0 \text{ nm}$ | $7.5 \text{ nm}$                                                                                   | 6.5 nm              | $10.0 \text{ nm}$       |
| 9<br>Name                     | Egelsbach                   |                           |                   | Egelsbach- Autobahnkreuz Autobahnkreuz Darmstadt- Ausfahrt Bensheim- Autoba Autobahnkreuz Weinheim |                     | Autobahnkreuz Mannheim- |
| 10 Freq.                      | 118,775 MHz                 |                           |                   |                                                                                                    |                     | 118,075 MHz             |
| 11 Runway                     | 09/27                       |                           |                   |                                                                                                    |                     | 17/35                   |
| 12 Oberfläche                 | <b>Asphalt</b>              |                           |                   |                                                                                                    |                     | Asphalt                 |
| 13 RW Länge                   | 990 <sub>m</sub>            |                           |                   |                                                                                                    |                     | 1.226 m                 |
| 14 RW Breite                  | 25 <sub>m</sub>             |                           |                   |                                                                                                    |                     | 30n                     |
| 15 Höhe                       | 384 ft                      |                           |                   |                                                                                                    |                     | 312 <sup>7</sup>        |
| 16 Breite                     | 49°57,6'N                   | 49°51.9'N                 | 49° 40.9' N       | 49° 33,5' N                                                                                        | 49° 27,8' N         | 49° 18.3' N             |
| 17 Länge                      | 08°38.6'E                   | 08°35.7'E                 | 08°35.7'E         | 08°37.5'E                                                                                          | 08°32.7'E           | 08°27.1'E               |
| 18 Kurs (TC)                  |                             | 198.0                     | 180.0             | 171.0                                                                                              | 209.0               | 201.0                   |
| 19 Gegenkurs                  |                             | 180 <sup>5</sup>          | 3600 <sup>7</sup> | 351.0 <sup>5</sup>                                                                                 | 28.9 <sup>2</sup>   | 20.9 <sup>2</sup>       |
| 20 Abschnittentf              |                             | $6.000\text{ nm}$         | 11.000 nm         | 7.500 nm                                                                                           | 6.500 nm            | 10.170 nm               |
| Gesamt-Entf.<br>21            | 41,170 nm                   | 6,000 nm                  | 17,000 nm         | 24,500 nm                                                                                          | 31,000 nm           | 41,170 nm               |
| 22 Rest                       |                             | 35.170 pm                 | 24.170 nm         | 16,670 nm                                                                                          | 10.170 pm           | $0.000$ pm              |
| 23 Windrichtung               | Aus Pos 1 in andere         | 240                       | $240 -$           | $240 -$                                                                                            | $240 -$             | $240 -$                 |
| 24 Windstärke                 | Positionen!                 | 10 kts                    | $10$ kts          | 10 kts                                                                                             | 10 kts              | 10 kts                  |
| 25 TAS                        | Aus Pos Tin.,               | $73$ kts                  | 108 kts           | $97$ kts                                                                                           | $97$ kts            | $97$ kts                |
| <b>WcA</b><br>26              |                             | 53 <sup>5</sup>           | 46 <sup>2</sup>   | $55$ <sup>6</sup>                                                                                  | 30 <sup>7</sup>     | 37 <sup>7</sup>         |
| <b>RwSK (TH)</b><br>27        |                             | 203.3 <sup>5</sup>        | 184.6             | 176.5 <sup>5</sup>                                                                                 | $2120$ <sup>6</sup> | 204.7 <sup>2</sup>      |
| VAR (Ost+, West-)<br>28       | Aus Pos 1in                 | 00°03' W                  | 00°03'E           | 00°03'E                                                                                            | 00°03'E             | 00° 03' E               |
| VAR (Ost+, West-)<br>29       |                             | $00^{\circ} 03'$ W        | 00°03'E           | 00°03'E                                                                                            | 00°03'E             | 00°03'E                 |
| MwSK (MH)<br>30               |                             | 203.3 <sup>5</sup>        | 184.6             | 176.5 <sup>5</sup>                                                                                 | 212.0               | 204.7 <sup>2</sup>      |
| 31 Dev (Ost+, West-)          |                             | 15° 00'E                  | 15° 00'E          | 15° 00'E                                                                                           | 15° 00'E            | 15° 00'E                |
| 32 KSK (CH)                   |                             | 188.3 <sup>2</sup>        | 169.6             | 161.5 <sup>2</sup>                                                                                 | 197.0               | 189.7 <sup>7</sup>      |
| 33<br>$Va$ (GS)               |                             | 65.3 kts                  | 102.7 kts         | 93.0 kts                                                                                           | 88.3 kts            | 89.0 kts                |
| Abschnittdauer (ETE)<br>34.   |                             | 0:05:31 h                 | 0:06:26h          | 0:04:50h                                                                                           | 0:04:25h            | 0:06:51 h               |
| 35 Flugdauer                  | 0:28:03h                    | 0:05:31h                  | 0:11:57h          | 0:16:47h                                                                                           | 0:21:12h            | 0:28:03h                |
| 36.<br>Restzeit               |                             | 0:22:32h                  | 0:16:07h          | 0:11:16 h                                                                                          | 0:06:51h            | $0:00:00$ h             |
| <b>ETD/ETA</b>                | 10:00 UTC                   | 10:05 UTC                 | $10:11$ UTC       | 10:16 UTC                                                                                          | 10:21 UTC           | $10:28$ UTC             |
| 38                            | Benzinverbrauch Mus Postia  | 120.00 lh                 | 42.00 lh          | 42.00 l/h                                                                                          | 42.00 lh            | 42.00 lh                |
| Benzin für Sul<br>39          |                             | 3,001                     |                   |                                                                                                    |                     |                         |
| Benzinmenge<br>40             |                             | 14.01                     | 4.51              | 3.41                                                                                               | 3.11                | 4.81                    |
| 41 Gesamtbenzin               |                             | 14.01                     | 18.5 <sub>1</sub> | 21.91                                                                                              | 25.01               | 29.8 <sub>1</sub>       |
|                               |                             |                           |                   |                                                                                                    |                     |                         |

Bild 7.3 Flugvorbereitungsfenster (Quelle: Flying Sprick's Flugplanung)

### **7.5.1 Dokumentation**

Zur Dokumentation ist zu sagen, dass in dem Rechenblatt "Nav" die weißen Felder ausgefüllt werden müssen. Dabei kann man sich zwischen drei unterschiedlichen Positionsangaben entscheiden:

Entweder man gibt den ICAO-Code oder den Flugplatznamen ein und das Tabellenblatt holt sich die GPS-Daten aus der Datenbank. Oder man gibt direkt GPS Daten ein. Gewöhnungsbedürftig ist das für eine schnelle Eingabe und Auswertung etwas seltsam gewählte Format. Die Gradzahl muss man mit 100 multiplizieren, dann die Minuten mit Dezimalstellen hinzuaddieren. Für Ost oder Süd muss der Wert negativ werden. Ein Beispiel soll es an diese Stelle kurz beschreiben:

> *52°33,6' N entspricht 5233,6 08°25,9' E entspricht -825,9*

Sollte man die Zahlen mit ° und ' eingeben, werden keine Ergebnisse dabei herauskommen. Für die Einheit der Entfernung stehen km oder nm zur Verfügung. Dazu einfach die 1 am Anfang der entsprechenden Zeile in eine 2 verwandeln.

Dann müssen noch die fehlenden weißen für Wind, TAS, Spritverbrauch und geschätzte Abflugzeit eingegeben werden. Auch hier können die Einheiten mit Eingabe durch 1 oder 2 am Anfang der entsprechen Zeile oder des Blocks gewechselt werden.

Die errechneten Ergebnisse können durch Druck auf den Knopf in den LBA- Vordruck übertragen werden. Auf dem Blatt GPS kann der Plan durch Drücken auf den Button "Plan holen!" in die Tabelle übertragen werden. Dort können noch Routenname, Wegpunktnamen, Symbol-Nummer eingetragen werden.

Durch Drücken auf den Button "File schreiben" wird eine Datei im "OziExplorer"- Route Format geschrieben, die dann wiederum von GPS-Programmen gelesen und ins GPS eingespielt werden können. Empfohlen vom Programmierer wurde hierfür das Programm G7ToWin, welches das Format einlesen kann und verarbeite kann.

| Flugdurchführungsplan VFR                                                     | nach LBA-Vorgabe                      |                         |                         | Datum                |                      | OR IFT                     | EDFE                        | MCh. (PC1)<br><b>EDRY</b>         |                       | <b>FZ-Muster</b>                           |                                     |                  | FZ-Kennzeichen IVII.                       |                                                                   |                                               |                                                                   |                        |
|-------------------------------------------------------------------------------|---------------------------------------|-------------------------|-------------------------|----------------------|----------------------|----------------------------|-----------------------------|-----------------------------------|-----------------------|--------------------------------------------|-------------------------------------|------------------|--------------------------------------------|-------------------------------------------------------------------|-----------------------------------------------|-------------------------------------------------------------------|------------------------|
| reigaben / Wetter / Info:                                                     |                                       |                         |                         |                      |                      |                            |                             |                                   |                       |                                            |                                     |                  | <b>RetirentrollerDround</b><br><b>WTWW</b> | Startfuggiatz / Dep                                               | Frequenzen / Frequenciesvo)                   | <b>TurnVTWR</b><br>Rollicontrolle/Ground                          | Ziefflugslatz / Dest   |
|                                                                               |                                       |                         |                         |                      |                      |                            |                             |                                   |                       |                                            |                                     |                  | <b>INFO</b>                                | 118,775 MHz                                                       |                                               | <b>INFO</b>                                                       | 118,075 MHz            |
| AT15<br>Platneeder                                                            | Code                                  | Startbahn<br>RWY        | <b>Uberg. FL</b><br>TL. | Zeit UTC<br>Time UTC | Wind/V<br>Wind/S     | <b>Scitt</b><br>Visibility |                             | Wolkern<br>Clouds                 |                       | Temp./Taup.<br>Temp./Deep.                 | <b>CAIH</b>                         |                  |                                            | Tendenz / Weitere Informationen<br>Trend / Additional Information |                                               | <b>LTD (V)</b><br>10:00<br><b>LTA (P1D)</b><br>10:28              | ATD (B2)<br><b>STA</b> |
|                                                                               |                                       |                         |                         |                      |                      |                            |                             |                                   |                       |                                            |                                     |                  |                                            |                                                                   |                                               | SS                                                                | <b>UTC</b>             |
| Startflugglatz<br>Kontrollpumide<br>PD.<br>EDFE Egelsbach                     | VORNOE<br>OPS-Po<br>ADV ET ES         | Scherh.<br><b>Holme</b> | Oeplante<br>Flughöfre   | VE.<br>TAS           | Wind<br><b>WIS</b>   | <b>TAK</b><br>TC.          | <b>WCA</b><br>MW<br>VAR     | meK<br>MC<br>metic<br><b>MH</b>   | KSK<br>CH             | Entfernung<br>Distance<br><b>Abschnitt</b> | Gesant<br>$41.2 \text{ nm}$<br>Rest | VG<br>08         | Zaten<br>Times                             | <b>Gesant</b><br>0.28<br>Rest                                     | <b>Sichere Flugzeit:</b><br><b>Cherfugget</b> | Imax Fiugget minus 30 min.<br>Bemerkungen #zrj / Frequenzen jan:  |                        |
| Epsishach-Autobahnkreuf-<br><b>Darmstadt</b>                                  | <b>AP BLUN</b><br>107 03 7 6          |                         |                         | 73 kts<br>100 km     | 240/10km<br>240/10km | 198°<br>180*               | 100' 030'<br><b>SET</b>     | 130.0"<br>200.1<br>180.07         | 188°<br>170*          | 6.0 mm<br>11.0 mm                          | 35.2 nm<br>$24.2 \text{ nm}$        | 65 kts<br>103 km | 0.05<br>0.06                               | 0.22<br>0.16                                                      | TO an ATO as<br>10:05                         |                                                                   |                        |
| Autobahnkneuz Darmstadt-<br>Ausfahrt Bensheim<br>Ausfahrt Berisheim-          | AP ALLY<br>48.99.78<br><b>AP33.EN</b> |                         |                         | 97 kts.              | 240/10kts            | 171°                       | $-60°037$<br>s<br>to an     | 134.0<br>$171.0^{\circ}$<br>176.6 | 161°                  | $7.5 \text{ mm}$                           | $16.7$ rum                          | 93 kts           | 0.04                                       | 0.11                                                              | 10.11<br>10:16                                |                                                                   |                        |
| Autobahriereur Weinheim<br>Autobahnkreuz Weinheim -<br>Autobahnkreuz Mannheim | -20127-02<br>AP 253N<br>107.32.7%     |                         |                         | 97 km<br>$97$ km     | 240/10km<br>240/10km | $209*$<br>$201*$           | <b>DA</b><br>$-60°00°$<br>r | 209.0°<br>2120<br>200.9"          | $197^{\circ}$<br>190° | 6.5 mm<br>10.2 ren.                        | $10.2$ nm<br>$0.0$ $nm$             | 88 kts<br>69 km  | 0.04<br>0.06                               | 0.06<br>0.00                                                      | 10.21                                         |                                                                   |                        |
| <b>EDRY Autobishelowuz</b><br>Mannheim- Flugplatz Speyer                      | AP 1639<br>or anne                    |                         |                         |                      |                      |                            | '50" 031                    | 204.7                             |                       |                                            |                                     |                  |                                            |                                                                   | 10:28                                         |                                                                   |                        |
|                                                                               |                                       |                         |                         |                      |                      |                            |                             |                                   |                       |                                            |                                     |                  |                                            |                                                                   |                                               |                                                                   |                        |
|                                                                               |                                       |                         |                         |                      |                      |                            |                             |                                   |                       |                                            |                                     |                  |                                            |                                                                   |                                               |                                                                   |                        |
| P2<br>westfugees P23                                                          |                                       |                         |                         |                      |                      |                            |                             |                                   |                       |                                            |                                     |                  |                                            |                                                                   |                                               |                                                                   |                        |
| <b>ARE \$1,000 PM PM PM</b>                                                   |                                       |                         |                         |                      |                      |                            |                             |                                   |                       |                                            |                                     |                  |                                            |                                                                   |                                               | <b><i><u><u><u>Experimental</u></u></u></i></b> (Filter Terminal) |                        |

Bild 7.4 Flugdurchführungsplan Vorderseite (Quelle: Flying Sprick's Flugplanung)

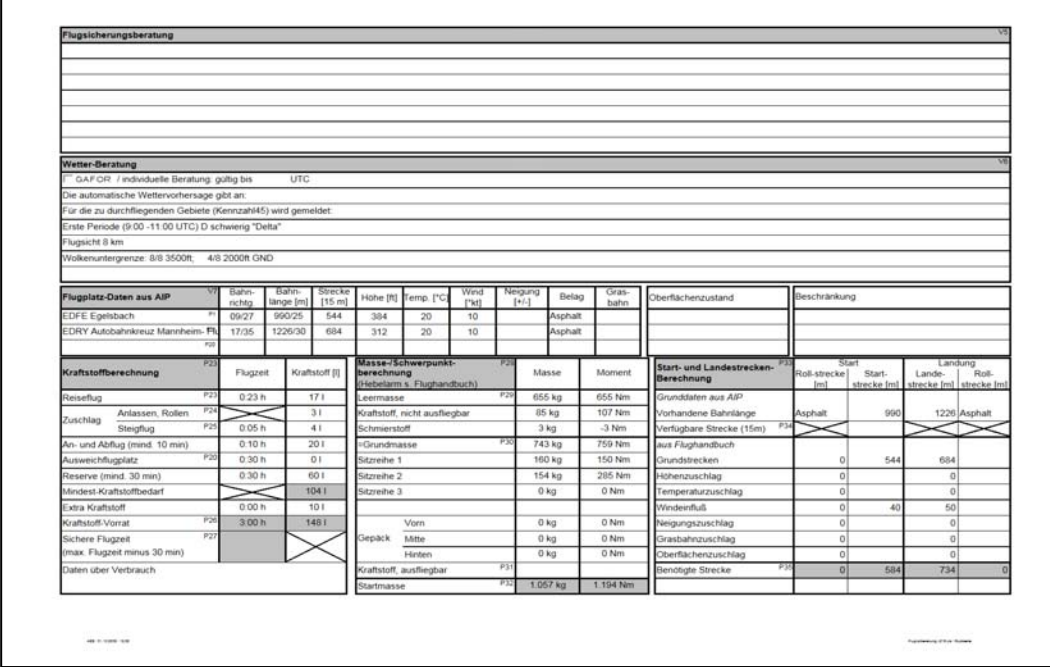

Bild 7.5 Flugdurchführungsplan Rückseite (Quelle: Flying Sprick's Flugplanung)

## **7.6 Internetsoftware FL95.de**

Bei FL95.de handelt es sich um ein Online-Flugplanungssystem. Dies ist eine neue Variante der Flugplanung und ermöglicht dem Piloten eine unkomplizierte Flugplanung. Diese kostenlose Variante der Flugplanung ist eine gelungene Alternative anderen Varianten der Software-Flugplanung und macht eine ortsunabhängige Flugplanung, dank des Internets, möglich. Das private Projekt finanziert sich aus Spenden und Werbung der Nutzer. Die 13 Mal jährlich, durch frei verfügbare NGA aktualisierten Datenbanken ermöglichen dem Piloten das Abrufen von Frequenzen, Flugplätzen, VORs, NBDs und VFR- Meldepunkten. Durch ständigen Abgleich mit anderen Datenquellen wird versucht den Luftraum in Deutschland und den angrenzenden Ländern auf den aktuellsten Stand zu halten.

Die integrierten Karten werden durch Hinweise von aufmerksamen Piloten korrigiert und aktualisiert.

Etappen werden grundsätzlich othodrom berechnet und die Entnahme von Kursen geschieht Nach dem Inhalt der Ausbildung für das Flugabzeichen. Die Kursberechnung berücksichtigt Fehlerquellen wie magnetische Missweisung und die durch das kugelförmige Erdmodell entstehenden Verzerrungen.

Da man das Internet nutzen muss, um gleich selbst die Flugplanung mit FL95 auszuprobieren, werden im Folgenden einige Übersichten aufgezählt und mit Abbildungen ergänzt. Wie umfangreich das Online Flugplanungsprogramm ist, kann man in der ausführlichen Anleitung selber nachlesen. Ein Besuch der Seite lohnt sich und sie ermöglicht dem Leser den sofortigen Umgang mit einer Flugplanungssoftware.

## **7.6.1 Übersicht**

#### Seite- "Flugzeug"

Auf der Seite "Flugzeug" können die Eigenschaften des Flugzeugs definiert werden. Es kann aus einer Liste von Flugzeugen gewählt werden oder der Pilot definiert ein anderes Flugzeugmuster, das nicht in der Liste enthalten ist, selbst. Es ist zu beachten, dass jedes Flugzeug individuell ist und gegebenenfalls einige Unterschiede zwischen den Flugzeugmustern auftreten. Ein nachträgliches Verändern der Flugzeugdaten ist unter der Seite "Optionen" möglich. Die Angaben in FL95 sind Angaben aus dem jeweiligen Flughandbüchern. Die Eingaben wirken sich auf die Seiten "Strecke" und "Kraftstoff, Masse & Schwerpunkt" aus.

#### Seite- "Strecke"

Die Auswahl der Karten beinhaltet zum Einen die "Normalansicht", die so gestaltet ist, dass ein möglichst einfacher Verlauf der Flugstrecke angezeigt wird. Es werden keine Werte die von den Lugleistungen, Winden und Missweisungen abhängen, angezeigt.

Zum Anderen wird in der "Detailansicht" durch die Schaltfläche "Details anzeigen" diese aufgerufen. Wird die "Detailansicht" genutzt, werden alle Informationen für die praktische Durchführung angezeigt. Wahlweise sind einzelne Etappen festlegbar.

#### Seite- "Karte"

Die Karte in FL95.de deckt den Bereich von 47° bis 55° Nord und 6° bis 15° Ost ab. Diese Karte ist nicht ausdruckbar, da sie ausschließlich für die Flugplanung bestimmt ist und für die Navigation das Übertragen in eine Luftfahrtkarte empfohlen wird. Dafür ist die Karte beliebig veränderbar in der Größe. Symbole und Farben werden mit der "Legende…" Funktion erklärt.

Die Darstellung ist je nach Wahl dargestellt. Die verschiedenen Merkmale werden im Kasten "Darstellung" festgelegt. Es wird empfohlen, nach dem Ändern des Merkmals die Schaltfläche "Aktualisieren" zu nutzen.

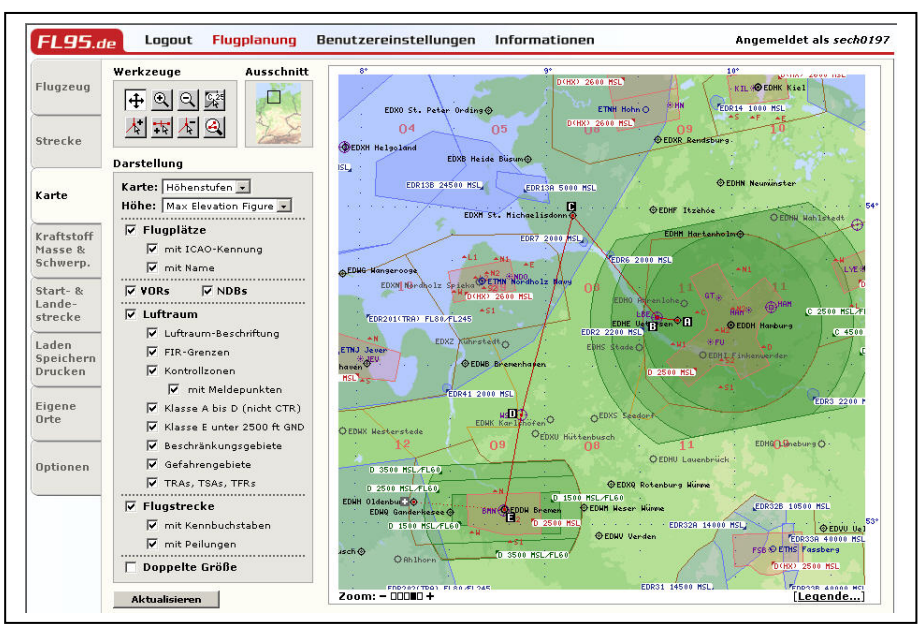

Bild 7.6 Darstellung der Karte aus FL95.de

#### Seite- "Kraftstoff, Masse & Schwerpunkt"

Auf dieser Seite wird die Berechnung für den Kraftstoff durchgeführt. Die Kraftstoffmengen übernimmt dabei das Programm selbständig von der Seite "Strecke". Die Leermasse und das Leermoment werden bei der Schwerpunktsrechnung ebenfalls automatisch von der Seite "Flugzeug" übernommen. Die vorher errechneten Daten für den Bereich Kraftstoff werden

noch einmal im Bereich Kraftstoff dargestellt. Dabei werden die errechneten Ergebnisse grün unterlegt, wenn sie im zulässigen Bereich liegen, entsprechende unzulässige Ergebnisse rot unterlegt.

Sollten die einzutragenden Werte in anderen als den Maßeinheiten vorliegen, können sie auf der Seite "Optionen" in die passenden Einheiten umgerechnet werden.

### Seite- "Start- und Landestrecke"

Mit den Daten aus den entsprechenden Flughandbüchern führt F95.de die Berechnung der Start- bzw. Landestrecke durch und übernimmt dabei die Prozentrechnung, Addition und die Darstellung im Flugdurchführungsplan. Diese Darstellung erweitert sich, wenn man einen Ausweichflugplatz plant um die Landestrecken- Berechnung für den Ausweichflugplatz.

Einen Flugdurchführungsplan für die aktuelle Planung können Sie jederzeit auf der Seite "Laden, Speichern, Drucken" erzeugen.

Betätigt man die Schaltfläche "Plan erzeugen..." wird ein neues Fenster geöffnet, wo eine Druckversion des Flugdurchführungsplans angezeigt wird. Es ist auch möglich, mit der GPS-Export- Funktion die aktuell definierte Flugstrecke als Datei zu exportieren, um diese Datei in GPS- Gerät zu übertragen. Eine entsprechende Auswahl an Dateiformaten und frei verfügbarer Software für das Übertragen der Dateien ist vorhanden.

Für die Verwendung des Flugdurchführungsplans wird empfohlen "zusätzlich zum Flugdurchführungsplan die Flugstrecke in eine aktuelle Luftfahrtkarte einzutragen". Dies kann z.B. mit Hilfe von Buchstaben gemacht werden, so wie im folgenden Bild dargestellt.

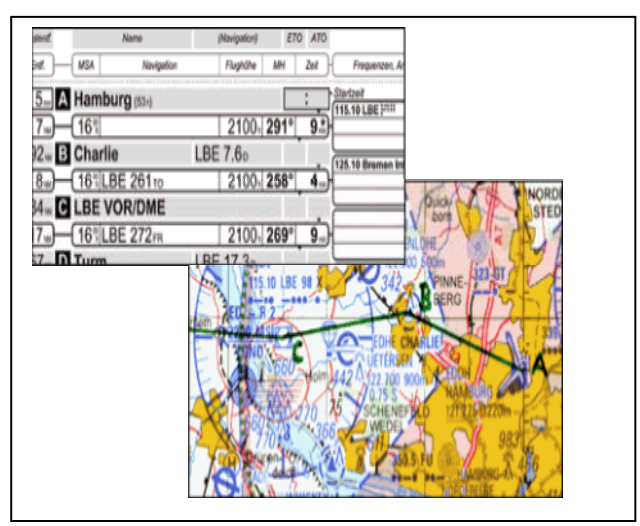

Bild 7.7 Beispiel für den Flugdurchführungsplan

Auf diese Weise kann während eines Fluges schnell und eindeutig ein Bezug zwischen Streckenabschnitt und Durchführungsplan erkannt werden.

# **8. Integrierte Anwendungen bei ausgewählter Software**

## **8.1 Flugwetterinformation**

### **8.1.1** "pc met servive" des DWD

Für die meteorologische Sicherung in Deutschland ist der Deutsche Wetterdienst (DWD) zuständig. Zur Erfüllung der Sicherung bietet der DWD neben der telefonischen Flugwetterberatung unter Anderem verschiedene automatische Verfahren an, die über alle Flugwetterinformationen, sowohl für unterschiedliche Anforderungen, sowie für IRF- als auch für VRF-Flüge zum Abruf bereitgehalten werden.

Die Beratungsverfahren gelten nach den internationalen Standards und notwendigen Anforderungen entsprechend dem Luftfahrtgesetze § 3a, Absatz 2 LuftVO.

Die Flugwetterinformationen können über automatische Systeme wie Anrufbeantworter, "pc met", Telefaxabruf oder Telefonansagedienst, sowie Luftfahrtberatungszentralen und Flugwetterwarten telefonisch abgerufen werden. Der "pc\_met" Dienst ist ein interaktives PCgestütztes Self- briefing- Sytem, bei dem von einem Datenserver über PC Wetterinformationen abgerufen werden können.

### **8.1.2 Auftrag und Darstellung**

Sollte man aktuelle Wetterinformationen ansehen wollen, ist es notwendig diese vom Datenserver des DWD herunter zuladen.

Diese Wettermeldungen können sowohl ein Bericht, eine Wetterkarte, ein Bild oder auch spezielle Auswertung sein. Der Abruf dieser Daten über den "pc\_met" Service ist kostenlos. Man braucht lediglich eine Zugangskennung zum Deutschen Wetterdienst. Darin enthalten ist auch der Internetservice von Unterwegs, man kann natürlich auch über Handy und Handheld- PC auf das Angebot zugreifen und macht somit eine professionelle Flugplanung von Unterwegs möglich.

Nutzer der Clientversionen (Netzversion) können lediglich die Produkte aufrufen, die vom Server bereitgestellt werden. Auch die Nutzung von Einzelversionen kann von einem Administrator eingeschränkt werden, so dass nur ausgewählte Produkte angezeigt und abgerufen werden.

#### **8.1.3 Darstellungen**

Sollte man häufiger die gleiche Flugstrecke fliegen, lohnt es sich diese abzuspeichern. Bei Bedarf kann wieder darauf zurückgegriffen werden, aber die Wettermeldungen können auch entlang einer Route ohne eine abgespeicherte Flugstrecke abgerufen werden. Wenn die grafische Festlegung einer Flugstrecke erfolgt ist, kann sie über ein Menü eingegeben werden. Ein Fenster, wie es in Bild 6.1 dargestellt ist, erscheint standardmäßig, in dem jeder Flugplatz, von dem in der Regel Wettermeldungen vorliegen.

#### **8.1.4 METAR-Grafik**

Die Metar- Grafik stellt eine komfortable Möglichkeit dar, die im Metar- Schlüssel hinterlegten Flugwetterinformationen mit grafischen Wettersymbolen

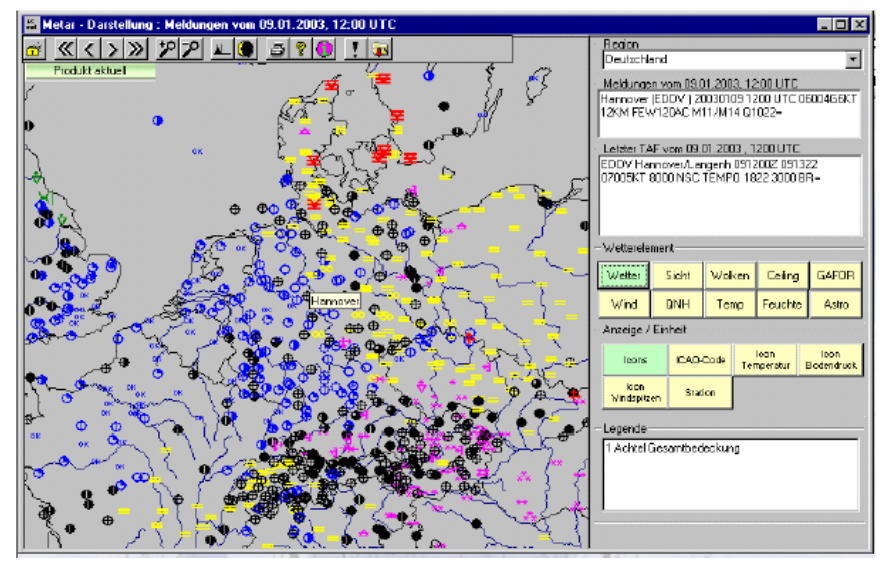

Bild 8.1 Metar Darstellung (Quelle: pc\_met Handbuch)

mit einem geografischen Bezug, übersichtlich darzustellen. Die Metar- Grafik besteht aus zwei Teilen, dem Grafikfenster mit Symbolleiste auf der linken, sowie den Anzeige- und Steuerfenstern auf der rechten Seite. Die Darstellung über die Metar- Grafik ermöglicht mit Hilfe der Steuerfenster und der Symbole der Symbolleiste, die gezielte Auswahl und Anzeige unterschiedlichster Wetterelemente aus den Metar- Bodenwettermeldungen darzustellen.

### **8.1.5 Anzeige von METAR und TAF**

Der zweite Abschnitt der rechten Seite der METAR- Grafik wird von den Anzeigefenstern für METARs und TAFs gebildet. Im oberen Fenster wird dabei die METAR- Meldung der vom Cursor überfahrenen Station angezeigt. Im unteren Fenster erscheint der dazugehörige zuletzt abgerufene TAF.

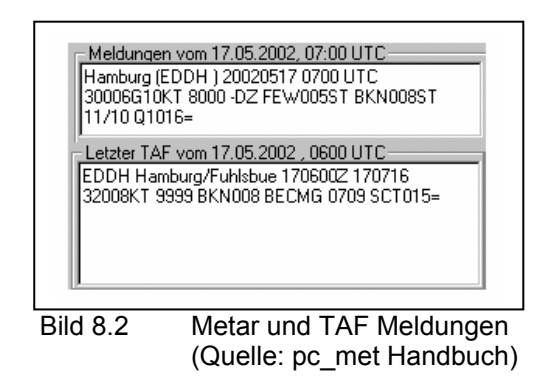

### **8.1.6 GAFOR-Grafik**

Der GAFOR (General Aviation FORecast) ist eine der meistgenutzten Flugwettervorhersagen für die VFR- Luftfahrt in Deutschland. Sie wird tagsüber alle 3 Stunden für jeweils 6 Stunden (drei zweistündige Intervalle) erstellt, und gibt die Sichtflugmöglichkeiten in vordefinierten Abstufungen für feste Gebiete (Deutschland, Frankreich) bzw. feste Flugstrecken (Schweiz, Österreich) an.

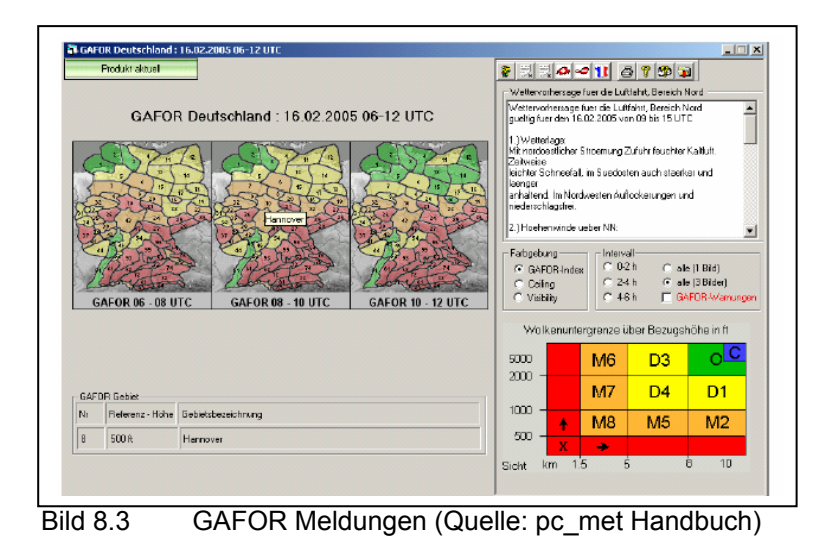

## **8.2 Jeppesen Wetterservice**

Die Software Flitestar ist fähig Wetterdaten von Jeppesen eigenem Wetterservice runterzuladen und in die Flugplanung mit einzubeziehen. Über "Jeppesen WX Internet" und "Connect" ist er ganz einfach anzuklicken. Voraussetzung ist lediglich eine bestehende oder automatisch aufbaubare Internet-Verbindung. Anhand der Kartendarstellungen ist beispielsweise zu sehen, wo entlang der geplanten Route Hoch und Tiefdruckgebiete und Fronten stehen oder woher der Wind mit wie viel Knoten weht. Die Kürzel er Metar- Zeilen sind jeweils noch einmal in Langform ausgeschrieben. Das Wetterbriefing über Jeppesen genügt den gesetzlichen Anforderungen.

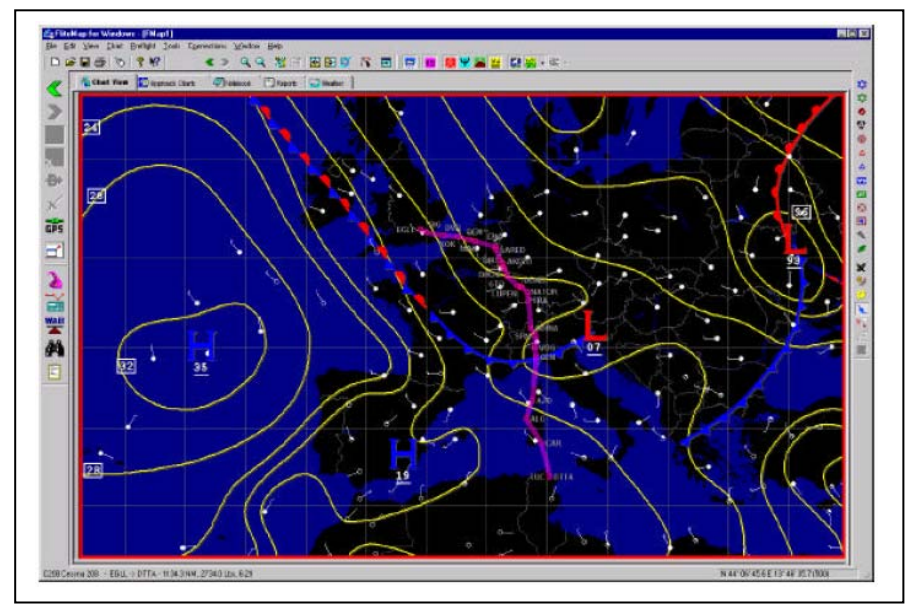

Bild 8.4 Isentropen Karte Europa (Quelle: Jeppesen)

## **8.3 NOTAM Integration für den Flight Planner**

Das Programm Fligth Planner beinhaltet eine interessante Integration von Notam. Man kann diese mit wenig Aufwand initialisieren und sie bietet eine wirkliche Hilfe im Bereich der Notamabfrage. Der Flight Planner Notam Service basiert technisch auf einem Abgleich der aktuellen DFS- Notam Datenbank mit einer im Internet verfügbaren Kopie eines Auszugs dieser Datenbank. Die Aktualität dieser Daten ist durch eine Technik wie E- Mail und http- Internetzugriff.

Es ist aber nicht auszuschließen, dass es aufgrund technischer Störungen der beteiligten Systeme zu Verzögerungen kommen kann. Man ist daher verpflichtet, die Aktualität der zur VerFügung gestellten Daten zu überprüfen. Alternative Quellen wären dann z.B. AIS- Briefing. Grundsätzlich gilt:

Wenn der Flight Planner bzw. die dort publizierten Notams einen Flug so wie geplant als undurchführbar erscheinen lassen, wird dies auch aller Wahrscheinlichkeit so sein. Der Umkehrschluss gilt aber auf keinen Fall.

| Route M. 2"                                                        |                | m -                                                                                 |             |                   |           | Fenter BU 山原ので 同日雪霧や<br><b>NETERIA</b>          |
|--------------------------------------------------------------------|----------------|-------------------------------------------------------------------------------------|-------------|-------------------|-----------|-------------------------------------------------|
| Ansicht [ [ [ ]                                                    |                |                                                                                     |             |                   |           | Karte - - → → III - 1 + +<br>珊<br>G X 35<br>×.  |
| Katarsag ICAD                                                      | VTR            | <b>AID</b><br>TRWL.<br>Lawer                                                        | <b>FFK</b>  | нятий             |           |                                                 |
| <b>THING</b>                                                       |                |                                                                                     |             |                   |           | $\vert x \vert$                                 |
| Notarro Suchen Einstellungen                                       |                |                                                                                     |             |                   |           | HOR<br>18.6                                     |
| fultimen.                                                          | <b>Gr</b>      | Cifed                                                                               | cuttg bin   | gikgeb            | Periode A |                                                 |
| $\Box$ <sup>o</sup> comun                                          | <b>EDMA</b>    | Abstolleitita base.                                                                 | <b>FERM</b> | 22 10 2001        |           |                                                 |
| $A$ APP 53/85                                                      | EDDL:          | Autorization Infor-                                                                 | PERM        | 05.11.2003        |           |                                                 |
| $\Box$ <sup>4</sup> A2412/13                                       | EDDB           | Aeronautosi Irino.                                                                  | PERM        | 09.12.2003        |           |                                                 |
| $\Box$ ENIXIT                                                      | EDLE           | Ambigbeleuerung                                                                     | 18.01.2114  | 18.12.2003        |           |                                                 |
| $-8$ ANTVET                                                        | <b>FDDA</b>    | ATS reprinting office                                                               | PERM        | 09:12:2003        |           |                                                 |
| <b>B1148/83</b>                                                    | <b>EDDI</b>    | ATS reporting office                                                                | <b>DEDM</b> | 08.12.2003        |           | 621<br><b>AGEL</b>                              |
| $-42414712$                                                        | <b>FDDT</b>    | ATS reporting offic.                                                                | <b>FERM</b> | 09.12.2003        |           | 09<br>addenburg<br>581                          |
| □<br>BT1E4/33                                                      | <b>EDDI</b>    | ATS reporting offic.                                                                | PERM        | 09.12.2003        |           | DELTA                                           |
| $5$ B1132/13                                                       | EDDP           | Automotic terminal.                                                                 | 31.01.2364  | 03122003          | $+24$     | NOVEMBER<br><b>2500 MSV</b><br>ETTEN            |
| $6 - 111111$                                                       | <b>FDHL</b>    | Automatic terminal                                                                  | <b>FERM</b> | <b>Z2-10-2001</b> |           | <b>Saerbeck</b><br>ö                            |
| $\Box$ CHIEFF                                                      | EDDE           | Bewesungsfäche.                                                                     | 15.02.2114  | 02.81.2004        |           | <b>FUCHT</b>                                    |
| $\n  ① 33112714$                                                   | <b>EDML</b>    | Bewegungsfläche.                                                                    | 31.01.2314  | 02112004          |           | Ludbergen<br>371 MYN                            |
| $\n  CP E1816/13\n$                                                | <b>EDWW</b>    | Clease Bluftman                                                                     | PERM        | 05152003          |           |                                                 |
| $\Box$ <sup>O</sup> Filewith                                       | <b>PTIMM</b>   | Mugbeschränkung                                                                     | <b>FERM</b> | 16.87.2003        |           |                                                 |
| $\Box$                                                             | <b>EDDG</b>    | <b>Fluoritists</b>                                                                  | FERM        | 03112003 DAILY    |           | Floplet Billing<br><b><i><u>MINSTER</u></i></b> |
| $\Box$ $\bullet$ carssons                                          | <b>EDWV</b>    | Fluoplate                                                                           | 31.12.2814  | 06.812004         |           | 305 MST<br>800 2470m<br>ECHO                    |
| $\Box$ <sup><math>\bullet</math></sup> $\Box$ $\Box$ $\lor$ $\Box$ | <b>PDOT</b>    | Plugaletz                                                                           | <b>FERM</b> | 05131993          |           |                                                 |
| $\Box$ E1247/11                                                    | <b>EDEG</b>    | Flucio letz                                                                         | FERM        | 08.83.2001        |           | <b>FL 60</b>                                    |
| O EM 26/31                                                         | <b>EDBU</b>    | Flucaslate                                                                          | <b>FERM</b> | 07.89.2001        |           | Nordwald<br><b>3500 MS</b>                      |
| $\Box$ $\bullet$ E1111/12                                          | <b>FEA1</b>    | Plugulate                                                                           | <b>FERM</b> | 84132002          |           |                                                 |
| $\square$ <sup><math>\bullet</math></sup> E1118/11                 | <b>EDDA</b>    | Filippi lotz                                                                        | 20.12.2383  | 06.11.2003        |           | illar berga                                     |
|                                                                    |                |                                                                                     |             |                   |           | SIFRRA                                          |
| <b>EDDG - Flugplatz</b>                                            |                |                                                                                     |             |                   |           |                                                 |
| vom 03.11.2083                                                     | <b>IN PERM</b> |                                                                                     |             |                   | TRID      |                                                 |
|                                                                    |                | Platt PPR tuar Rupcip dor All go nomon, affairet To L ++49 (0.257) 943340 Tag plich |             |                   |           |                                                 |
| 21:00-05:00                                                        |                |                                                                                     |             |                   | 出         | lieck                                           |
|                                                                    |                |                                                                                     |             |                   |           | <b>MUNSTER</b>                                  |
|                                                                    |                |                                                                                     |             |                   |           | 22.850 650m d<br>Rexel O<br>246                 |

Bild 8.5 ICAO Übersicht (Quelle: Flight Planner)

### **8.3.1 NOTAM Abonnements**

Um die NOTAM- mit einem Klick aufzurufen, wählt man die Spalte "Qtext". Danach werden die Notams nach den Kurztexten aus der Q-Code Zeile sortiert. Um diese Funktionalität zu nutzen, benötigt man eine Freischaltung des Abonnements. Man könnte so z.B. alle fachlich ähnlichen Notams sortieren. Bei eingeblendetem Kartenfenster positioniert und zeigt gleichzeitig die Meldungen an.

Optional könnte man sich auf das rohe Notam- Format anzeigen lassen, so wie als Flugsicherungen dies intern verwenden. Die Ankreuzfelder vor jedem Notam dienen dazu, ein bestimmtes Notam als "gelesen" zu markieren. Die Idee ist hier, dass man bestimmte Notams ausblenden könnte, wenn diese bereits bekannt bzw. sie persönlich nicht für relevant gehalten

werden. Z.B. Beispiel: "Windkraftanlage errichtet" 10 Kilometer vom Heimatplatz, dies ist bereits bekannt.

Aktualisiert man jeweils nur die hinzugekommen Notams dann wird im Kartenbild die Notams mit ihrer "Referenzkoordinate (kleines rotes Dreieck)" und dem Gültigkeits-Radius rotleuchtend angezeigt. Wichtiger Hinweis: falls der Radius größer als 25 NM ist, wird dieser aus Gründen der Übersichtlichkeit nicht angezeigt.

Umgekehrt sorgt ein Klick auf das kleine rote Dreieck eines Notams der Karte, dass das entsprechende Notam in der Liste angezeigt wird.

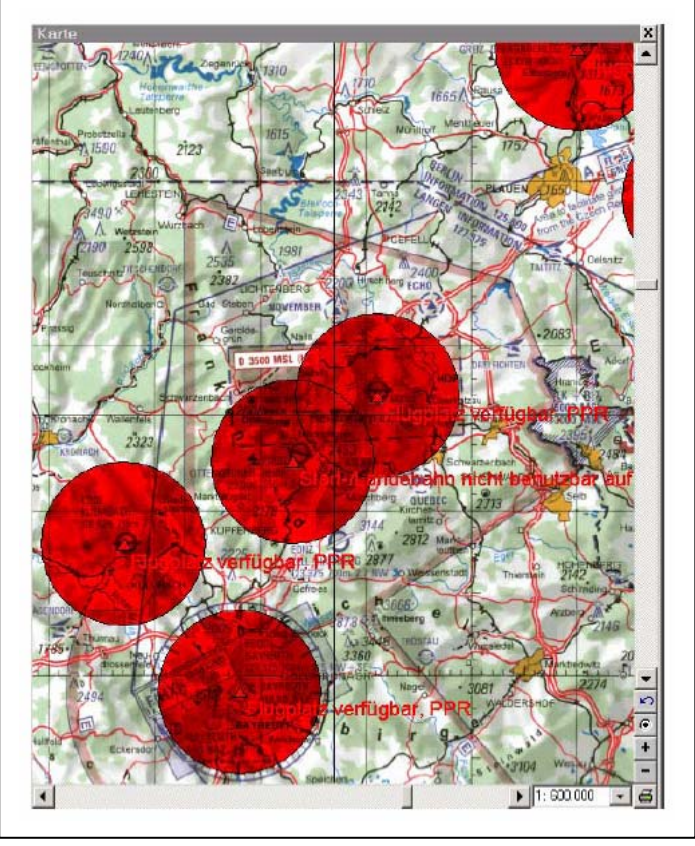

Bild 8.6 Notam Karte (Quelle: Flight Planner)
#### **8.4 GPS und Flugzeugführung**

GPS kann vom Linienverkehr bis hin zur Gleitschirmfliegerei eingesetzt werden. Desto unterschiedlicher die Einsatzgebiete, umso unterschiedlicher sind auch die Anforderungen an System, Empfänger und Software. Die Verwendung von den jeweiligen Geräten und Software steuert die AOPA (= Aircraft Owners and Pilot Association) die Vorschriften für die Privatund Geschäftsfliegerei.

#### **8.4.1 GPS in der allgemeinen Luftfahrt**

Für die Geschäfts- und Privatfliegerei in Deutschland sind GPS- Empfänger bisher nicht als Navigation zugelassen, sie dürfen als zusätzliche Navigationshilfe benutzt werden. Der Pilot hat für eine mögliche fehlerhafte Flugführung Verantwortung zu tragen. Die Erleichterung, die ein solcher Empfänger für die Privat- und Geschäftsfliegerei bietet ist zum einem "Sicherheitsgewinn" bei Zielführung und Flugplanung, zum anderen bietet sie auch eine Vereinfachung und macht eine Planung genauer. Falscher Einsatz und fehlende Systemkenntnisse können Sicherheit vortäuschen, wodurch der Einsatz zusätzliche Gefahr bringt. Es gibt aber Geräte, die luftfahrttechnisch für die Privatfliegerei zugelassen sind.

#### **8.4.2 GPS Führung**

Es beginnt, dass man die Flugroute am PC mit der entsprechenden Software plant. Die Daten der Planung werden dann in den Navigationsempfänger eingelesen. Dabei kann auf jegliche Software zurückgegriffen werden, in der für eine Flugplanung notwendigen Informationen wie Luftraumstruktur, Beschränkungsgebiete, Koordinaten der Flugplätze und Funkfeuer etc. abgelegt sind. Schließt man einen Laptop oder PocketPC an den GPS- Empfänger, so kann man online den Flug im Cockpit verfolgen.

Während des Fluges wird man von Wegpunkt zu Wegpunkt oder Zielpunkt geführt, als ob dort ein Funkfeuer mit Entfernungssystem stände. Zudem bietet GPS gleichzeitig Restflugzeit, voraussichtliche Ankunftszeit, Kursabweichung immer aktuell abrufbereit auf dem Display.

Gerade hierfür ist in einem Cockpit ohne GPS- Empfänger hohe Aufmerksamkeit gefordert, da fortlaufende Überprüfung dieser Daten notwendig ist. Die in Abhängigkeit von Windrichtung und -stärke errechneten Steuerkurse bleiben jederzeit auf den neusten Stand, da der Empfänger im Zusammenhang mit der aktuellen Zeit den tatsächlichen Kurs und die wahre Geschwindigkeit über Grund ermittelt.

Die Verwendung einer integrierten Datenbasis ermöglicht die Errechnung eines z.B. Parallelkurses oder den Rückflug, wodurch Schlechtwettergebiete sinnvoll umgangen werden können.

Die Schnittstelle für den externen Datenaustausch ist bei vielen Empfängern nach dem NMEA (= National Marine Electronics Association) ausgelegt.

Durch solche Hilfsmittel ist nicht nur ein Komfortgewinn zu verzeichnen, sondern der Pilot wird auch stark entlastet. Dadurch kommt dem Geschehen im Flugzeug die volle Aufmerksamkeit zu und der Pilot kann sich seinen Aufgaben widmen. "Auch die Gefahr eines möglichen Missbrauchs kann an der Aussage nichts ändern: die Gefahr entsteht hierbei durch den Anwender, und nicht durch das System!"

#### **8.4.3 Erläuterung zu den Map- Display- Portraits**

GPS- Empfänger und Moving Map Display mit Empfangsteilen, die vorwiegend VFR- Geräte sind, bekommt man überall dort, wo es Ausstattung für die Fliegerei gibt. Technische Daten besorgt man sich am besten aus den Datenblättern, Prospekten und Internet- Webpages.

Moving Map Display heißt, dass das Gerät hauptsächlich als Anzeige/Bedienteil mit Kartendarstellungsmöglichkeit arbeitet. Bei diesen Geräten sind dann der Anschluss von externen GPS- Empfängern oder besitzen schon ein internen Empfänger. Bei der im späteren Verlauf erläuterten Software ist der Anschluss eines GPS- Empfängers auch möglich und kann so als Unterstützung für die Navigation bei der VFR- Fliegerei zusätzlich genutzt werden. Es kann sogar sein, das auf einem kompletten Gerät, das man kauft sogar diese Software installiert ist.

### **9. Anwendungsbeispiele für die Praxis**

### **9.1 Flugplanungssoftware Jeppesen Flistar im Detail**

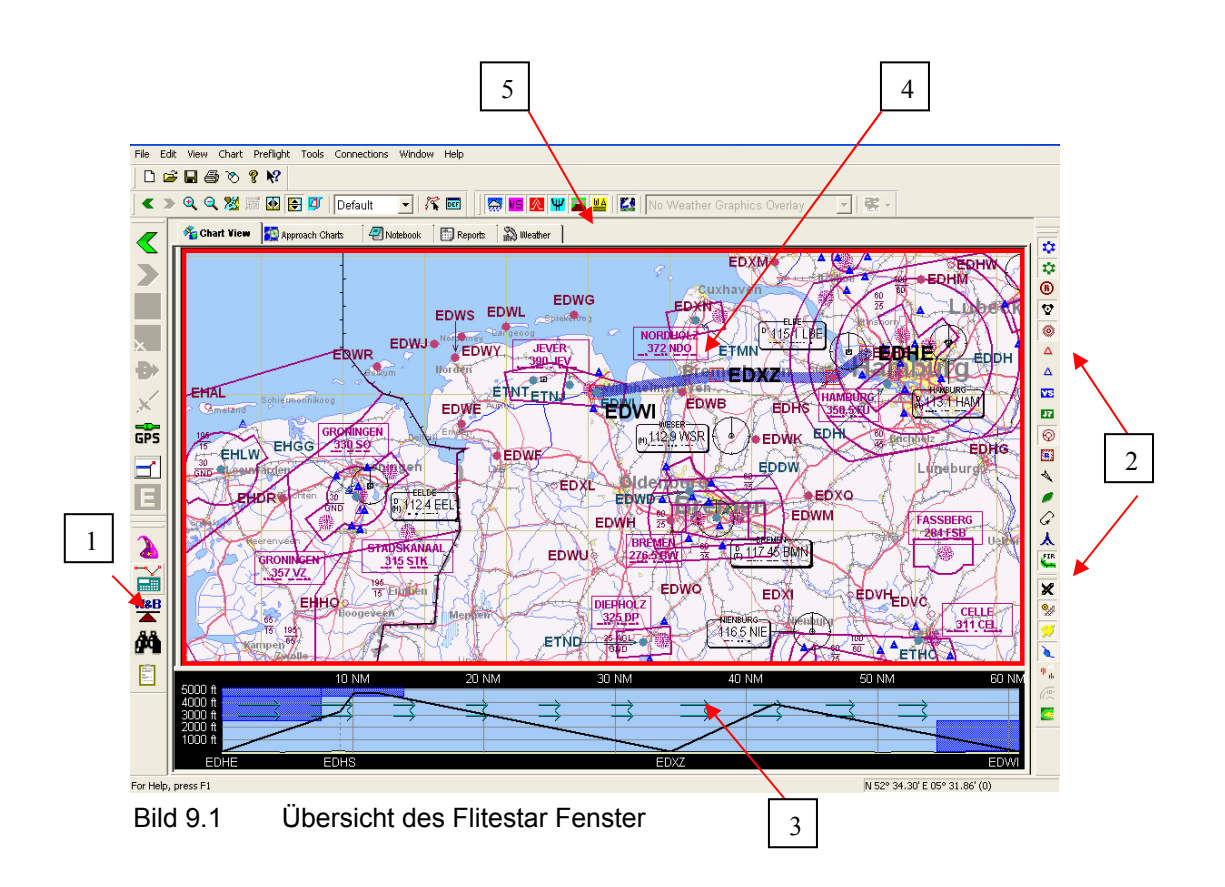

- a. Menüleiste für die Ergebnisdarstellung
- b. Menüleiste der Luftfahrtkartenansicht
- c. Anzeigefeld der Höhendaten
- d. Luftfahrtkarte
- e. Optionsleiste für Wetter- Notam Service

### **9.2 Schaltflächen für Luftkartenansicht**

Die Übersicht der Luftfahrkarte ist individuell wählbar. Auf der rechten Menü- Seite sind die Schaltflächen für eine Reihe von Funktionen aufgezeigt. Diese Schaltflächen ermöglichen ein aus- beziehungsweise einblenden der Strukturen auf der Luftfahrkarte. So kann man die für VFR relevanten Strukturen anzeigen und die nicht benötigten Strukturen einfach ausblenden. Diese Methode gewährt im Gegensatz zu einem konventionellen Papier Aeronautical ICAO Chart eine bessere Übersicht. Im folgendem werden die für den VFR Flug benötigten Schaltflächen dargestellt und ihre jeweilige Funktion beschrieben:

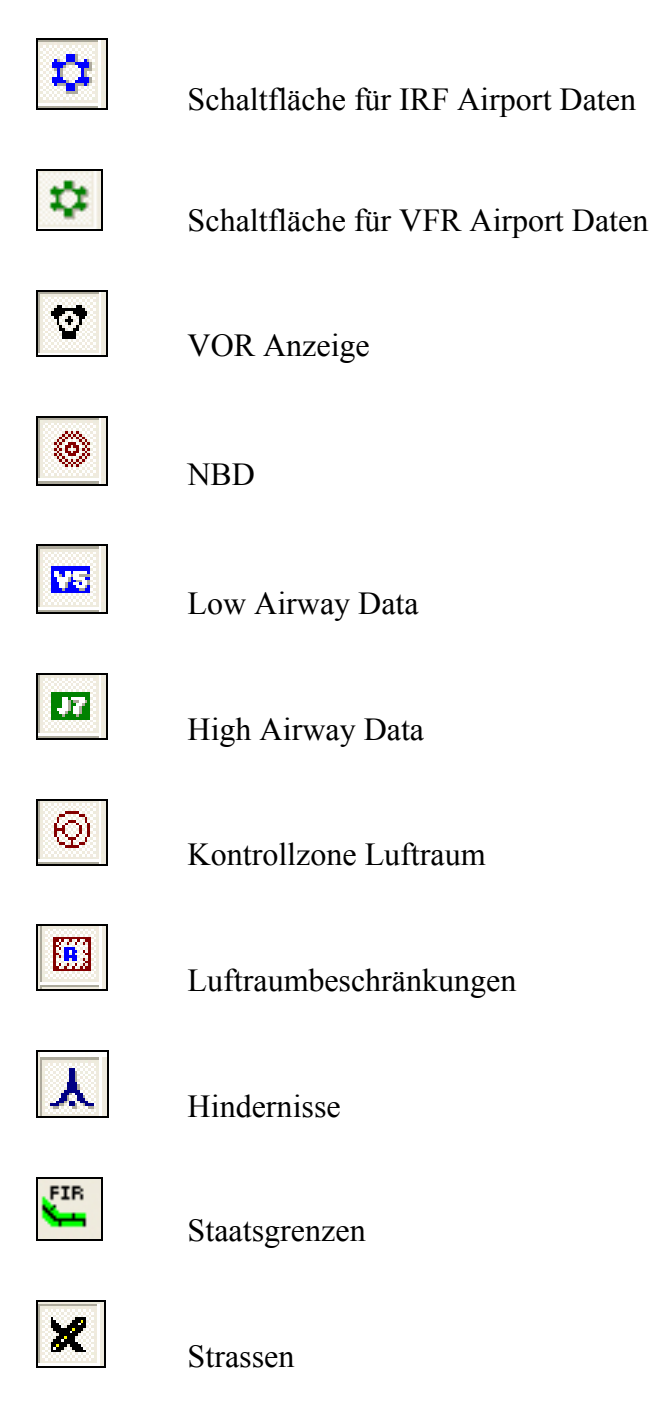

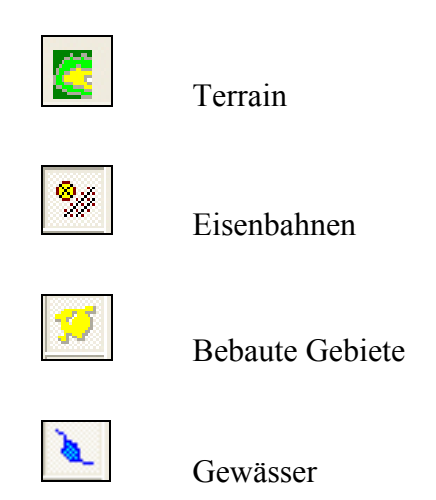

### **9.3 Schaltflächen für die Ergebnisdarstellung**

Mit Hilfe dieser Schaltflächen sind die Darstellungen der Ergebnisse abrufbar. Hier werden die Schaltflächen erläutert und im Laufe des Berichtes werden diese Benutzt, um die Ergebnisse darzustellen.

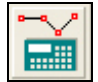

Routen Berechnung

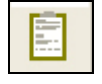

Berichtsdarstellung

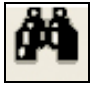

Suchen von Wegpunkten

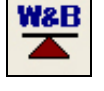

Weight & Balance

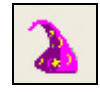

Route Wizard Symbol

#### **9.4 Flugplanungsseminar mit Hilfe des Route Wizard**

Der Flitestar Route Wizard ist eine einfache und schnelle Methode einen Flugplan Stepp -by-Stepp zu erstellen. Er führt durch jeden einzelnen Schritt des Planungsprozesses. Auch ohne den Route Wizard ist es möglich in das Programm einzusteigen. Möchte man den Route Wizard während des Programms aufrufen, kann man dieses über den Route Wizard Icon auf der linken Bildschirmseite durchführen.

#### **9.4.1 Route Wizard Seminar**

In dem folgendem Seminar wird die Planung und Durchführung eines VFR- Fluges von Uetersen (EDHE) nach Wilhelmshaven- Mariensiel (EDWI) mit Zwischenlandung in Kuhrstedt-Bederkesa (EDXZ) beschrieben. Bei dem Flug wird als Flugzeug eine Piper Archer PA II 28 eingesetzt. Das Flugzeug hat für die Flugplanung laut Flughandbuch folgende wichtige Basisdaten:

- *Triebwerksleistung: 180 PS*
- *Treibstoffverbrauch im Reiseflug in VFR- typischer Höhe: 40 l/h*
- *TAS, True Air Speed: 139 kts*
- *Steigrate: 600 ft/min*
- *Gewichte*
- *Leergewicht: 730,80 kg*
- *Crew (2): 154 kg*
- *Passagiere (2): 100 kg*
- *Gepäck: 15 kg*
- *Treibstoff (190 l): 134,9 kg*
- *Gesamtgewicht: 1134,7 kg*
- *Zulässiges Gesamtgewicht: 1157 kg*
- *Startrollstrecke: 265 m*
- *Landerollstrecke: 282 m*

#### **9.4.2 Piloten und Flugzeug Auswahl**

Nachdem man den Route Wizard geöffnet hat erscheint die *Pilot/Aircraft Selektion* Box.

Die Piloten Beschreibung erfolgt während der Installation des Programms. Um eine andere Piloten Beschreibung aufzurufen beendet man den Route Wizard und findet unter dem Menü Edit > Pilot(s) die Möglichkeit weitere Piloten Beschreibungen einzugeben.

Es kann aus verschiedenen Flugzeugmustern ein spezifisches Flugzeugmuster ausgewählt werden. In diesem Fall soll das oben definierte Flugzeugmuster ausgewählt werden.

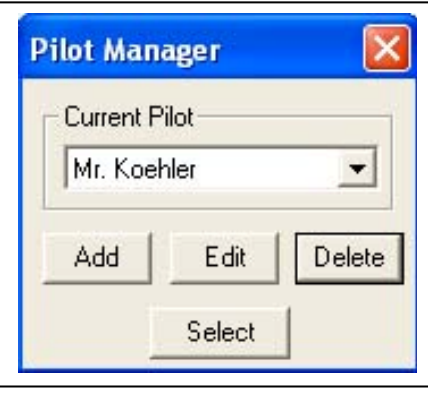

Bild 9.2 The Pilot Manager Dialog Box (Quelle:: Flitestar)

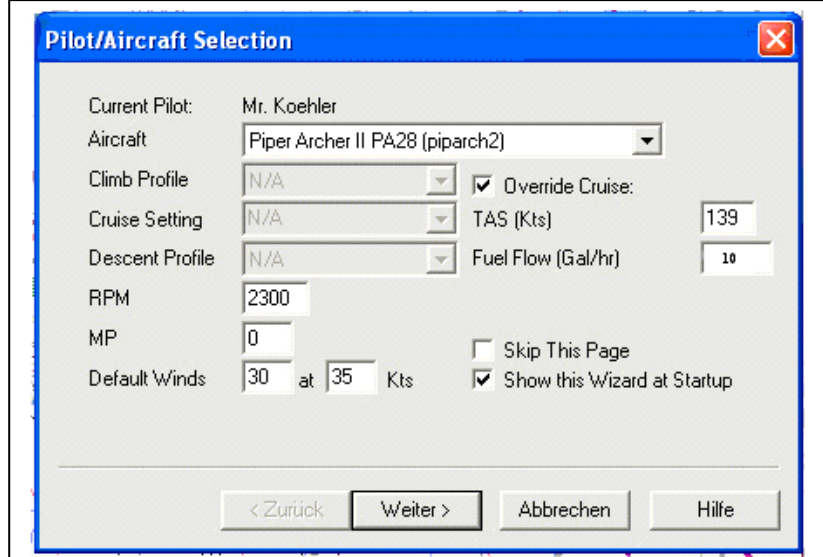

Bild 9.3 The Pilot/Aircraft Selection Box (Quelle:: Flitestar)

#### **9.4.3 Anfängliche Weg Informationen**

Der nächste Schritt ist, die grundsätzlichen Weginformationen einzugeben. Sie sollen die Grundlagen für die zu planende Flugstrecke beinhalten. Es werden hier die entsprechenden Optionen aus den oben genannten Weginformationen eingetragen. Zusätzlich wählt man die Abflugzeit und es ist möglich an dieser Stelle die Zwischenlandung zu definieren.

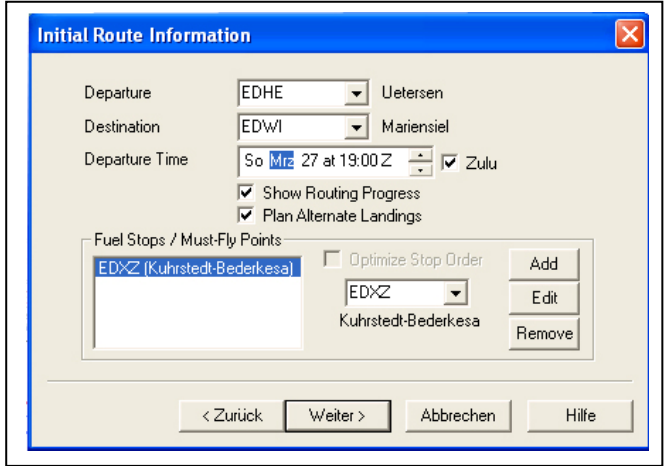

Bild 9.4 Initial Route Information Dialog box (Quelle: Flitestar)

#### **9.4.4 Grundsätzliche Weg Informationen**

Im zweiten Schritt werden nun die einzelnen Etappen während des Fluges geplant. Es können einzelne Etappen oder auch alle Etappen zugleich ausgewählt werden. Da in unserem Fall zwei Etappen zur Auswahl stehen werden auch beide Etappen gewählt. Es wird nach Sichtflugregeln geflogen. Um bei dem Flug eine Route zu haben, die man nach markanten Wegpunkten abfliegen kann, wird der automatische Route Typ folgendermaßen gewählt: VOR/NBD/Airport.

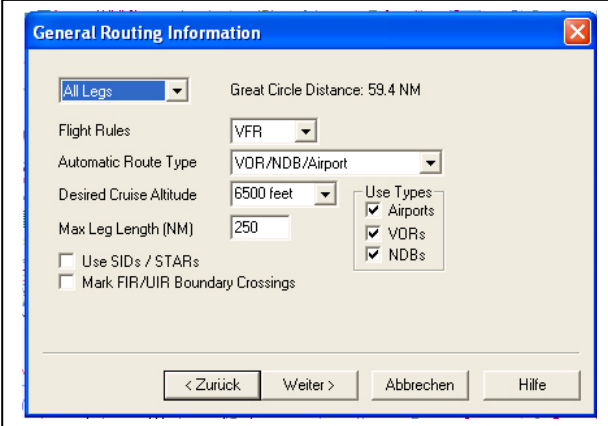

Bild 9.5 General Routing Information Dialog Box (Quelle: Flitestar)

#### **9.4.5 Kraftstoff Planung**

Die nächste Dialog Box erlaubt es eine Kraftstoffplanung durchzuführen. Jeppesen Flitestar macht es möglich für jede einzelne Etappe eine individuelle Kraftstoffplanung vorzunehmen. Bei dem zu planenden Flug wird das Flugzeug voll betankt. Jeppesen Flitestar ist dazu in der der Lage, eine zu hoch gewählte Kraftstoffmenge zu erkennen und das Programm weist in diesem Fall auf eine zu großzügig gewählte Kraftstoffmenge mit einer Fehlermeldung hin. Das Programm verfügt über eine Reihe von Kraftstoffarten, die individuell gewählt werden können. Weiterhin wird die Rollstrecke für den Take Off wählbar und wird in für die Berechnung in das Programm mit einbezogen.

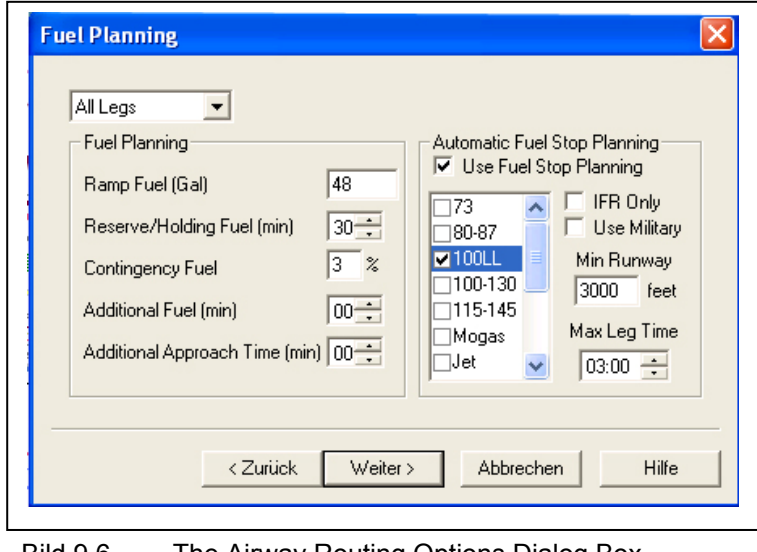

Bild 9.6 The Airway Routing Options Dialog Box (Quelle: Flitestrar)

#### **9.4.6 Streckenplanung Eingaben**

Eine Dialog Box ermöglicht dem Benutzer einige Parameter für die Streckenplanung festzulegen. Diese Optionen können nur Bestandteil der Flugplanung werden, wenn der Flug sich auf internationalen Airways abspielt. Da es sich in diesem Fall um ein VFR Flug handelt wird an dieser Stelle nur die Möglichkeit dieser Option besprochen.

#### **9.4.7 Planung von Alternate Airport**

Als letzen Punkt des Route Wizards werden die Alternate Airports angegeben. Dieser Punkt, bei dem man bei einer konventionellen Planung von Hand sicherlich in die Versuchung

kommt ihn einfach nicht zu berücksichtigen, ist in das Programm integriert. Es erledigt die Planung von Alternate Airports einfach, schnell und komfortabel. Optionen wie eine mindest Landebahnlänge, maximale Entfernung und benötigte Kraftstoffart sind möglich.

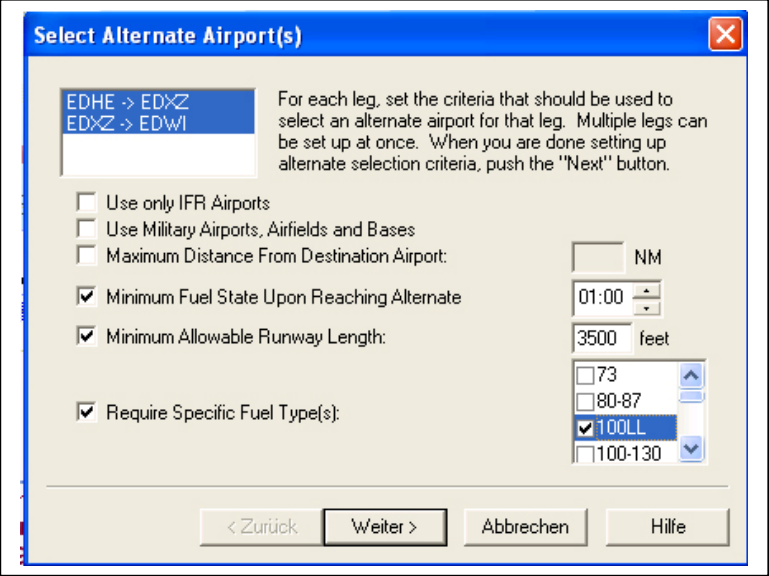

Bild 9.7 Select Alternate Airport(s) Dialog Box (Quelle:: Flitestar)

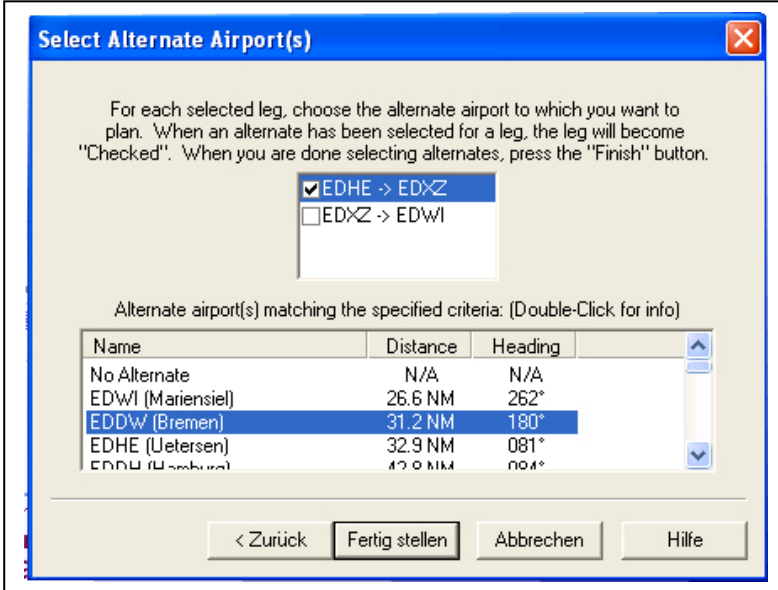

Bild 9.8 Select Alternate Airport(s) Dialog Box (Quelle:: Flitestar)

Ein besonderes Kennzeichen ist eine Liste von vorgeschlagenen Alternate Airports. Zusätzlich zu den Bezeichnungen werden die Entfernungen und die Position mit angegeben. Dies ermöglicht eine sichere Wahl der Alternate Airports.

Weitere Informationen zu den Alternate Airports sind möglich. Sie werden abgerufen, indem man den gewählten Alternate Airport mit Doppel Klick aktiviert.

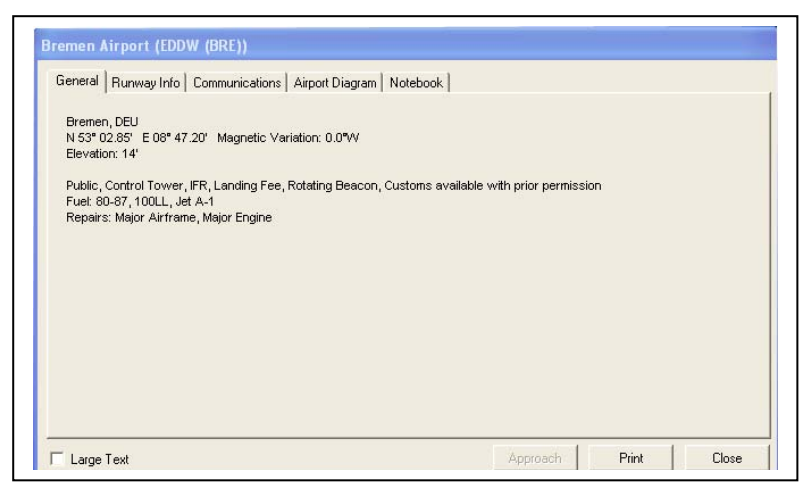

Bild 9.9 Alternate Airport Dialog Box (Quelle: Flitestar)

Es erscheint eine Dialog Box, welche es ermöglicht genaue Daten über den Alternate Airport zu erfahren. Sollte es einmal zu einer Situation kommen, in der man einen Alternate Airport in Anspruch nehmen muss, ist man in der Lage schnell und effektiv diesen zu erreichen. Mit der Printfunktion ist man in der Lage sich einen Ausdruck für den Flug zu machen, um so optimal in einem Notfall zu reagieren.

Der Ausdruck über den Alternate Airport hat die Form wie sie im linken Bild zu sehen ist. Er beinhaltet alle wichtigen Daten um eine Kommunikation mit dem Flughafen aufzunehmen und sicher zu landen.

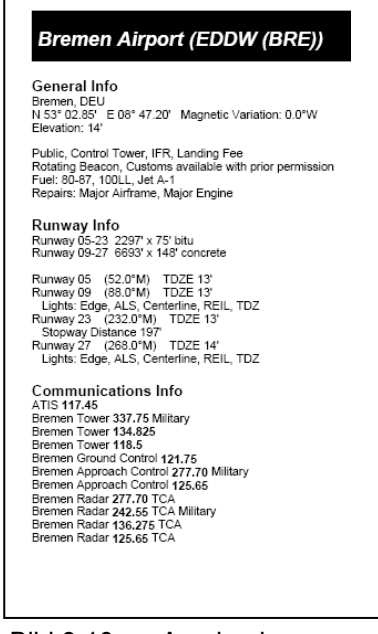

Bild 9.10 Ausdruck

#### **9.5 Ergebnisse der Planung**

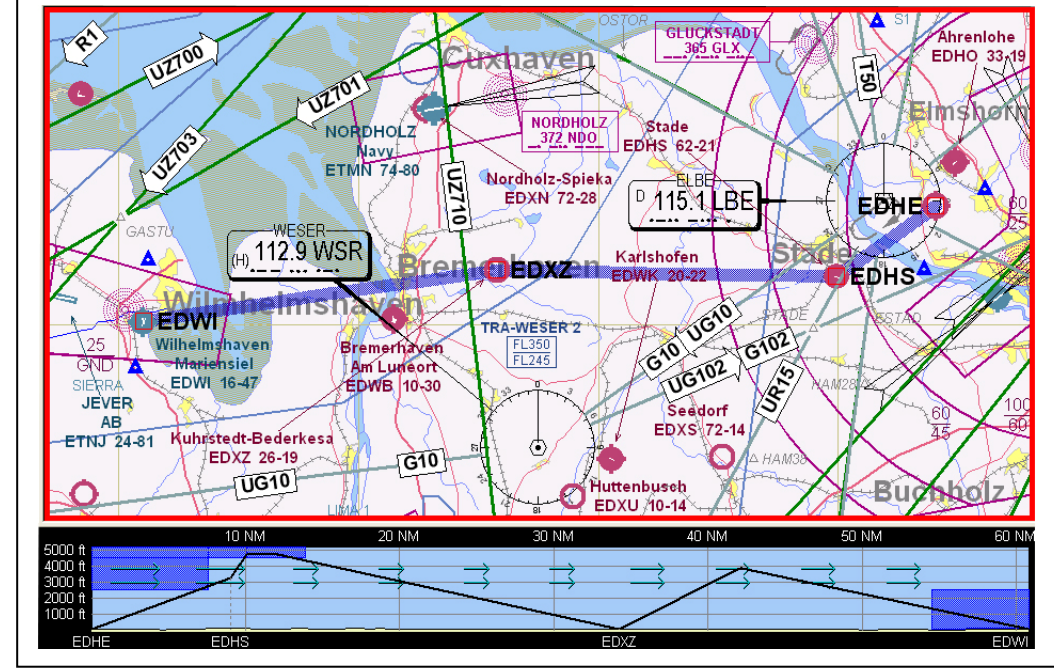

Nachdem die Parameter über den Alternate Airport bestimmt wurden, erfolgt die Fertigstellung der Planung.

Bild 9.11 Anzeige der Route mit Höhenprofil

Auf dem Display erscheint eine IACO Karte mit der vorgeschlagenen, eingetragenen Flug-Route und das entsprechende, beispielhafte Höhenprofil. Mit den oben genannten Möglichkeiten kann die Karte mit der zu wählenden Anzeige Funktionen der Karte ergänzt werden.

Mit der Weight & Balance Schaltfläche ist man in der Lage sich eine grafische Darstellung über diese Parameter anzeigen zu lassen.

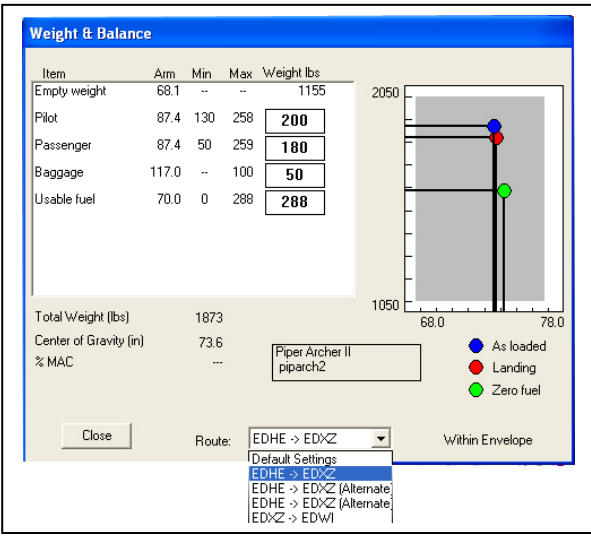

Bild 9.12 Weight & Balance Box

Die Darstellung in Abbildung zeigt die Weight & Balance Anzeige. Mit Hilfe der Route Funktion sind die Weight & Balance Berechnung für die einzelnen Etappen jeweils darstellbar. Die Planung ist damit abgeschlossen. Im Weiteren ist es möglich sich die Ergebnisse aus-

zudrucken um eine Mitnahme der Planung auch ohne Laptop zu sichern. **Dieser Aus**druck enthält auch sämtliche Unterlagen für die Abgabe an die entsprechenden Flugsicherungsorganisationen, wenn dieses erforderlich ist. Bei dem hier geplanten Flug ist es nicht notwendig dieses zu tun. Trotzdem soll hier einmal exemplarisch dieser Ausdruck aufgeführt werden (siehe Anhang).

### **Zusammenfassung**

Eine Flugplanung, ohne gründliche Vorbereitung durchzuführen ist nicht zwingend durch den Gesetzgeber vorgeschrieben. Wie in der Hausarbeit gezeigt, ist mit der Erstellung eines Flugplanes einiger Aufwand verbunden. Es wurde jedoch auch gezeigt, dass sie von jedem Piloten, egal ob mit Software Unterstützung oder ohne, vor dem Flug durchgeführt werden sollte.

In dieser Arbeit ging es darum, die Flugplanungssoftware dem Piloten ein wenig näher zu bringen. Es bieten sich dem Anwender viele Angebote und Möglichkeiten, der dann schon mal den Überblick verlieren kann. Doch bietet dem Anwender die richtige Software wirklich ein Stück Erleichterung bei der Flugplanung? Bei der Beantwortung der Frage soll eine kurze Zusammenfassung der einzelnen Anwendungsmöglichkeiten helfen.

Bereits aus der Software heraus lassen sich die Flugplanungsdaten auf tragbare und einige stationäre GPS-Geräte übertragen und umgekehrt. Noch viel übersichtlicher und bequemer wird das Fliegen jedoch mit der Moving- Map- Funktion und einem kleinen Computer. Die augenblickliche Position des Flugzeuges kann auf verschiedenen Kartendarstellungen mit Geländeinformationen, sowohl in der Draufsicht wie auch in der Profilansicht genau verfolgt werden.

Ein Umrechen zwischen den unterschiedlichen Maßeinheiten entfällt, was für einen Vereinfachung für den Anwender spricht. Sie sind in der Software- Flugplanung frei kompatibel miteinander.

Die Vorbereitung und Abfragung von Wetterdaten gestaltet sich mit den entsprechenden Abodements komfortabel und macht ein langes Suchen nach dem entsprechend günstigsten Anbieter für den billigsten Infoservice überflüssig.

Sollte man eine Hilfe für die kommerzielle Flugplanung benötigen macht es durchaus Sinn, eine Flugplanungssoftware anzuschaffen. Das Abrufen von Wetterdaten, die Speicherung von häufig geflogenen Strecken, sind nur zwei Beispiele warum es sich auf jeden Fall lohnen würde. Außerdem können weitere Routen einfach aufgenommen werden ohne weiteres Nachblättern im Flughandbuch, da die Daten, die man benötigt immer bei einer entsprechenden Datenbank zur Verfügung stehen. Man benötigt jedoch dann eine mobile Hard- und Softwareuntersützung.

Die mobilen Pocket PCs mit der entsprechen Soft- und Hardware ermöglichen von überall stets auf dem neusten Stand bezüglich der benötigten Daten zu sein. Zu den erwähnten möglichen Routenanhängen schafft die Abfrage von Wetterdaten von unterwegs eine sichere Flugplanung.

Abschließend kann man sagen, dass eine Flugplanungssoftware dafür geeignet dem jeweiligen Piloten die Arbeit grundsätzlich zu erleichtern, sie ihm aber nicht komplett abzunehmen. Gibt man die richtigen Daten in das Programm ein, rechnet das jeweilige Programm mit hoher Zuverlässigkeit.

## **Literaturverzeichnis**

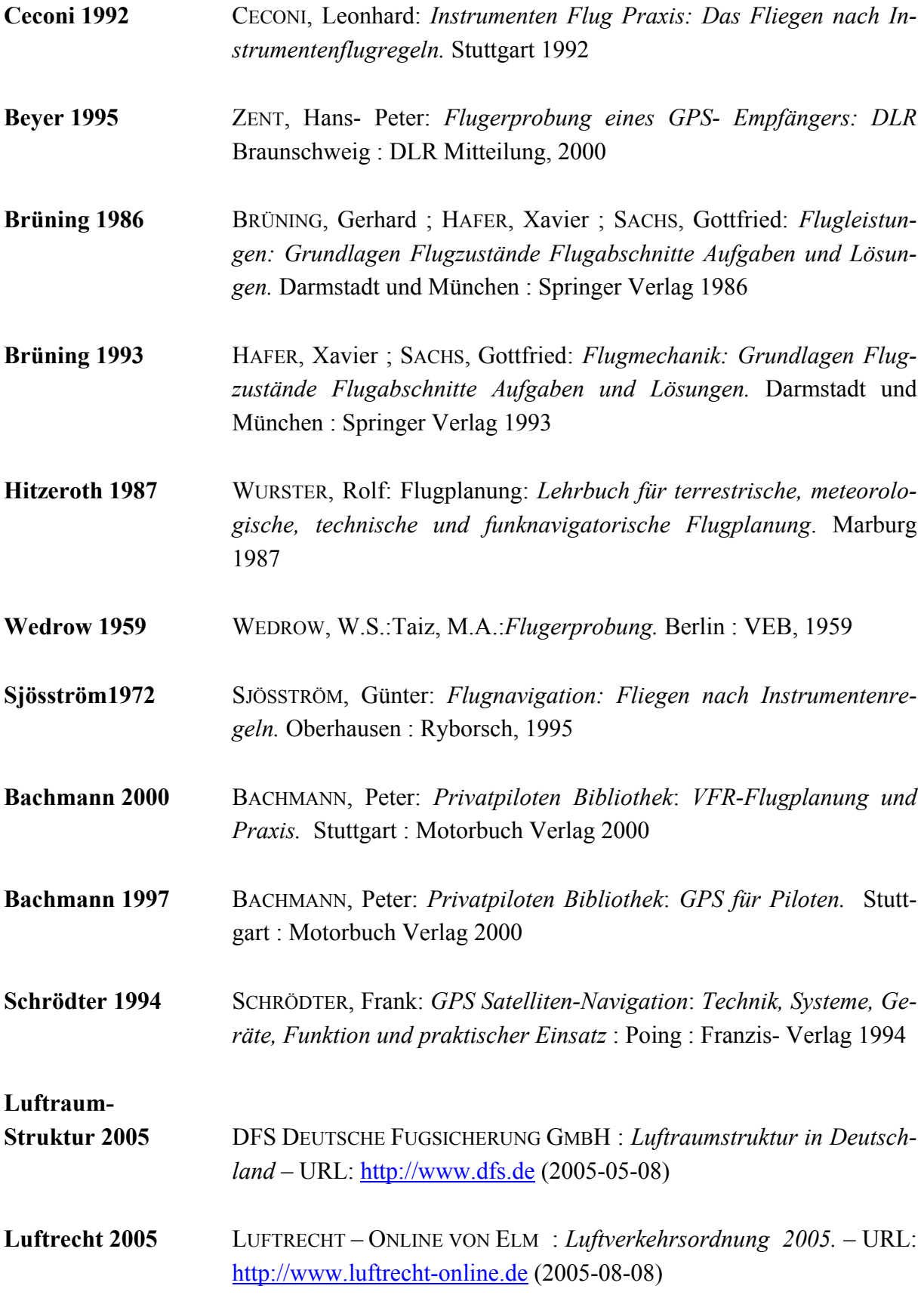

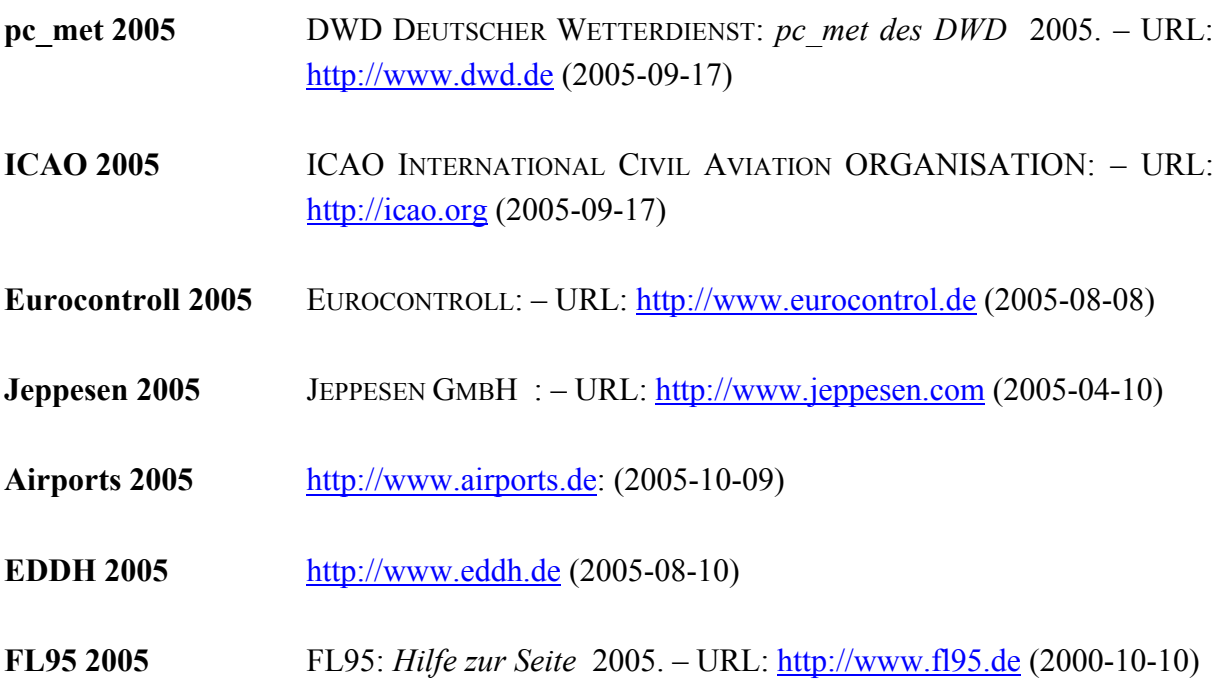

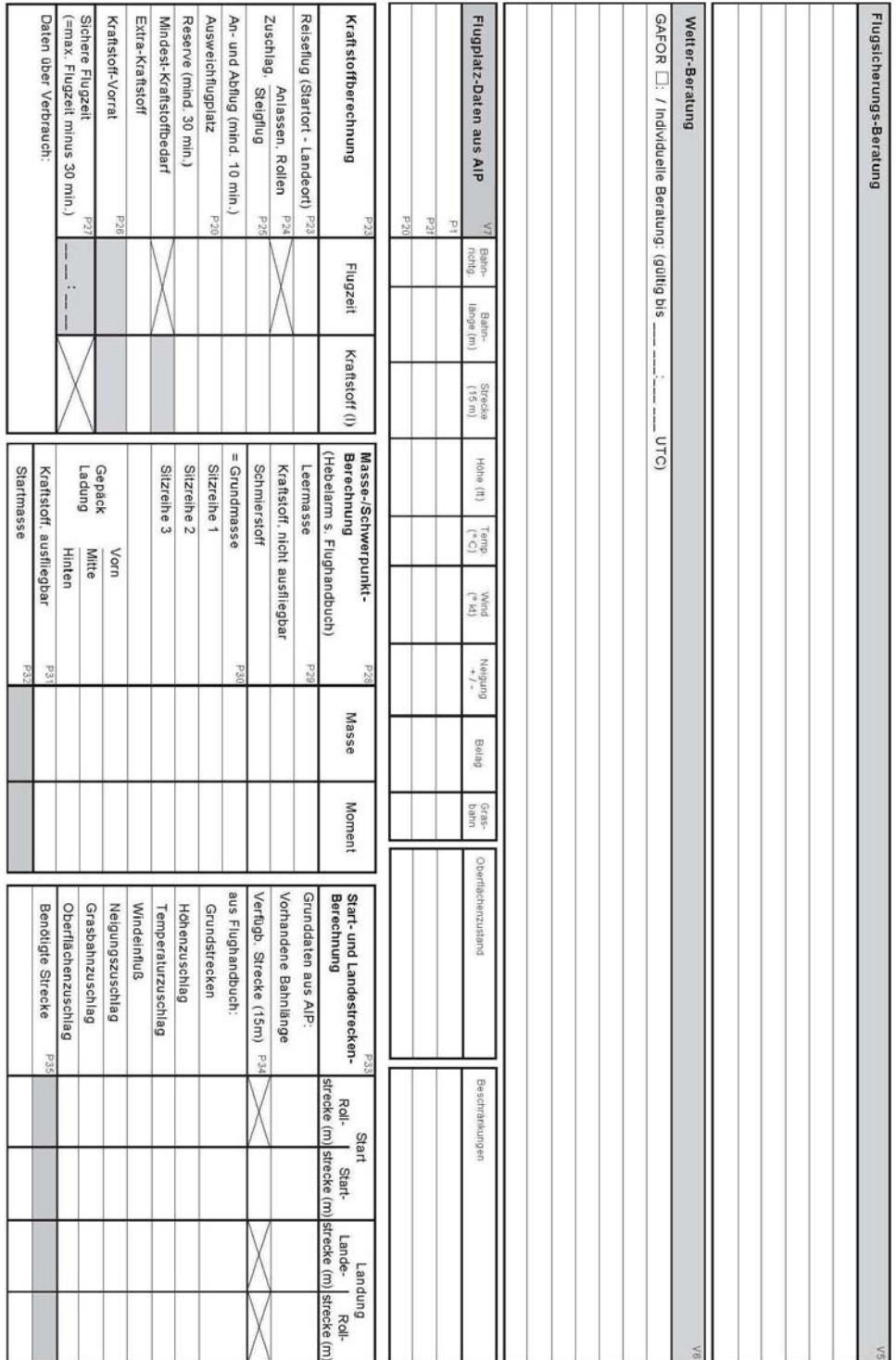

# **Anhang A Flugplanvodrucke**

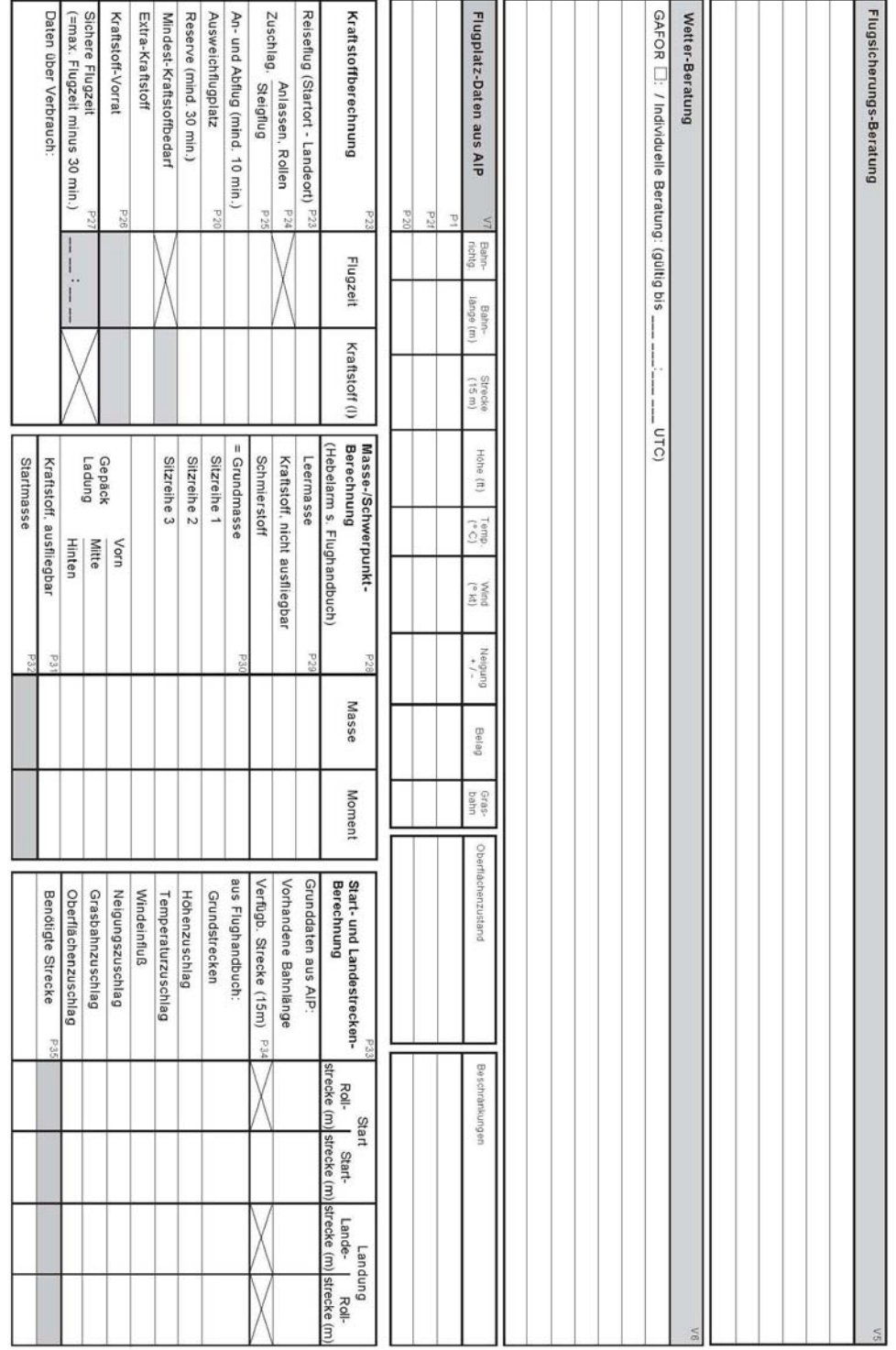

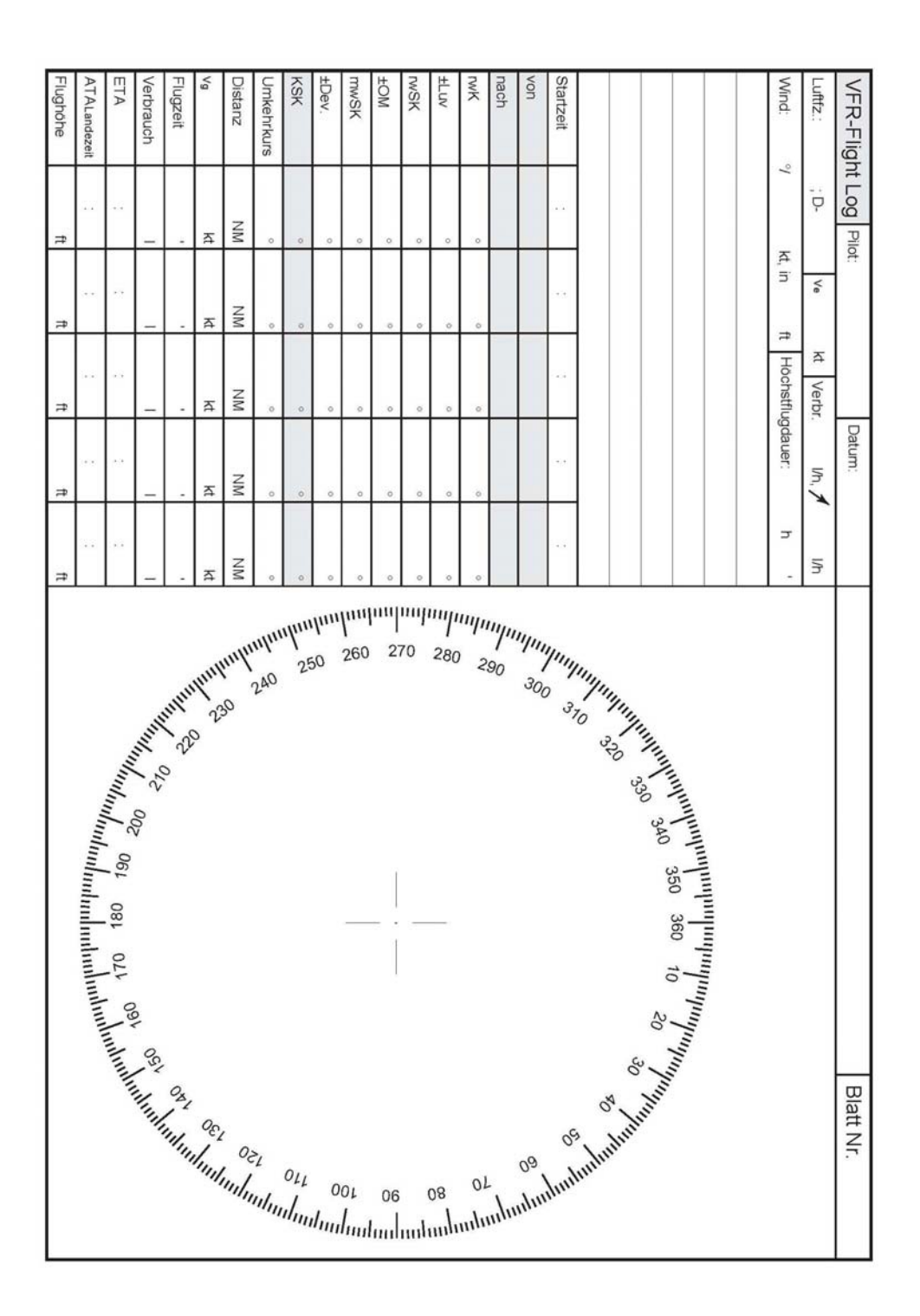

MET-Beratungsprotokoll / MET-Selfbriefing

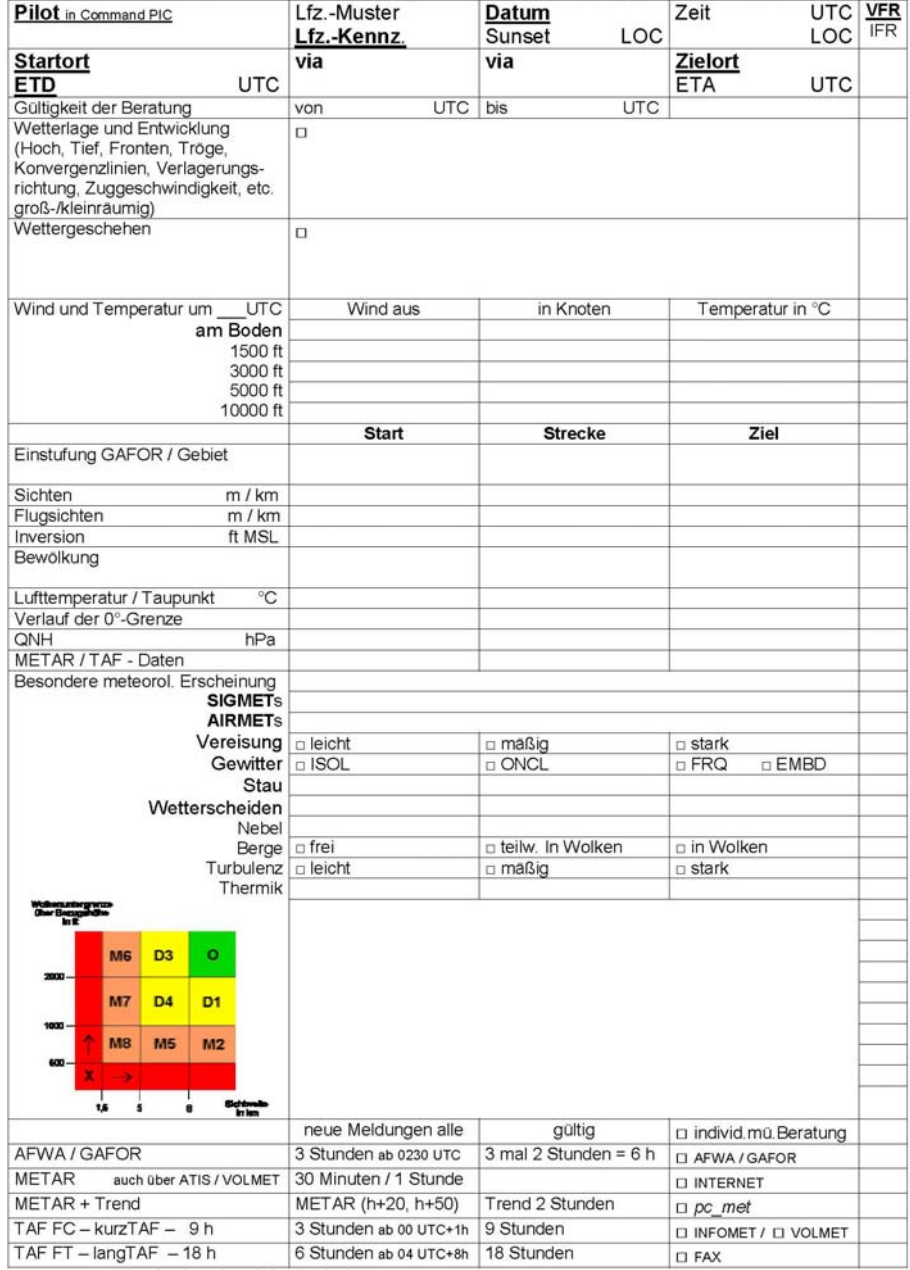

C 2001 SF - Downloads und Nachdruck erlaubt

## **Anhang B: Wetterschlüssel- Mindestkenntnisse für die Praxis**

**Die Ausführungen der Wetterkarten und Schlüssel ist auf Grund internationaler Übereinkommen in fast allen Ländern gleich. In den Wetterberatungen, die man an jedem Flughafen ausgehändigt bekommt, findet man Wettersymbole.** 

**Die aus der Vielzahl an Angeboten, sollen hier die zwei wichtigsten erläutert werden:** 

- •**TAF Terminal aerodrome forecast = Flugplatzvorhersage**
- •**METAR Surface actual = Flugwetterbeobachtungen**

**Zu beginn jeder Nachricht steht, ob es ein METAR (SA) oder TAF (FC) Schlüssel ist, sowie die Gültigkeitsdauer bzw. Beobachtungszeit.** 

*Zusätze bei TAF sind Änderungsgruppen, wie:* 

- **gradun (gradually)**
- **tempo (temporary)**
- **inter (inter mittent)**
- **prob + % (probability)**

*Zusätze bei METAR sind:* 

- •**Temperatur/Taupunkt**
- **QNH**
- •**TEND (Tendenz der nächsten zwei Stunden)**

*Beispiel Entschlüsselungsliste TAF:* 

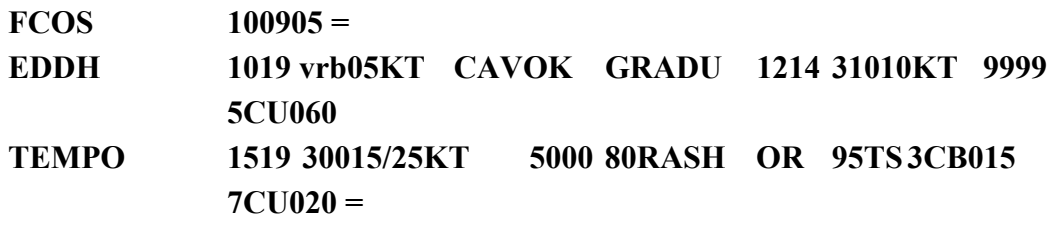

*Das heißt:* 

**Vorhersage vom 10. d. M. Erstellungszeit 9 Uhr UTC. Station EDDH (=Hamburg). Gültigkeitsperiode 10 Uhr bis 19 Uhr UTC. Wind variabel mit 5 kt. CAVOK (celling und Visibility ok = keine Wolken unter 5.000 ft bzw. Minimum Sektor Altitude, kein CB, kein Niederschlag und Sicht 10 km oder mehr). Allmählich von 12 bis 14 Uhr UTC wind 310° mit 10 kt, Sicht über 10 km, 5/8 Kumulus 6.000 ft. Zeitweise zwischen 15 und 19 Uhr GMT Wind 300° mit 15 kt, Böen 25 kt, Sicht 5 km, Schauer oder Gewitter 3/8 Kumulonimbus 1.5000 ft und 7/8 Kumulus 2.000 ft (Verschlüsselung der Sicht in m bis 9.000 = 9 km, 9999 = 10 km oder mehr, Wolkenhöhe = Schlüsselziffer + zwei Nullen: 60 = 0600 = 6.000 Fuß).** 

*Beispiel Entschlüsselungsliste TAF:* 

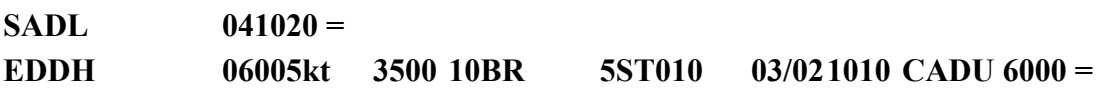

*Das heißt:* 

**Wetterbeobachtungsmeldung von EDDH, 4. d.M., 10 Uhr 20 UTC. Wind 060° 5 kt. Sicht 3.5000 m Dunst. 5/8 Stratus 1.000 Fuß. Temperatur 3°/Taupunkt 2°. QNH 10.10 HPA. Allmählich Sichtbesserung auf 6 km in den nächsten zwei Stunden zu erwarten.** 

**Zusätzliche Angaben der Entschlüsselungen:** 

**RVR (runway visual range = Pistenreichweite) Bei Wolken und Nebel die Vertikalsicht z.B.: 9//003 = Vertikalsicht 300 Fuß SIGMENT (signifikant meterologgical phenomena = Flugwettergefahrenwarnungen ADVICES Hinweise für Wettererscheinungen**

## **Anhang C Gebrauch für den Taschenrechner**

*Für Gewichteinheiten, Holmaße, Kraftstoff* 

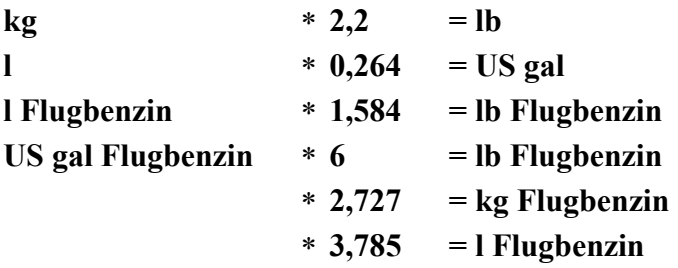

#### *Für Flughöhen:*

**m**  $*$  3,28 = ft

#### *Für Längenmaße und Geschwindigkeiten:*

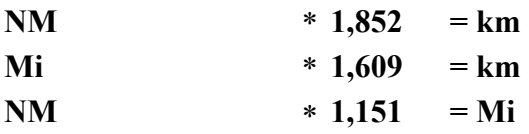